# Notfall-AM Hilfe

Copyright © 2022 by Uwe Grimm Software. All Rights Reserved.

# **Inhaltsverzeichnis**

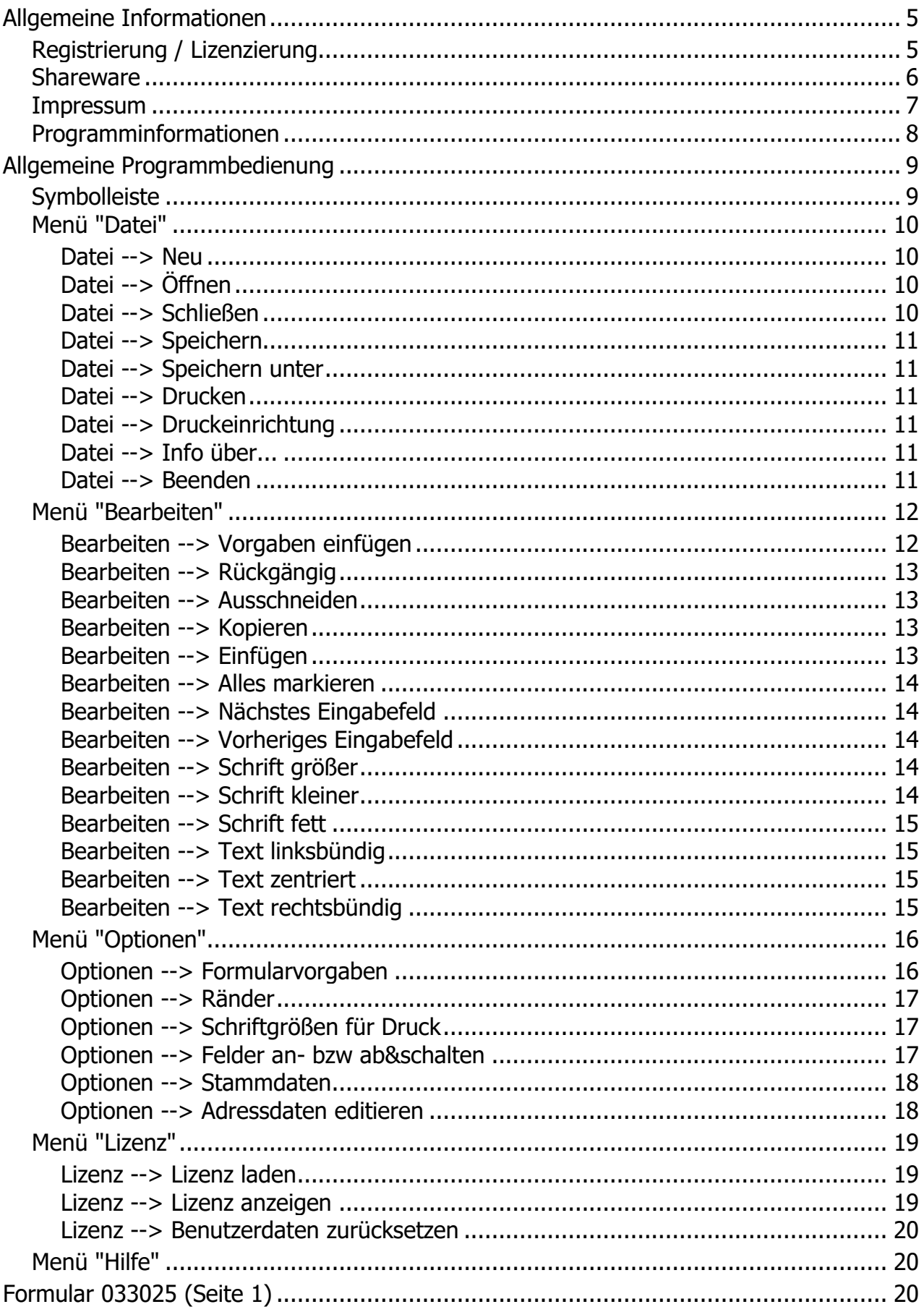

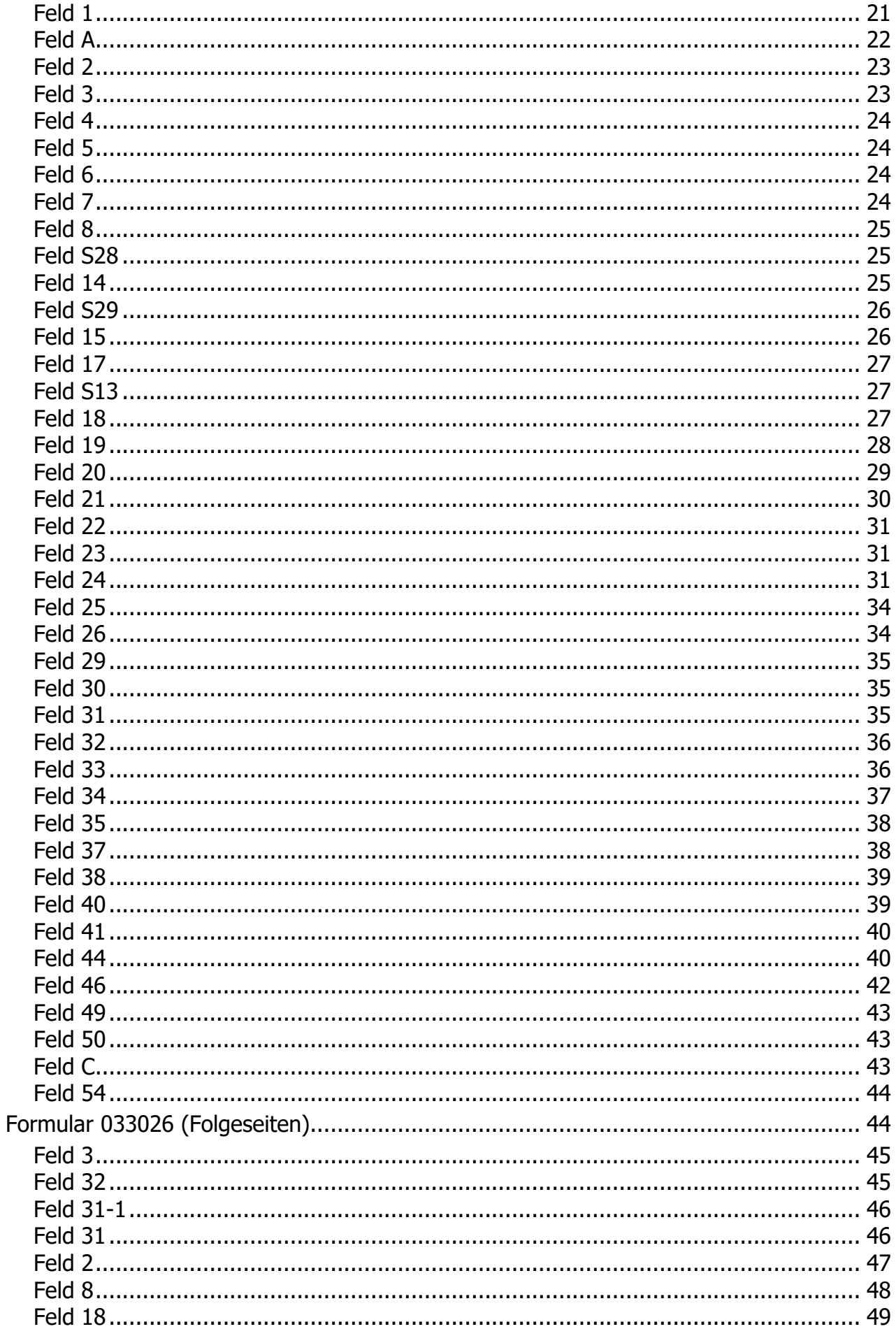

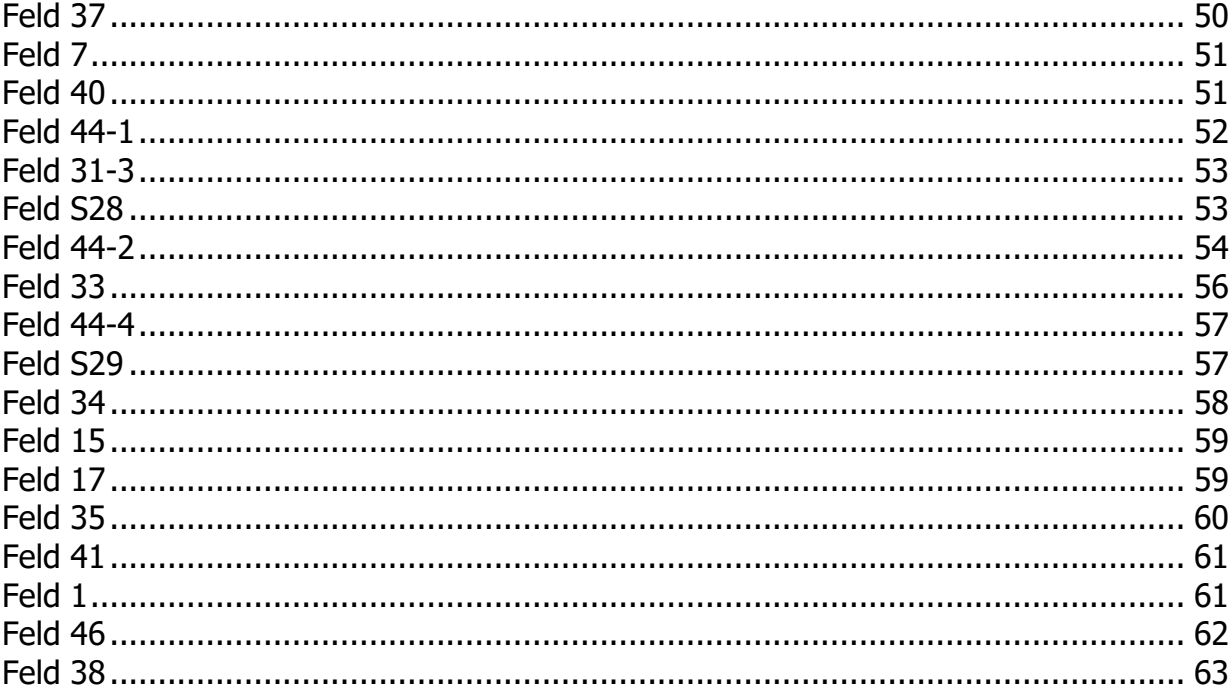

# <span id="page-4-0"></span>**Allgemeine Informationen**

Hilfe zu Notfall-AM

[Übersicht:](#page-7-0)

[Informationen über Notfall-AM](#page-7-0)

[Allgemeine Programmbedienung](#page-8-0)

[Felder im Formular 033025](#page-19-2)

[Felder im Formular 033026](#page-43-1)

[Registrierung/Lizenzierung](#page-4-1)

[Formularvordrucke](Formulare.htm)

[Impressum](#page-6-0)

# <span id="page-4-1"></span>**Registrierung / Lizenzierung**

Registrierung / Lizenzierung

Dieses Programm ist [Shareware,](#page-5-0) d. h. es kann frei auf Ihrem Rechner getestet werden und ist außer der Druckfunktion nicht funktionell beschränkt. Die Freischaltung erfolgt durch Laden eines Registrierungsschlüssels.

#### **Wie kann ich das Programm registrieren?**

Die Registrierung erfolgt beim [Hersteller](#page-6-0) direkt:

Post: Uwe Grimm Software Hubertusstr. 30

56154 Boppard

Fax: 067451839390

web: <https://www.ugso-software.de/index.php/bestellung/bestellformular>

Kosten:

Es gelten generell immer die aktuellen Preise. Preisliste unter [www.ugso-software.de](http://www.ugso-software.de/) (alle Preise + MwSt. + Versand)

Die Lizenz beschränkt sich auf die uneingeschränkte Nutzung mit der lizenzierten Benutzerzahl des Programms auf einem Rechner.

Preise für Gruppen- oder Firmenlizenzen können unter [www.ugso-software.de](http://www.ugso-software.de/) eingesehen werden.

Hinweise zur Eingabe der Lizenz finden Sie unter [Menu: Lizenz laden....](#page-18-1)

Kontakt: Uwe Grimm Software Hubertusstr. 30 56154 Boppard Tel.: 067451835671 Fax: 067451839390 E-Mail: uwe.grimm@ugso-software.de

#### <span id="page-5-0"></span>**Shareware**

#### Shareware

Shareware ist Software wie jede andere auch. Der Unterschied zu "normaler Software" besteht darin, daß man die Software in Ruhe erst einmal ausprobieren kann, bevor man sich für den Kauf bzw. die [Lizenzierung](#page-4-1) entscheidet. Man muß also nicht die Katze im Sack kaufen.

Man darf Shareware innerhalb des vom [Hersteller](#page-6-0) angegebenen Zeitraum benutzen, ohne daß man irgendwelche Urheberrechte verletzt. Man darf auch die Sharewareversionen beliebig oft kopieren und kostenlos weitergeben. Die Voraussetzung hierfür ist lediglich, daß dies kostenlos (oder allenfalls gegen eine geringe Kopiergebühr bei Sharewarehändlern) erfolgt.

Shareware verlangt Fairneß vom Kunden! Will man das Programm über den vom Autor festgelegten Zeitraum nutzen muß man sich registrieren lassen; gleichbedeutend mit dem Kauf der Software.

Die Registrierung für dieses Programm erfolgt direkt beim [Hersteller.](#page-6-0)

#### <span id="page-6-0"></span>**Impressum**

Impressum

Dieses Programm wurde erstellt und wird vertrieben von:

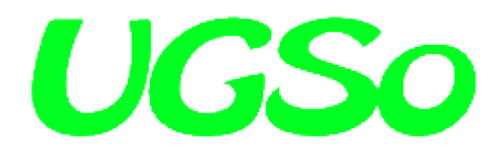

Uwe Grimm Software Hubertusstrasse 30 56154 Boppard

Tel: 06745 / 1835671 Fax: 06745 / 1839390 Email: uwe.grimm@ugs-software.de

Internet: [www.ugs-software.de](http://www.ugs-software.de/)

# <span id="page-7-0"></span>**Programminformationen**

#### Über Notfall-AM

Notfall-AM ist ein Programm zum bedienerfreundlichen Ausfüllen der Formulare - 033025 und 033026 (ECS/AES Notfallverfahren) mit Microsoft Windows 7, Windows 8, Windows 10, und Windows 11.

Es ist dadurch möglich das Ausfüllen dieses Formulars mit geringem Zeitaufwand zu ermöglichen. Die Vordrucke werden einzeln mit dem vorhandenen Laserdrucker ausgegeben. Die lasertauglichen Formularsätze erhalten Sie bei Ihrem Formularfachverlag. Die Eingaben können gespeichert werden und sind dann für ähnliche Exporte verwendbar.

Zu allen Feldern ist eine (soweit möglich) kurze Erklärung als Hilfe mit "F1" erreichbar. Die Angeben in der Hilfe sind ohne Gewähr, d. h. es gelten die jeweils aktuell gültigen amtlichen Richtlinien.

Das Programm ist Shareware, d. h. es kann auf Ihrem Rechner getestet werden und ist außer der Druckfunktion nicht funktionell beschränkt. Die Lizenzierung erfolgt durch Laden eines Registrierungskeys.

#### **Autor:**

Uwe Grimm Software Hubertusstr. 30 56154 Boppard Tel.: 067451835671 Fax: 067451839390 E-Mail: uwe.grimm@ugso-software.de

Informationen und die jeweils aktuelle Version von FrachtBrief im Internet unter der Adresse: [www.ugso](https://www.ugso-software.de/)[software.de](https://www.ugso-software.de/)

Informationen über weitere Sharewareprogramme des Autors im Internet unter der Adresse: [www.ugso](https://www.ugso-software.de/)[software.de](https://www.ugso-software.de/)

Dieses Programm ist gewissenhaft auf Fehler und Funktion getestet. Da es jedoch nach dem heutigen Stand der Technik nicht möglich ist, alle Kombinationen und Möglichkeiten zu testen kann keine Garantie auf Fehlerfreiheit des Programms gegeben werden. Der Autor haftet daher nicht für eventuell dadurch entstandene Datenverluste oder Schäden.

Bei auftretenden Fragen oder wenn Sie einen eventuellen Programmfehler entdecken, wenden Sie sich bitte an den Autor via E-Mail, Fax oder "Gelber Post".

Microsoft, Windows 7, Windows 8, Windows 10, und Windows 11 sind eingetragene Warenzeichen der Firma Microsoft.

# <span id="page-8-0"></span>**Allgemeine Programmbedienung**

Programmbedienung

[Hier finden Sie allgemeine Hinweise zur Bedienung des Programms:](#page-8-1)

[Die Symbolleiste](#page-8-1) [Menü: Datei](#page-9-0) [Menü: Bearbeiten](#page-11-0) [Menü: Optionen](#page-15-0) [Menü: Lizenz](#page-18-0) [Menü: Hilfe](#page-19-1)

# <span id="page-8-1"></span>**Symbolleiste**

Symbolleiste

Die Symbolleiste wird am oberen Rand des Programmfensters unter der Menüleiste angezeigt. Die Symbolleiste bietet schnellen Zugriff auf viele Tools, die in der Anwendung verwendet werden. Sie stellt Ihnen Drucktasten zur Verfügung, mit denen Sie durch einen Mausklick eine Programmfunktion aufrufen können.

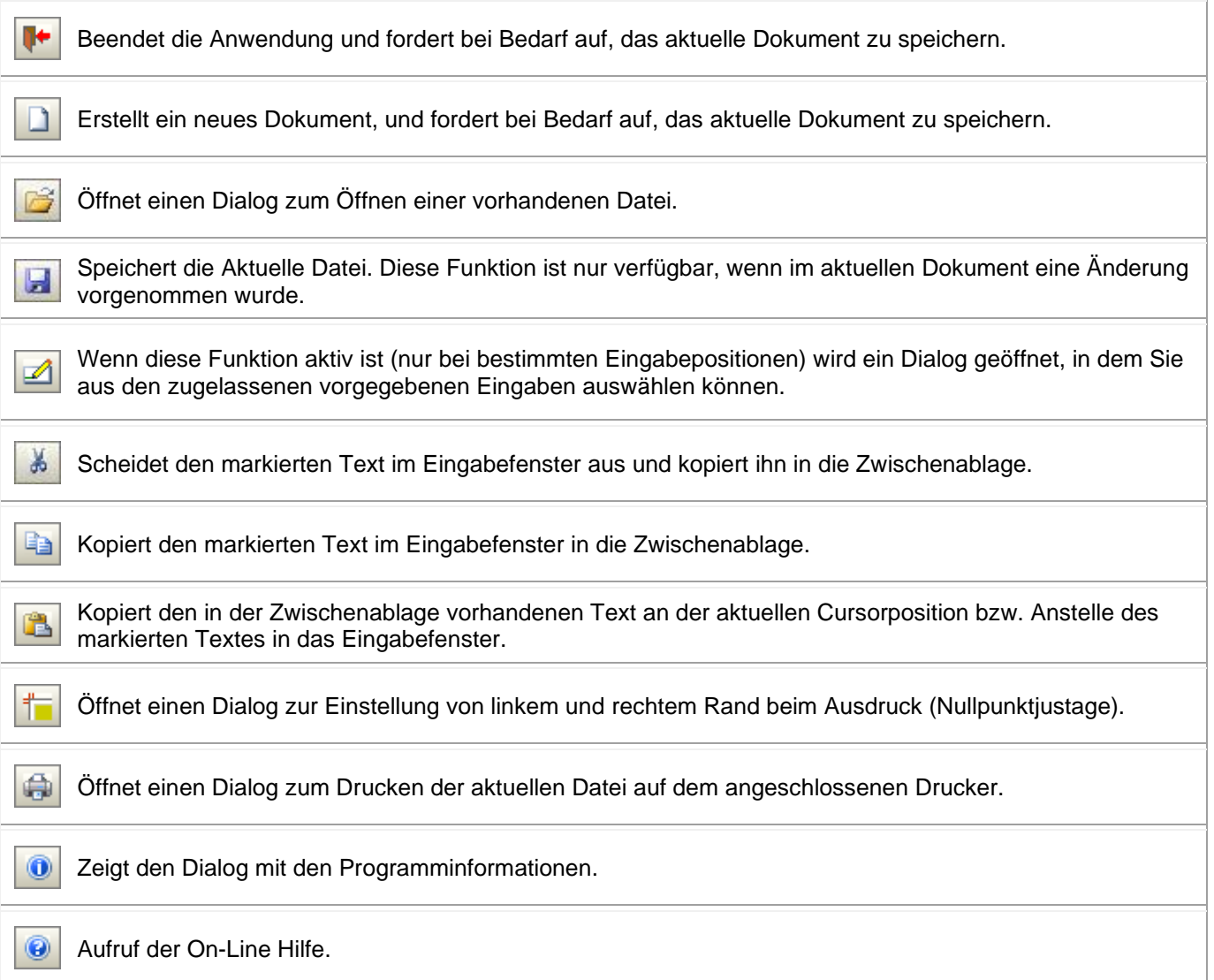

## <span id="page-9-0"></span>**Menü "Datei"**

Befehle im Menü "Datei" Das Menü Datei enthält folgende Befehle:

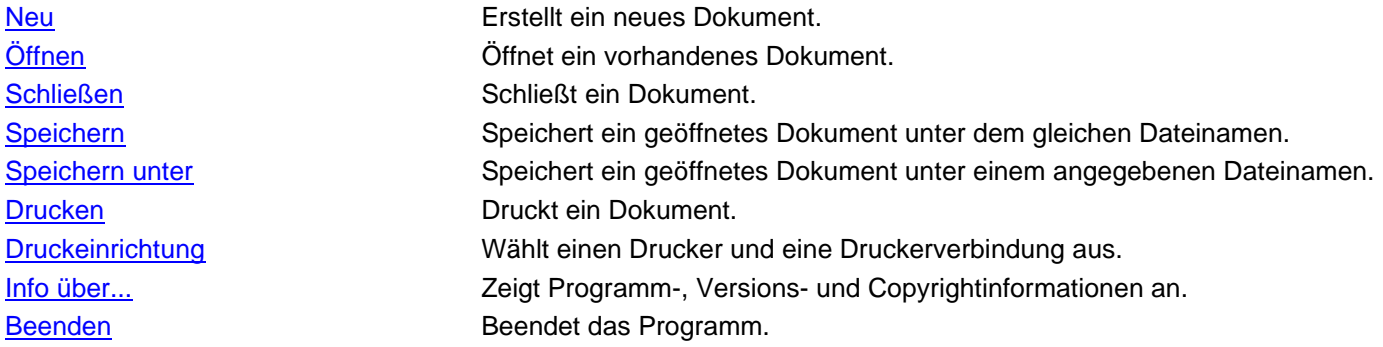

#### <span id="page-9-1"></span>**Datei --> Neu**

Neu (Menü 'Datei')

Verwenden Sie diesen Befehl, um ein neues Dokument zu erstellen. Wählen Sie den Typ der zu erstellenden Datei im Dialogfeld Neue Datei aus. Sie können ein vorhandenes Dokument mit dem Befehl [Datei öffnen](#page-9-2) öffnen.

Alternativ können Sie diesen Befehl auch mit der Tastenkombination

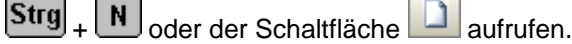

#### <span id="page-9-2"></span>**Datei --> Öffnen**

Öffnen (Menü 'Datei')

Verwenden Sie diesen Befehl, um ein vorhandenes Dokument zu öffnen. Sie können mehrere Dokumente gleichzeitig öffnen.

Sie können mit dem Befehl [Neu](#page-9-1) auch ein neues Dokument erstellen.

Alternativ können Sie diesen Befehl auch mit der Tastenkombination

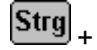

 $\boxed{\text{Strg}}_+$   $\boxed{0}$  oder der Schaltfläche  $\boxed{6}$  aufrufen.

#### <span id="page-9-3"></span>**Datei --> Schließen**

Schließen (Menü 'Datei')

Verwenden Sie diesen Befehl, um alle Fenster zu schließen, die das aktive Dokument enthalten. Das Programm fordert Sie vor dem Schließen des Dokuments zum Speichern auf. Wenn Sie das Dokument schließen, ohne zu speichern, werden alle seit dem letzten Speichern vorgenommenen Änderungen verworfen. Vor dem Schließen eines unbenannten Dokuments zeigt Ihnen das Programm das Dialogfeld [Speichern unter](afx_hidd_filesave.htm) an, und fordert zum Benennen und Speichern des Dokuments auf.

Alternativ können Sie diesen Befehl auch mit der Tastenkombination

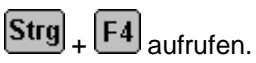

#### <span id="page-10-0"></span>**Datei --> Speichern**

Speichern (Menü 'Datei')

Verwenden Sie diesen Befehl, um das aktive Dokument unter den aktuellen Namen und Verzeichnis zu speichern. Wenn das Dokument das erste Mal gespeichert wird, zeigt das Programm das Dialogfeld [Speichern unter](afx_hidd_filesave.htm) an, in dem Sie das Dokument benennen können. Wenn Sie den Namen und das Verzeichnis eines vorhandenen Dokuments ändern möchten, wählen Sie den Befehl [Speichern unter.](#page-10-1)

Alternativ können Sie diesen Befehl auch mit der Tastenkombination

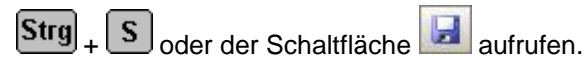

#### <span id="page-10-1"></span>**Datei --> Speichern unter**

Speichern unter (Menü 'Datei')

Verwenden Sie diesen Befehl, um das aktive Dokument zu benennen und zu speichern. Der Befehl zeigt das Dialogfeld [Speichern unter](afx_hidd_filesave.htm) an, in dem Sie das Dokument benennen können. Verwenden Sie den Befehl [Speichern,](#page-10-0) um ein Dokument unter dem vorhandenen Namen und Verzeichnis zu speichern.

#### <span id="page-10-2"></span>**Datei --> Drucken**

(Menü 'Datei')

Verwenden Sie diesen Befehl, um ein Dokument zu drucken. Der Befehl öffnet das [Dialogfeld Drucken,](/Menu/Datei/dialog_print.htm) in dem Sie den zu druckenden Seitenbereich, die Anzahl der Kopien, den Zieldrucker und andere Druckoptionen festlegen können.

Alternativ können Sie diesen Befehl auch mit der Tastenkombination

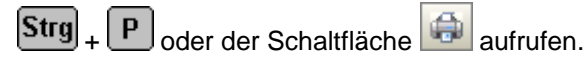

#### <span id="page-10-3"></span>**Datei --> Druckeinrichtung**

Drucker einrichten (Menü 'Datei')

Verwenden Sie diesen Befehl, um einen Drucker und eine Druckerverbindung auszuwählen. Dieser Befehl zeigt das Dialogfeld [Drucker einrichten](afx_hidd_printsetup.htm) an, in dem Sie den Drucker und die Druckerverbindung angeben können.

#### <span id="page-10-4"></span>**Datei --> Info über...**

Info über... (Menü 'Datei')

Verwenden Sie diesen Befehl, um die Copyrightinformationen, die Versionsnummer und die Lizenzdaten der Anwendung anzuzeigen.

Alternativ können Sie diesen Menüpunkt mit der Schaltfläche **bud aufrufen.** 

#### <span id="page-10-5"></span>**Datei --> Beenden**

Beenden (Menü 'Datei')

Verwenden Sie diesen Befehl, um das Programm zu beenden. Das Programm fordert Sie wenn nötig zum Speichern der geöffneten Dokumente auf.

Alternativ können Sie diesen Befehl auch mit der Tastenkombination

 $\boxed{\mathsf{Alt}}_+$   $\boxed{\mathsf{F4}}_0$  oder der Schaltfläche  $\boxed{\mathsf{H}^{\bullet}}_1$  aufrufen.

# <span id="page-11-0"></span>**Menü "Bearbeiten"**

Das Menü "Bearbeiten" Das Menü Bearbeiten zeigt folgende Befehle:

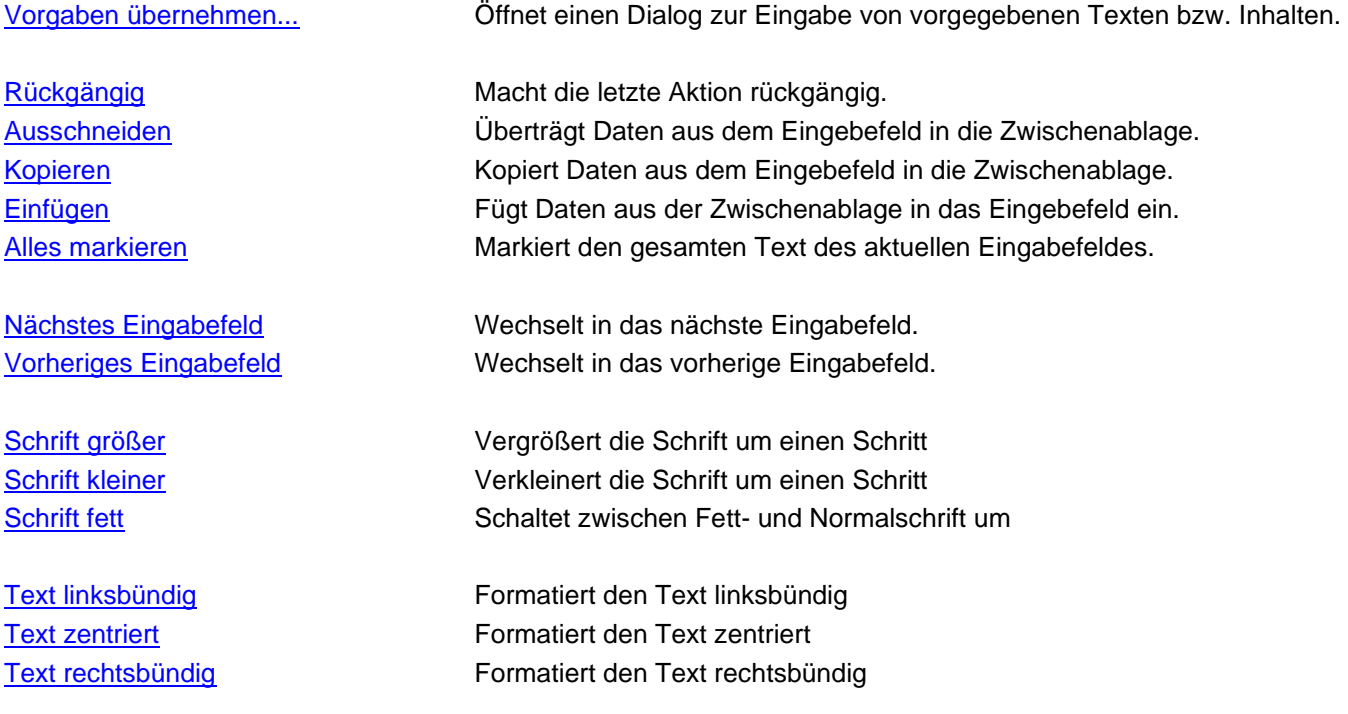

#### <span id="page-11-1"></span>**Bearbeiten --> Vorgaben einfügen**

Vorgaben einfügen (Menü 'Bearbeiten')

Verwenden Sie diesen Befehl, um einen Dialog zu öffnen, der spezifisch zum jeweiligen Eingabefeld, Vorgaben anzeigt, aus denen Sie die für Sie zutreffenden Texte bzw. Daten auswählen können, um sie in das Eingabefeld einzufügen.

Dieser Befehl ist nicht verfügbar, wenn die für das aktive Eingabefeld keine Vorgaben vorgesehen sind.

Alternativ können Sie diesen Befehl auch mit der Taste

F2 oder der Schaltfläche aufrufen.

#### <span id="page-12-0"></span>**Bearbeiten --> Rückgängig**

Rückgängig (Menü 'Bearbeiten')

Verwenden Sie diesen Befehl, um die zuletzt im aktuellen Eingabefeld gemachten Änderungen zu widerrufen.

Dieser Befehl ist nicht verfügbar, wenn noch kein Änderunen vorgenommen wurden.

Alternativ können Sie diesen Befehl auch mit der Tastenkombination

Alt aufrufen.

#### <span id="page-12-1"></span>**Bearbeiten --> Ausschneiden**

Ausschneiden (Menü 'Bearbeiten') Verwenden Sie diesen Befehl, um die ausgewählten Daten in die Zwischenablage zu übertragen. Dieser Befehl ist nicht verfügbar, wenn keine Daten ausgewählt sind. Der Inhalt der Zwischenablage wird durch die übertragenen Daten ersetzt.

Alternativ können Sie diesen Befehl auch mit der Tastenkombination

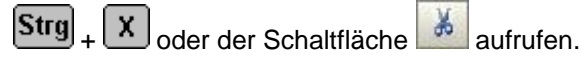

#### <span id="page-12-2"></span>**Bearbeiten --> Kopieren**

Kopieren (Menü 'Bearbeiten')

Verwenden Sie diesen Befehl, um die ausgewählten Daten in die Zwischenablage zu kopieren. Dieser Befehl ist nicht verfügbar, wenn keine Daten ausgewählt sind.

Der Inhalt der Zwischenablage wird durch die kopierten Daten ersetzt.

Alternativ können Sie diesen Befehl auch mit der Tastenkombination

 $\boxed{\text{Strg}}_+$   $\boxed{\text{C}}_0$ der der Schaltfläche  $\boxed{\text{C}}_1$  aufrufen.

#### <span id="page-12-3"></span>**Bearbeiten --> Einfügen**

Einfügen (Menü 'Bearbeiten')

Verwenden Sie diesen Befehl, um eine Kopie des Zwischenablageninhalts am Einfügepunkt einzufügen.

Dieser Befehl ist nicht verfügbar, wenn die Zwischenablage leer ist.

Alternativ können Sie diesen Befehl auch mit der Tastenkombination

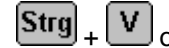

 $[\text{Strg}]_+ [\text{V}]_0$ der der Schaltfläche aufrufen.

#### <span id="page-13-0"></span>**Bearbeiten --> Alles markieren**

Alles markieren (Menü 'Bearbeiten') Verwenden Sie diesen Befehl, um den gesamten Text im aktuellen Eingabefeld zu markieren.

Alternativ können Sie diesen Befehl auch mit der Tastenkombination

 $\boxed{\text{Strg}}_+$   $\boxed{\text{A}}$  aufrufen.

#### <span id="page-13-1"></span>**Bearbeiten --> Nächstes Eingabefeld**

Nächstes Eingabefeld (Menü 'Bearbeiten') Verwenden Sie diesen Befehl, um in das nächste Eingabefeld zu wechseln.

Alternativ können Sie diesen Befehl auch mit der Tabulatortaste aufrufen.

#### <span id="page-13-2"></span>**Bearbeiten --> Vorheriges Eingabefeld**

Vorheriges Eingabefeld (Menü 'Bearbeiten') Verwenden Sie diesen Befehl, um in das vorangegangene Eingabefeld zu wechseln.

Alternativ können Sie diesen Befehl auch mit der Tastenkombination

 $+\sqrt{\frac{H}{H}}$ aufrufen. 企

#### <span id="page-13-3"></span>**Bearbeiten --> Schrift größer**

Schrift größer (Menü 'Bearbeiten')

Ändert die Schriftgröße im aktuellen Eingabefeld. Die Schrift wird eine Stufe größer eingestellt.

Es kann immer nur der gesamte Text eines Eingabefeldes formatiert werden.

Alternativ können Sie diesen Menüpunkt mit der Schaltfläche  $\boxed{\mathrm{A}^\dagger}$  aufrufen.

#### <span id="page-13-4"></span>**Bearbeiten --> Schrift kleiner**

Schrift kleiner (Menü 'Bearbeiten')

Ändert die Schriftgröße im aktuellen Eingabefeld. Die Schrift wird eine Stufe kleiner eingestellt.

Es kann immer nur der gesamte Text eines Eingabefeldes formatiert werden.

Alternativ können Sie diesen Menüpunkt mit der Schaltfläche $\left| \mathbf{A} \right|$  aufrufen.

#### <span id="page-14-0"></span>**Bearbeiten --> Schrift fett**

Schrift fett (Menü 'Bearbeiten')

Ändert die Schriftgröße im aktuellen Eingabefeld. DIe Schriftart wird mit diesem Befehl zwischen "Fett" und "Normal" umgeschaltet.

Es kann immer nur der gesamte Text eines Eingabefeldes formatiert werden.

Alternativ können Sie diesen Menüpunkt mit der Schaltfläche $\left| \mathbf{F} \right|$ aufrufen.

#### <span id="page-14-1"></span>**Bearbeiten --> Text linksbündig**

Text linksbündig (Menü 'Bearbeiten') Verwenden Sie diesen Befehl, um den Text im aktiven Eingabefeld linksbündig zu formatieren.

Alternativ können Sie diesen Befehl auch mit der Tastenkombination

 $\lfloor \frac{1}{2} \rfloor$ oder der Schaltfläche $\lvert \equiv \rvert$ aufrufen. Strg

#### <span id="page-14-2"></span>**Bearbeiten --> Text zentriert**

Text zentriert (Menü 'Bearbeiten') Verwenden Sie diesen Befehl, um den Text im aktiven Eingabefeld zentriert zu formatieren.

Alternativ können Sie diesen Befehl auch mit der Tastenkombination

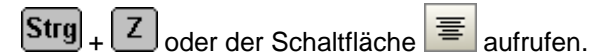

#### <span id="page-14-3"></span>**Bearbeiten --> Text rechtsbündig**

Text rechtsbündig (Menü 'Bearbeiten') Verwenden Sie diesen Befehl, um den Text im aktiven Eingabefeld rechtsbündig zu formatieren.

Alternativ können Sie diesen Befehl auch mit der Tastenkombination

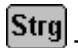

 $\mathbf{R}$  oder der Schaltfläche  $\mathbf{E}$  aufrufen.

# <span id="page-15-0"></span>**Menü "Optionen"**

Befehle im Menü "Optionen" Das Menü Optionen enthält folgende Befehle:

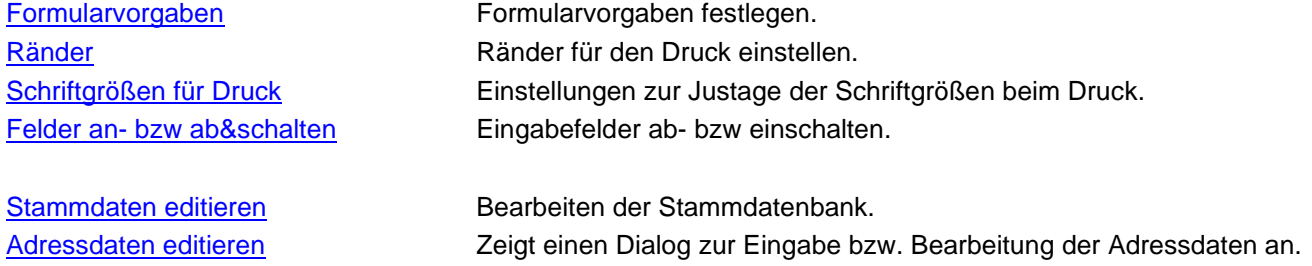

#### <span id="page-15-1"></span>**Optionen --> Formularvorgaben**

Formularvorgaben (Menü 'Optionen')

Verwenden Sie diesen Befehl, um Formularvorgaben einzugeben. Diese Daten werden dann als Vorgabe beim Erzeugen eines neuen Dokuments benutzt.

Alternativ können Sie diesen Befehl auch mit der Taste F8 aufrufen.

Folgende Einstellungen können vorgenommen werden;

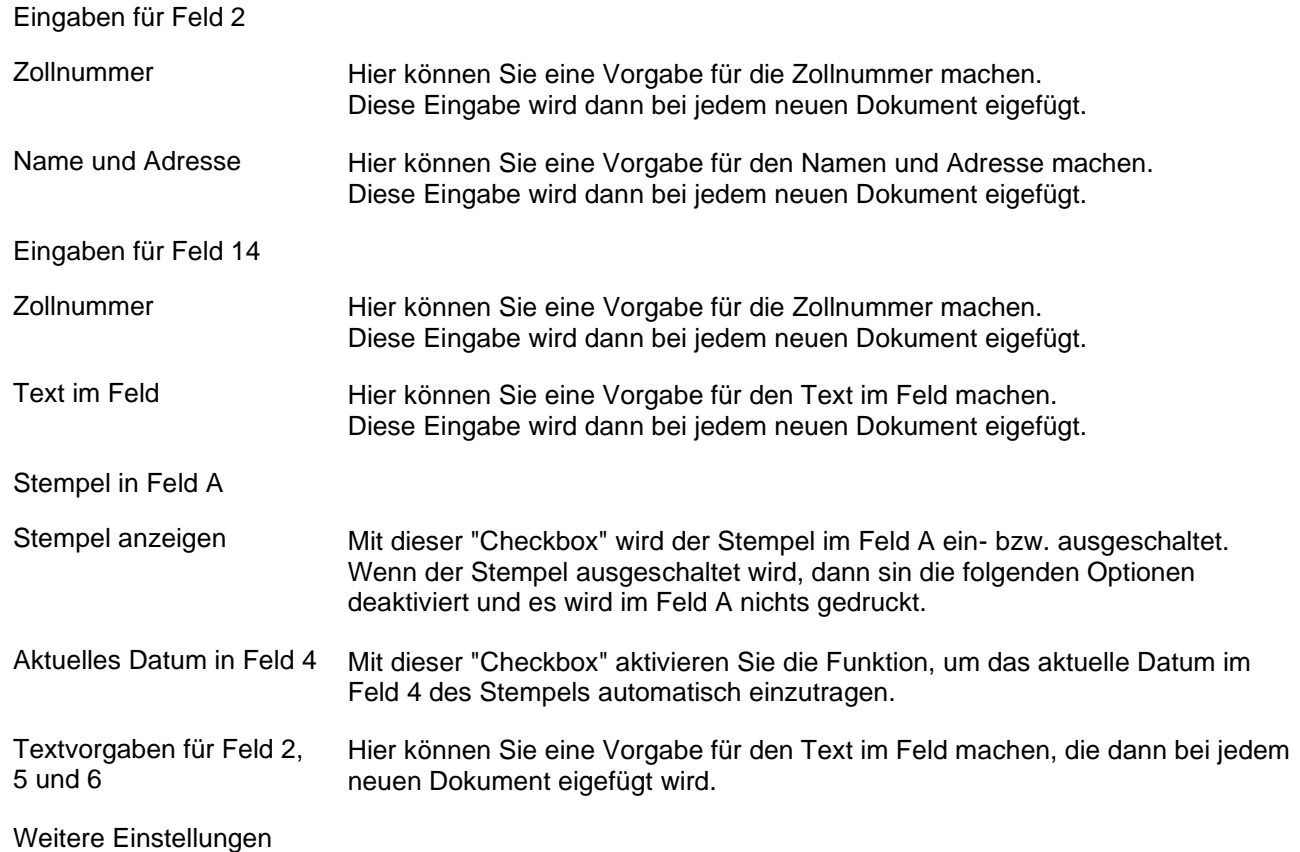

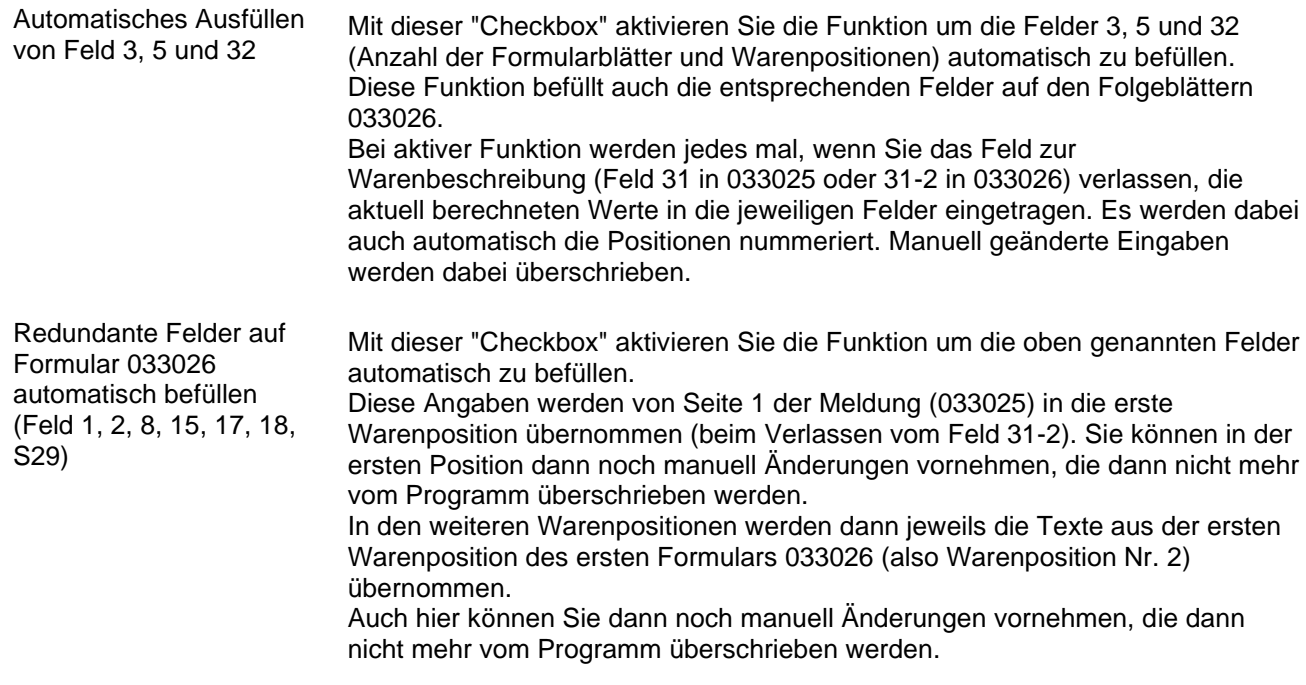

#### <span id="page-16-0"></span>**Optionen --> Ränder**

Ränder (Menü 'Optionen')

Verwenden Sie diesen Befehl, um die Ränder beim Druck einzustellen. Mit diesem Befehl können Sie den Startpunkt für den Ausdruck auf einem Drucker festlegen.

In jedem Ausdruck wird an der linken oberen Ecke ein kleiner Winkel gedruckt, der mit den Linien auf dem Formular deckungsgleich sein sollte, um die genaue Positionierung der Texte auf dem Formular zu gewährleisten.

Die Zahlen im Dialog sind Abweichungen in mm vom vorgegebenen Startpunkt. Negative Zahlen schieben den Startpunkt nach links bzw. nach oben, positive Zahlen nach rechts bzw. nach unten. Diese Einstellung wird auf Ihrem Computer getrennt für jeden Formulartyp gespeichert und bei jedem Ausdruck verwendet.

Alternativ können Sie diesen Befehl auch mit der Taste F9 oder der Schaltfläche aufrufen.

[Dialogfenster für Ränder bei Ausdruck](dialog_raender.htm)

#### <span id="page-16-1"></span>**Optionen --> Schriftgrößen für Druck**

Schriftgrößen für Druck (Menü 'Optionen')

Verwenden Sie diesen Befehl, um die Schriftgrößen beim Druck zu korrigieren.

Nicht alle Drucker erzeugen die gleiche Zeichengröße und -breite beim Druck wie Sie dies auf dem Bildschirm sehen. Mit diesem Befehl rufen Sie einen Dialog auf, mit dem Sie die Schriftgrößen für den Druck korrigieren/anpassen können.

#### <span id="page-16-2"></span>**Optionen --> Felder an- bzw ab&schalten**

Eingabefelder ab- bzw einschalten (Menü 'Optionen')

Hier können Sie individuell die Felder festlegen, die Sie bearbeiten möchten. Nach Aufruf der Menüfunktion werden alle Felder farbig eingefärbt:

Rot für gesperrte Felder (keine Eingabe möglich und nicht drucken) Grün für freigegebene Felder.

Diese können bearbeitet werden und erscheinen im Ausdruck

Durch Anklicken der Felder mit der Maus (linke Maustaste) ändern Sie die Feldeigenschaften. Zum Abschluß der Funktion betätigen Sie die Eingabetaste um die Änderungen zu sichern und anzuwenden, oder beenden die Funktion mit der "ESC" Taste, dann werden die Änderungen verworfen und nicht gesichert und benutzt.

Diese Einstellungen gelten dann für alle Dokumente.

#### <span id="page-17-0"></span>**Optionen --> Stammdaten**

# **Stammdaten (Menü 'Optionen')**

Verwenden Sie diesen Befehl, um Warendaten einzugeben. Diese Daten sind dann die Vorgaben für Feld 14 beim Ausfuhrantrag oder Feld 31 beim Einheitspapier.

[Dialogfenster zur Eingabe der Warendaten](dialog_stammdaten.htm)

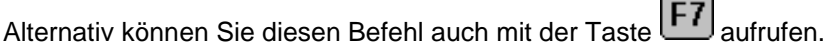

#### <span id="page-17-1"></span>**Optionen --> Adressdaten editieren**

Dialog Adressdaten

Mit diesem Dialog können Sie die Adressen in der zum Programm gehörenden Datenbank eingeben bzw. editieren..

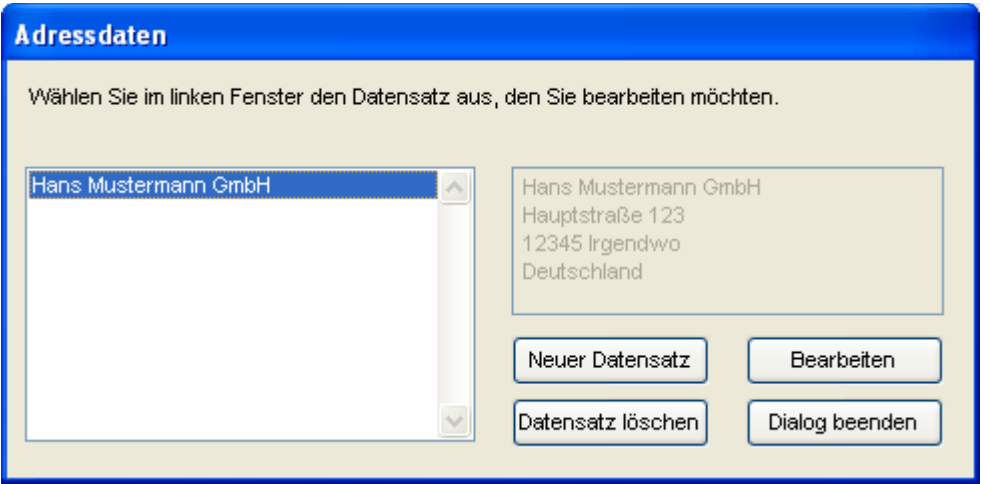

In diesem Dialog können Sie sich eine kleine Datenbank mit Adressdaten anlegen. Die Adressen können in der linken Auswahlbox angewählt werden und dann entsprechend behandelt werden. Die hier erfassten Adressen können dann in den Formularen entsprechend abgerufen werden.

# <span id="page-18-0"></span>**Menü "Lizenz"**

Befehle im Menü "Lizenz"

Das Menü Lizenz enthält folgende Befehle:

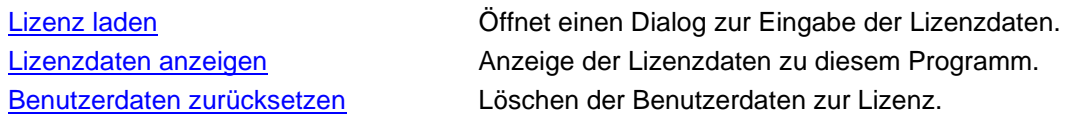

#### <span id="page-18-1"></span>**Lizenz --> Lizenz laden**

Lizenz laden (Menü 'Lizenz')

Verwenden Sie diesen Befehl, um die Lizenzdaten einzugeben.

Nach Eingabe der Lizenzdaten wird das Programm automatisch beendet, schließe Sie bitte vorher offene Dateien, um Datenverlust zu vermeiden. Als erstes erhalten Sie die aktuellen Lizenzdaten (sofern vorhanden) angezeigt. Betätigen Sie in diesem Dialog die Schaltfläche "Registrieren" um die Eingabemaske aufzurufen.

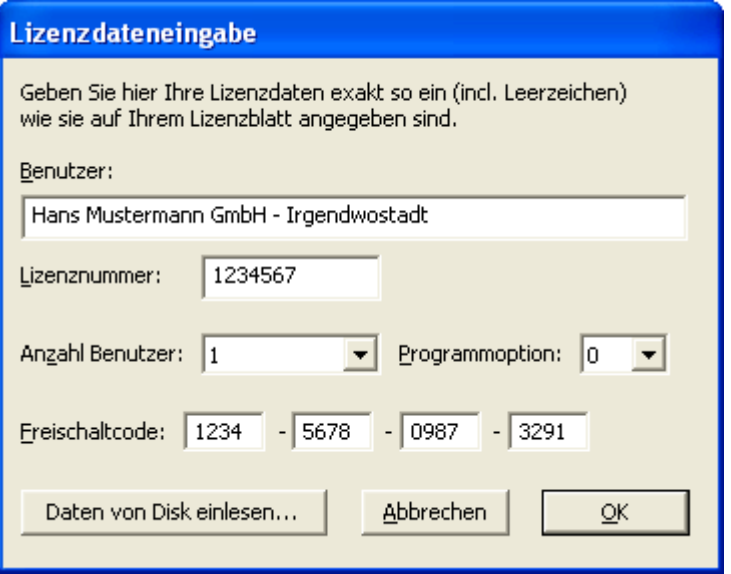

Es gibt zwei Möglichkeiten, Ihre Lizenzdaten einzugeben:

Übertragen Sie die Daten von Ihrem Lizenzblatt. Achten Sie darauf, daß alles exakt so wie auf dem Lizenzblatt angegeben, in die Eingabemaske übertragen wird. Geben Sie auch die Anzahl der Benutzer und die Programmoption so ein, wie es angegeben ist.

Wenn Sie eine Lizenzdatei auf einer Diskette besitzen, dann können Sie diese durch Betätigen der Schaltfläche "Daten von Disk einlesen..." laden.

#### <span id="page-18-2"></span>**Lizenz --> Lizenz anzeigen**

Lizenz anzeigen (Menü 'Lizenz')

Verwenden Sie diesen Befehl, um die Lizenzdaten anzuzeigen. Sie erhalten ein Dialogfenster, in dem die Lizenzdaten angezeigt werden.

#### <span id="page-19-0"></span>**Lizenz --> Benutzerdaten zurücksetzen**

Benutzerdaten zurücksetzen (Menü 'Lizenz')

Verwenden Sie diesen Befehl, um die Benutzerdaten zurückzusetzen.

Diese Aktion ist zum Beispiel nötig, wenn der Benutzername und/oder der Rechnername geändert wurde. Die lizenzierten Benutzer werden mit Benutzernamen und Rechnernamen gespeichert. Wenn sich diese Angaben ändern ist der Benutzer dann nicht mehr lizenziert, da sich der Name (Benutzer X auf Rechner Y) geändert hat.

Diese Funktion kann nur einmal innerhalb von 20 Tagen aufgerufen werden! Nach dem Löschen der Benutzerdaten muß Ihr Rechner neu gestartet werden!

Nach dem Neustart des Rechners melden Sie sich mit dem berchtigten Benutzer vom entsprechenden Rechner an, indem Sie mit dieser Idendität das Programm aufrufen.

#### <span id="page-19-1"></span>**Menü "Hilfe"**

Befehle im Menü "Hilfe"

Das Menü 'Hilfe' enthält folgende Befehle:

Hilfe Inhalt Ruft die Hilfe mit Inhaltsverzeichnis auf. Hilfe Allgemein **Ruft die Hilfe zum aktuellen Kontext auf.** Ruft die Hilfe zum aktuellen Kontext auf. Bestellfax für Lizenzbestellung and Anzeige eines Bestellfaxes, mit dem Sie ganz einfach die gewünschte Lizenz bestellen können. Hilfe zur Registrierung **Ruft die Hilfe zur Registrierung auf.** Ruft die Hilfe zur Registrierung auf. Hilfe bei Problemen **Ruft die Hilfe zu bekannten Problemen auf.** Ruft die Hilfe zu bekannten Problemen auf. Homepage im Internet Ruft den Internetexplorer mit der Homepage von vfs-software.de auf.

# <span id="page-19-2"></span>**Formular 033025 (Seite 1)**

Hilfe zu Formular 033025 (Seite 1)

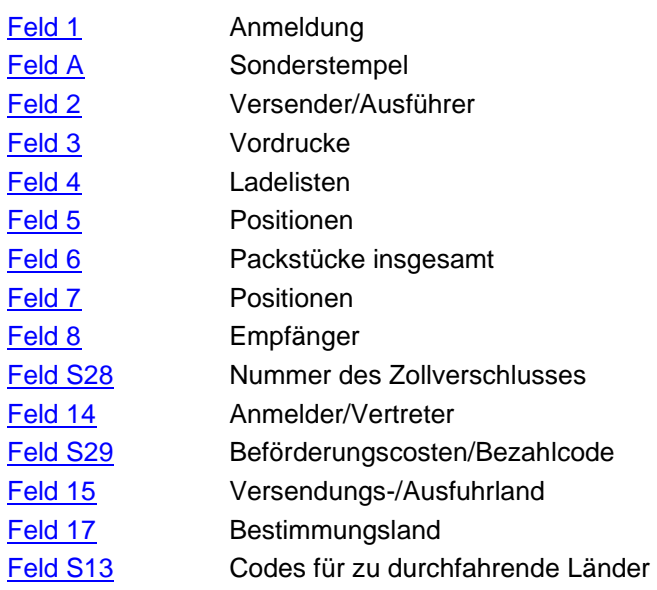

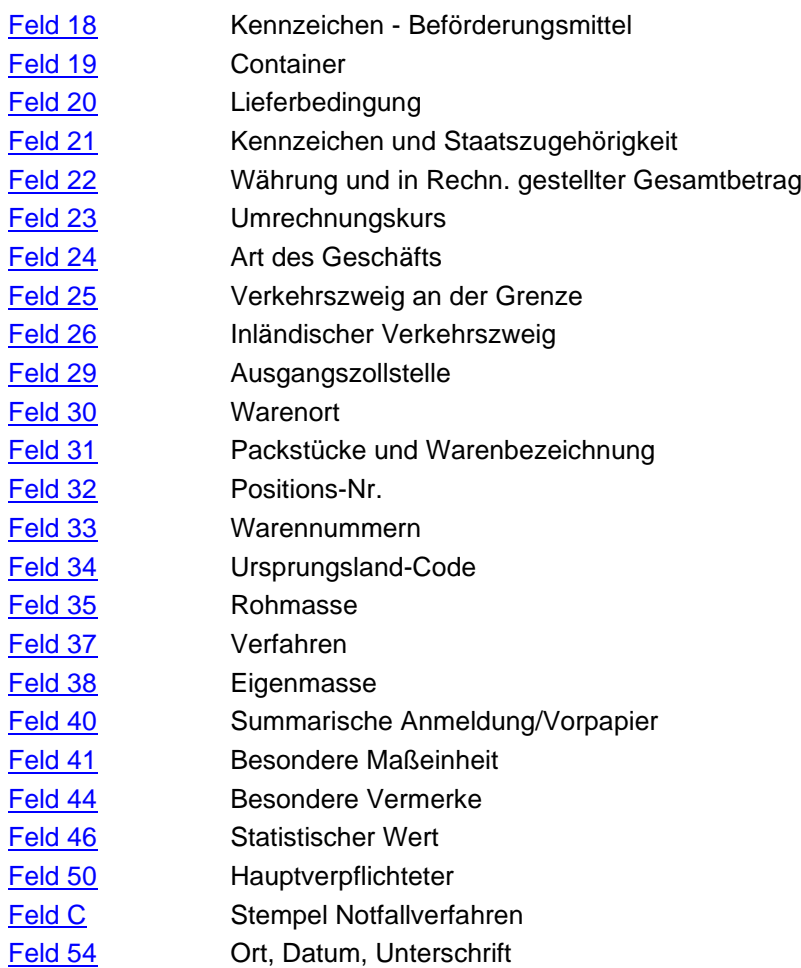

<span id="page-20-0"></span>033025 - Feld 1 (Anmeldung)

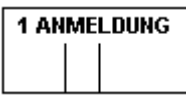

In die Unterfelder sind folgende Kurzbezeichnungen bzw. Codes einzutragen:

Die Schaltfläche oder die Taste F2 hält einen Eingabedialog bereit.

Unterfeld 1:

Folgende Kurzbezeichnungen sind zu verwenden:

- EU Im Warenverkehr zwischen der Gemeinschaft und den EFTA-Ländern für eine Anmeldung zur Ausfuhr von Gemeinschaftswaren bzw. Wiederausfuhr von Nichtgemeinschaftswaren aus dem Zollgebiet nach einem EFTA-Land.
- EX Im Warenverkehr zwischen der Gemeinschaft und anderen Drittländern als den EFTA-Ländern für eine Anmeldung zur Ausfuhr von Gemeinschaftswaren bzw. Wiederausfuhr von Nichtgemeinschaftswaren aus dem Zollgebiet nach einem anderen Drittland als einem EFTA-Land.

Im Warenverkehr zwischen den Mitgliedsstaaten der Gemeinschaft für eine Anmeldung zur Versendung von Nichtgemeinschaftswaren.

CO Im Warenverkehr zwischen den Mitgliedsstaaten der Gemeinschaft für eine Anmeldung zur Versendung von Gemeinschaftswaren.

#### Unterfeld 2:

Folgende Codes sind zu verwenden:

- A für eine Ausfuhranmeldung (normales Verfahren, Artikel 62 ZK)
- B für eine unvollständige Ausfuhranmeldung (vereinfachtes Verfahren, Artikel 76 Abs. 1 Buchstabe a) ZK)
- C für eine vereinfachte Ausfuhranmeldung (vereinfachtes Verfahren, Artikel 76 Abs. 1 Buchstabe b) ZK)
- X für eine ergänzende Ausfuhranmeldung eines unter B definierten vereinfachten Verfahrens
- Y für eine ergänzende Ausfuhranmeldung eines unter C definierten vereinfachten Verfahrens
- Z für eine ergänzende Ausfuhranmeldung im Rahmen eines vereinfachten Verfahrens gemäß Artikel 76 Abs. 1 Buchstabe c) ZK (Anschreibung der Waren in der Buchführung)

#### Unterfeld 3:

Folgende Kurzbezeichnungen sind zu verwenden:

- A Post- und Express-Sendungen
- B Schiffs- und Flugzeugbedarf
- C Straßenverkehr
- D Eisenbahnverkehr
- E Zugelassene Wirtschaftsbeteiligte

# <span id="page-21-0"></span>**Feld A**

033025 - Feld A

A VERSENDUNGS/AUSFUHRZOLLSTELLE

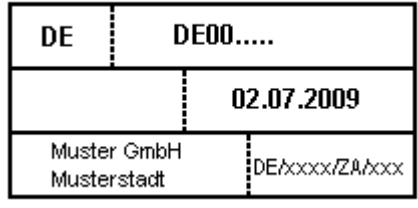

Der Sonderstempel nach Artikel 286 Abs. 2 - b) wird nach folgenden Regeln ausgefüllt:

- Feld 1000 Ausfuhrland (also immer DE)
- Feld 2 Nummer der Ausfuhrzollstelle
- Feld 3 (nicht auszufüllen)
- Feld 4 Datum
- Feld 5 Name/Firmierung und Ort des Ausführers (2 Zeilen)
- Feld 6 Zulassungsnummer

<span id="page-22-0"></span>033025 - Feld 2 (Versender/Ausführer)

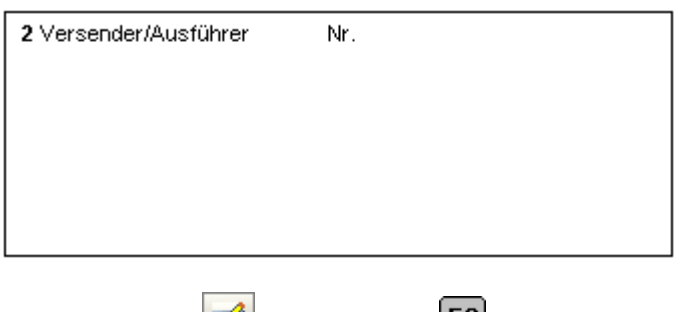

Die Schaltfläche oder die Taste F2 hält einen Eingabedialog zu einer kleinen Adressdatenbank bereit.

Als Versender/Ausführer ist die Person anzugeben, für deren Rechnung die Versendungs- /Ausfuhranmeldung abgegeben wird und die zum Zeitpunkt der Annahme dieser Anmeldung Eigentümer der Waren ist oder eine ähnliche Verfügungsberechtigung besitzt (Art. 788 Zollkodex-DVO). Dies gilt sowohl bei genehmigungsfreien als auch bei genehmigungspflichtigen Ausfuhren. Bei passiver Veredelung ist grundsätzlich der Bewilligungsinhaber der Ausführer. In anderen Fällen ist die Anmeldung zur Überführung in die passive Veredelung auf Rechnung des Bewilligungsinhabers abzugeben.

Ist der Eigentümer oder in ähnlicher Weise Verfügungsberechtigte gemäß den Bestimmungen des Ausfuhrrechtsgeschäftes außerhalb der Gemeinschaft ansässig, so gilt der in der Gemeinschaft ansässige Beteiligte des Rechtsgeschäftes als Ausführer. Wer als Subunternehmer i. S. v. Artikel 789 Zollkodex-DVO tätig wird, ist neben dem Ausführer als 2. Person anzugeben. Wer lediglich als Spediteur oder Frachtführer oder in einer ähnlichen Stellung bei dem Verbringen von Waren tätig wird, ist nicht Versender/Ausführer.

Einzutragen sind Name und Vorname bzw. Firma und vollständige Anschrift (Hausadresse).

Rechts neben Namen und Anschrift des Versenders/Ausführers ist unter "Nr." die Zollnummer einzutragen (siehe Absatz 46 der Allgemeinen Bemerkungen). Die Angabe einer Zollnummer für den Subunternehmer (Subunternehmer i. S. d. Artikels 789 ZK-DVO) ist nicht erforderlich.

Vor Zollnummern, die von der Koordinierenden Stelle ATLAS vergeben wurden, ist bündig und ohne Leerzeichen das Kennzeichen "DE" zu setzen.

Bei Ausfuhr mit unvollständiger /vereinfachter Ausfuhranmeldung durch einen Subunternehmer (Subunternehmer i. S. d. Artikels 789 ZK-DVO) ist zusätzlich auch dessen Name und Vorname bzw. Firma und vollständige Anschrift (Hausadresse) einzutragen.

Beim Versand erfolgt nur eine Anmeldung "Versender/Ausführer", wenn eine Kopie der Versandanmeldung für Umsatzsteuerzwecke genutzt werden soll.

#### <span id="page-22-1"></span>**Feld 3**

033025 - Feld 3 (Vordrucke)

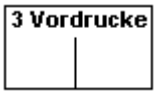

Anzugeben ist die lfd. Nummer in Verbindung mit der Gesamtzahl der verwendeten Vordrucksätze.

Beispiel: Werden ein Vordruck 033025 und zwei Vordrucke 033026 vorgelegt, so ist der Vordruck 033025

mit 1/3, der erste Vordruck 033026 mit 2/3 und der zweite Vordruck 033026 mit 3/3 zu bezeichnen.

Bezieht sich die Anmeldung nur auf eine Warenposition (d. h. nur ein einziges Feld "Warenbezeichnung" ist auszufüllen), wird im Feld Nr. 5 lediglich die Ziffer 1, im Feld Nr. 3 aber nichts angegeben.

Im Dialog "Formularvorgaben" können Sie dieses Feld so einstellen, daß es automatisch befüllt wird.

#### <span id="page-23-0"></span>**Feld 4**

033025 - Feld 4 (Ladelisten)

4 Ladelisten

Anzugeben ist die Anzahl der ggf. verwendeten und beigefügten Ladelisten.

Ladelisten und Ergänzungsvordrucke 033026 dürfen nicht nebeneinander verwendet werden.

#### <span id="page-23-1"></span>**Feld 5**

033025 - Feld 5 (Positionen)

5 Positionen

Anzugeben ist die Gesamtzahl der vom Anmelder auf allen verwendeten Vordrucken (033025 und 033026) angemeldeten Warenpositionen. Die Anzahl der Warenpositionen entspricht der Zahl der Felder "Warenbezeichnung", die ausgefüllt sein müssen.

Im Dialog "Formularvorgaben" können Sie dieses Feld so einstellen, daß es automatisch befüllt wird.

#### <span id="page-23-2"></span>**Feld 6**

033025 - Feld 6 (Packstücke insgesamt)

6 Packst, insgesamt

Anzahl der Packstücke.

#### <span id="page-23-3"></span>**Feld 7**

033025 - Feld 7 (Bezugsnummern)

7 Bezugsnummer

Es handelt sich um die Nummer, die der Anmelder der betreffenden Sendung aus innerbetrieblichen Gründen gegeben hat (z.B. die Rechnungsnummer).

<span id="page-24-0"></span>033025 - Feld 8 (Empfänger)

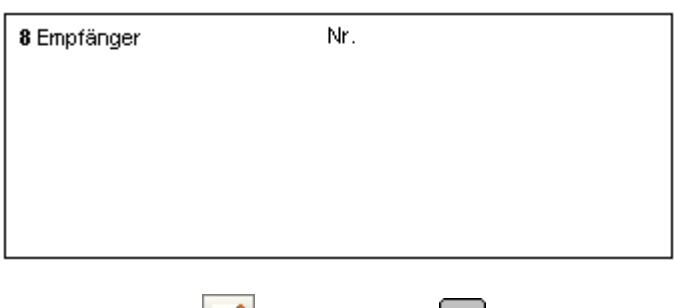

Die Schaltfläche oder die Taste F2 hält einen Eingabedialog zu einer kleinen Adressdatenbank bereit.

Anzugeben sind Name und Vorname bzw. Firma und vollständige Anschrift der Person (Personen), der (denen) die Waren auszuliefern sind. Bei der Versendung/Ausfuhr ist dies in aller Regel der im Bestimmungsland der Sendung (siehe Feld Nr. 17) ansässige Endempfänger. Im Falle der passiven Veredelung/Ausbesserung entspricht diese Person dem drittländischen Veredeler. Ist der im Bestimmungsland der Sendung ansässige Endempfänger nicht bekannt, so ist der letzte dem Anmelder bekannte Empfänger im Bestimmungsland anzugeben.

Wenn das Einheitspapier ausschließlich als Anmeldung zum gemeinschaftlichen Versandverfahren verwendet wird, braucht dieses Feld nicht ausgefüllt zu werden, wenn der Empfänger außerhalb der Gemeinschaft oder eines EFTA-Landes ansässig ist.

Bis auf weiteres ist die Angabe der Zollnummer nicht erforderlich.

# <span id="page-24-1"></span>**Feld S28**

033025 - Feld S28 (Nummer des Zollverschlusses)

Nummer des Zollverschlusses (S28)

Anzugeben ist die Nummer des Zollverschlusses

Dies muß nur anzugeben, wenn vom Beteiligten selbst ein Verschluss angebracht wird. Von der Ausfuhrstelle angebrachte Verschlüsse werden von dieser im Feld "E" vermerkt.

#### <span id="page-24-2"></span>**Feld 14**

033025 - Feld 14 (Anmelder/Vertreter)

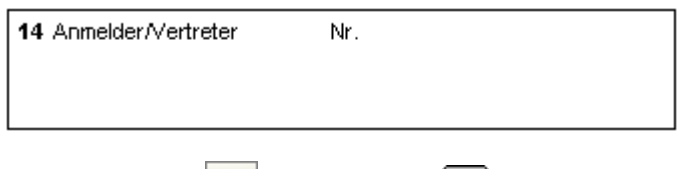

Die Schaltfläche oder die Taste F2 hält einen Eingabedialog zu einer kleinen Adressdatenbank bereit.

Anzugeben sind Name und Vorname bzw. Firma und vollständige Anschrift des Anmelders (Anmelder i. S. des Artikels 4 Nr. 18 Zollkodex) u n d ggf. des Bevollmächtigten (Vertreter). Zur Bezeichnung des Anmelders oder des Status seines Vertreters ist einer der folgenden Codes vor den Namen und die vollständige Anschrift zu setzen.

# <span id="page-25-0"></span>**Feld S29**

033025 - Feld S29 (Beförderungscosten/Bezahlcode)

```
Beförderungskosten, Codes für die Zahlungsweise (S29)
```
Anzugeben sind die Beförderungskosten und der Code für die Zahlungsweise. Die Codes sind:

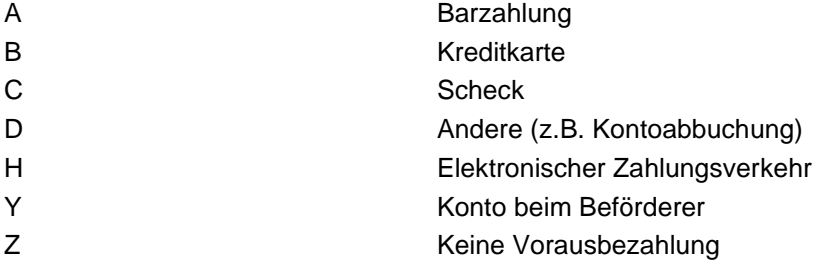

#### <span id="page-25-1"></span>**Feld 15**

033025 - Feld 15 (Versendungs-/Ausfuhrland-Code)

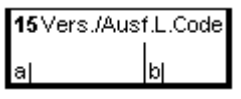

Die Schaltfläche oder die Taste F2 hält einen Eingabedialog mit den Codes bereit.

Anzugeben ist das Land, von dem aus die Waren versendet/ausgeführt werden bzw. versandt worden sind (Versendungsland). Bei Waren, die aus dem Ausland kommend, von Deutschland aus ohne vorherige zolloder steuerrechtliche Überführung in den freien Verkehr oder ein Zollverfahren im gemeinschaftlichen Versandverfahren ins Ausland weiterbefördert werden (sog. Durchfuhr), ist im Feld 15 also nicht "Deutschland", sondern das Versendungsland, von dem aus die Waren nach hier befördert wurden, anzugeben. Sind die Waren vor ihrer Ankunft im Erhebungsgebiet in ein oder mehrere Länder verbracht worden und haben dort andere als mit der Beförderung zusammenhängende Aufenthalte oder Rechtsgeschäfte stattgefunden, so gilt als Versendungsland das letzte Land, in dem solche Aufenthalte oder Rechtsgeschäfte stattgefunden haben. In allen anderen Fällen stimmt das Versendungsland mit dem Ursprungsland überein.

<span id="page-26-0"></span>033025 - Feld 17 (Bestimmungsland-Code)

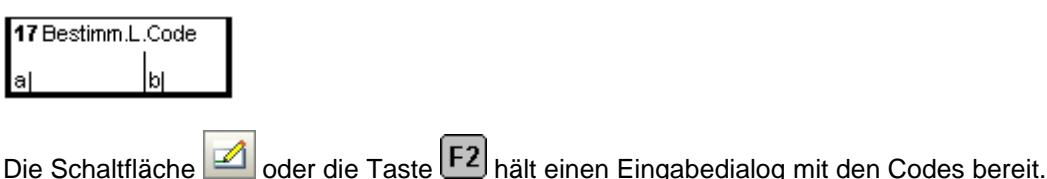

Es ist stets das Land anzugeben, in dem die Waren gebraucht oder verbraucht, bearbeitet oder verarbeitet werden sollen. In den übrigen Fällen gilt als Bestimmungsland das letzte bekannte Land, in das die Waren verbracht werden sollen.

Wird z. B. eine zur Ausfuhr bestimmte Ware zunächst im gemeinschaftlichen Versandverfahren in einen anderen Mitgliedstaat befördert, um von dort aus in ein Drittland ausgeführt zu werden, so ist also stets das betreffende Drittland (= Bestimmungsland) anzumelden.

Das Feld 17b wird nicht ausgefüllt.

# <span id="page-26-1"></span>**Feld S13**

033025 - Feld S13 (Codes für zu durchfahrende Länder)

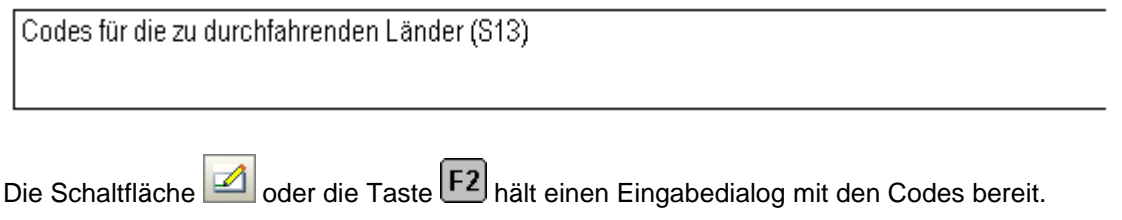

Hier werden die ISO-Codes der Länder eingetragen, die durchfahren werden. Wenn Sie den Dialog mit den Codes aufrufen wird der augewählte Code jeweils an den Text im Feld angehängt.

#### <span id="page-26-2"></span>**Feld 18**

033025 - Feld 18 (Kennzeichen - Beförderungsmittel)

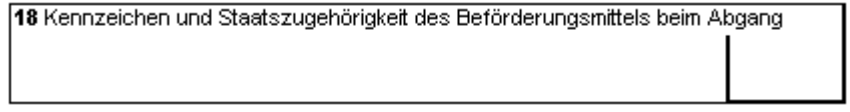

Die Schaltfläche oder die Taste F2 hält einen Eingabedialog für das 2. Unterfenster bereit.

Beide Unterfelder dieses Feldes sind vollständig auszufüllen.

Abweichend von Absatz 1 entfällt bei Beförderungen im Eisenbahnverkehr die Angabe der Staatszugehörigkeit (2. Unterfeld).

Bei Warenbeförderungen in Containern, die von Straßenfahrzeugen befördert werden sollen, kann dieses Feld beim Abgang leer bleiben, wenn aus logistischen Gründen zum Zeitpunkt der Erstellung der Versandanmeldung Kennzeichen und Staatszugehörigkeit nicht bekannt sind.

Anzugeben sind ggf. Kennzeichen oder Name des Beförderungsmittels/der Beförderungsmittel (Lastkraftwagen, Schiff, Waggon, Flugzeug), auf dem die Waren bei ihrer Gestellung bei der Zollstelle, bei der die Versandförmlichkeiten erfüllt werden, unmittelbar verladen sind sowie die Staatszugehörigkeit dieses Beförderungsmittels (oder – bei mehreren Beförderungsmitteln – die Staatszugehörigkeit des ziehenden bzw. schiebenden Beförderungsmittels) mit dem ISO-alpha-2-Code für Länder.

Beispiel: Wenn Zugmaschine und Anhänger verschiedene Kennzeichen tragen, so sind die Kennzeichen von Zugmaschine und Anhänger und die Staatszugehörigkeit der Zugmaschine anzugeben.

Anmerkung: Kennzeichen oder Name sind im ersten Unterfeld anzugeben; die Staatszugehörigkeit ist im zweiten Unterfeld anzugeben.

#### <span id="page-27-0"></span>**Feld 19**

033025 - Feld 19 (Container)

19 Ctr.

Die Schaltfläche oder die Taste F2 hält einen Eingabedialog mit den Codes bereit.

Einzutragen sind unter Benutzung des nachstehenden Gemeinschaftscodes und nach Kenntnis im Zeitpunkt der Erfüllung der Versendungs-/Ausfuhrförmlichkeiten die Angaben, die vermutlich den Gegebenheiten beim Überschreiten der Außengrenze der Gemeinschaft entsprechen.

0 – Nicht in Containern beförderte Waren

1 – In Containern beförderte Waren

Die Angabe entfällt bei Beförderungen im Postverkehr, durch fest installierte Transporteinrichtungen (z. B. Rohrleitungen) oder bei eigenem Antrieb. In Zweifelsfällen ist der Code 0 einzutragen.

#### Anmerkung:

Ein Container (Behälter) ist ein Beförderungsmittel (Möbeltransportbehälter, abnehmbarer Tank, abnehmbare Karosserie oder ein anderes ähnliches Gerät), das

- 1. ein ganz oder teilweise geschlossenes Behältnis zur Aufnahme von Gütern darstellt,
- 2. von dauerhafter Beschaffenheit und daher genügend widerstandsfähig ist, um wiederholt verwendet werden zu können,
- 3. besonders dafür gebaut ist, die Beförderung von Gütern durch ein oder mehrere Beförderungsmittel ohne Umladung des Inhalts zu erleichtern,
- 4. so gebaut ist, dass eine einfache Handhabung möglich ist, insbesondere bei Umladung von einem Beförderungsmittel auf ein anderes,
- 5. so gebaut ist, dass es leicht beladen und entladen werden kann und einen Rauminhalt von mindestens einem Kubikmeter hat.

Beladbare Plattformen (Flats) sind den Containern (Behältern) gleichgestellt.

Der Begriff Container (Behälter) umfasst Zubehör- und Ausrüstungsteile, die für die jeweilige Behälterart üblich sind, wenn sie mit den Behältern zusammen befördert werden. Der Begriff Container (Behälter) umfasst weder Fahrzeuge oder deren Zubehör und Ersatzteile noch Umschließungen.

<span id="page-28-0"></span>033025 - Feld 20 (Lieferbedingung)

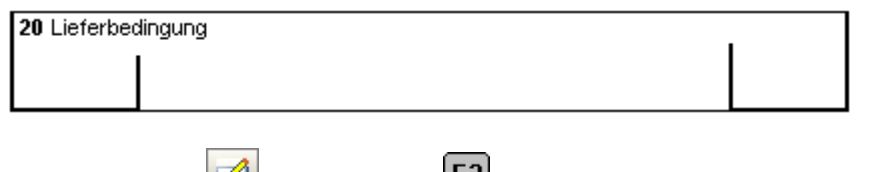

Die Schaltfläche die Taste **hält einen Eingabedialog mit den Codes für das 1. Unterfenster** bereit.

Anzugeben ist die Lieferbedingung (Angabe, aus der bestimmte Klauseln des Geschäftsvertrages ersichtlich werden) entsprechend der Liste der [Incoterm-Codes.](../codes_incoterm.htm)

Im ersten Unterfeld des Feldes wird der [Incoterm-Code](../codes_incoterm.htm) eingetragen, im zweiten Unterfeld der darauf bezogene Ort, das dritte Unterfeld bleibt frei.

Lieferbedingungen, die in der Incoterm-Code-Liste nicht aufgeführt sind, werden mit ihrem vollen Wortlaut im zweiten Unterfeld eingetragen (z. B. frei Haus verzollt, versteuert); das erste Unterfeld erhält dann die Eintragung "XXX".

Das dritte Unterfeld ist in Deutschland nicht auszufüllen.

Incoterm-Codes:

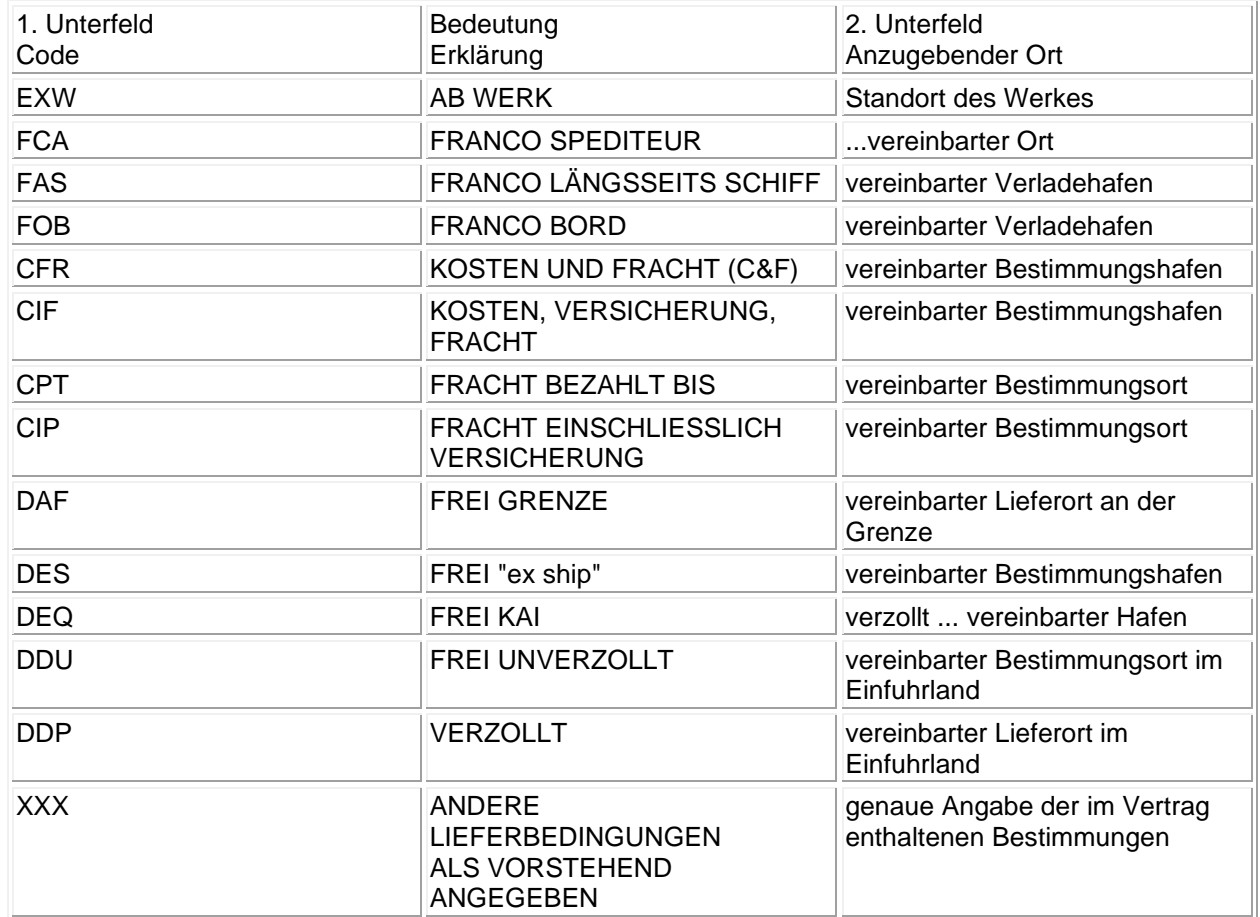

<span id="page-29-0"></span>033025 - Feld 21 (Kennzeichen und Staatszugehörigkeit)

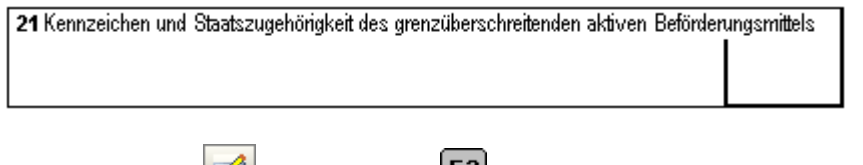

Die Schaltfläche die Taste bereit. Die Schaltfläche die Taste hält einen Eingabedialog für das 2. Unterfenster bereit.

#### Erstes Unterfeld:

In jedem Fall ist nach Kenntnis im Zeitpunkt der Erfüllung der Versendungs-/Ausfuhr- oder Versandförmlichkeiten anzugeben die Art (Lastkraftwagen, Schiff,Waggon, Flugzeug) des mutmaßlichen aktiven Beförderungsmittels, das beim Überschreiten der Außengrenze der Gemeinschaft benutzt wird.

Das Kennzeichen des mutmaßlichen aktiven Beförderungsmittels, das beim Überschreiten der Außengrenze der Gemeinschaft benutzt wird, ist nur bei Beförderungen im Seeverkehr (Schiffsname) und nur bei Erfüllung der Versendungs-/Ausfuhrförmlichkeiten anzugeben.

#### Zweites Unterfeld:

Die Staatszugehörigkeit des mutmaßlichen aktiven Beförderungsmittels, das beim Überschreiten der Außengrenze der Gemeinschaft benutzt wird, ist anzugeben.

Bei Beförderungen im Postverkehr, im Eisenbahnverkehr, durch festinstallierte Transporteinrichtungen (z. B. Rohrleitungen) oder eigenen Antrieb entfällt die Angabe der Staatszugehörigkeit.

Für die Bezeichnung der Staatszugehörigkeit ist der ISO-alpha-2-Code für Länder maßgebend. Kann die Staatszugehörigkeit nicht ermittelt werden, ist der Code "QU" einzutragen.

#### Anmerkung:

Handelt es sich um Huckepackverkehr oder werden mehrere Beförderungsmittel benutzt, ist aktives Beförderungsmittel dasjenige, das für den Antrieb der Zusammenstellung sorgt (Beispiele: Im Falle "Lastkraftwagen auf Seeschiff" ist das Schiff das aktive Beförderungsmittel; im Falle "Zugmaschine mit Auflieger" ist die Zugmaschine das aktive Beförderungsmittel).

<span id="page-30-0"></span>033025 - Feld 22 (Lieferbedingung)

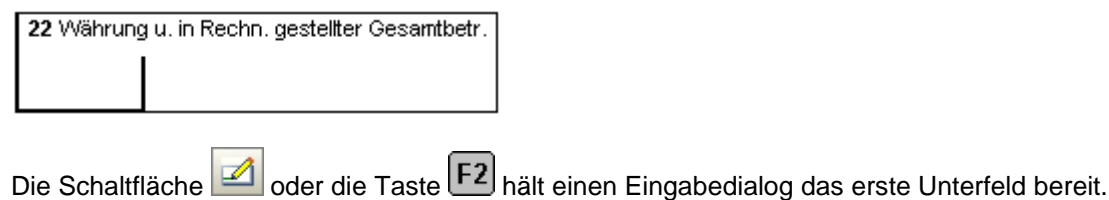

Anzugeben sind die Währung (1. Unterfeld), auf die der Geschäftsvertrag lautet, unter Benutzung des ISOalpha-3-Codes für Währungen und der für alle angemeldeten Waren in dieser Währung in Rechnung gestellte Betrag (2. Unterfeld). In Fällen kostenloser Lieferung ist "unentgeltlich" einzutragen.

# <span id="page-30-1"></span>**Feld 23**

033025 - Feld 23 (Umrechnungskurs)

23 Umrechnungskurs

(Nicht auszufüllen).

# <span id="page-30-2"></span>**Feld 24**

033025 - Feld 24 (Art des Geschäfts)

24 Art des Geschäfts

Die Schaltfläche oder die Taste F2 hält einen Eingabedialog mit den Codes bereit.

In diesem Feld ist die Art des Geschäfts (Angabe, aus der bestimmte Klauseln des Geschäftsvertrages wie z.B. Verkauf oder Kommission ersichtlich werden) mit der Schlüsselnummer entsprechend der Codeliste anzugeben.

Codeliste:

Art des Geschäfts auf der Schlüsselnummer

Geschäfte mit Eigentumsübertragung (tatsächlich oder beabsichtigt) und mit Gegenleistung (finanziell oder anderweitig) Ausnahme:

Die unter den Schlüsselnummern 21 – 23, 71, 72 und 81 zu erfassenden Geschäfte (a) (b) (c) .

– Endgültiger Kauf/Verkauf (b) 11

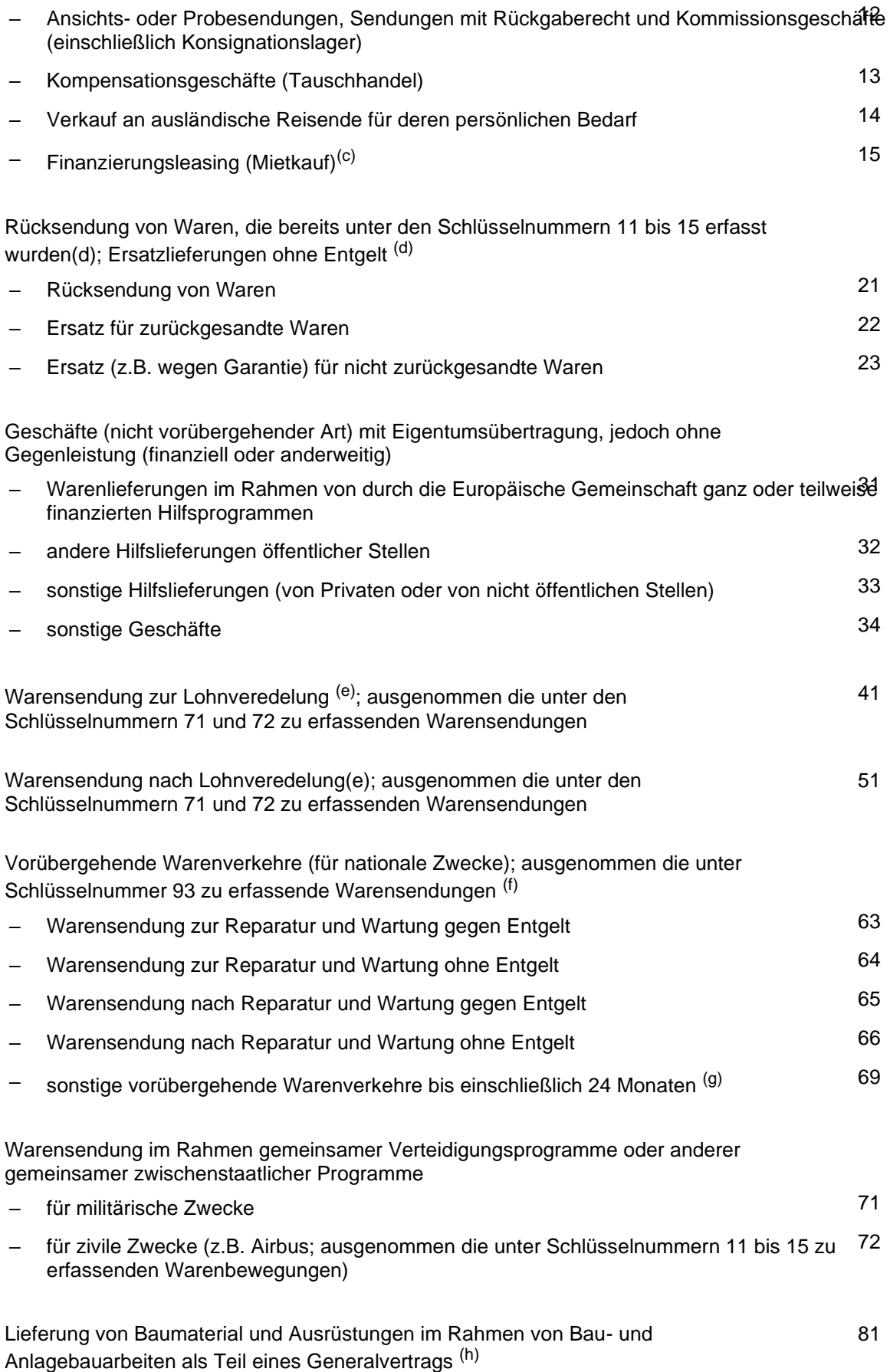

Andere Geschäfte

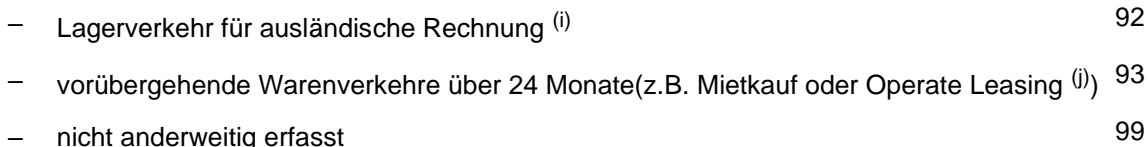

#### Anmerkungen:

<sup>(a)</sup> Hier ist die Mehrzahl der Ausfuhren und Einfuhren zu erfassen, d. h. die Geschäfte, bei denen

- das Eigentum zwischen Gebietsansässigen und Gebietsfremden wechselt und
- eine Zahlung oder Sachleistung (Tauschhandel) erfolgt oder erfolgen wird.

Dies gilt auch für Bewegungen von Waren zwischen verbundenen Unternehmen oder an/von Verteilungszentren, selbst wenn keine sofortige Bezahlung erfolgt. Einfuhren aus Drittländern nach Überführung in den freien Verkehr, die unmittelbar in einen anderen EU-Mitgliedstaat verbracht werden, sind unter dieser Position zu erfassen, sofern nicht ein anderer Zweck bekannt ist.

(b) Einschließlich Lieferungen von Ersatzteilen und anderen Ersatzlieferungen gegen Entgelt sowie (Rück-) Käufe deutscher Waren.

(c) Einschließlich Finanzierungsleasing (Mietkauf): Die Leasingraten sind so berechnet, dass sie den ganzen oder fast den ganzen Warenwert abdecken. Die Vorteile und Risiken des Eigentums gehen auf den Leasingnehmer über; bei Vertragsende wird der Leasingnehmer auch rechtlich Eigentümer.

(d) Rücksendung und Ersatzlieferungen von Waren, die ursprünglich unter den Schlüsselnummern 31 bis 99 registriert wurden, sind unter der entsprechenden Nummer zu erfassen.

(e) Lohnveredelung umfasst Vorgänge (Verarbeitung, Aufbau, Zusammensetzen, Verbesserung, Renovierung usw.) mit dem Ziel der Herstellung einer neuen oder wirklich verbesserten Ware. Eine Neuzuordnung innerhalb der Warennomenklatur ist damit nicht zwangsläufig verbunden. Die vom Veredeler für eigene Rechnung vorgenommene Veredelung ("Eigenveredelung") ist nicht unter diesen Nummern zu erfassen, sondern unter Schlüsselnummer 11. Reparaturen (und Wartungsarbeiten) sind jedoch unter den Schlüsselnummern 63 bis 66) zu erfassen. Die Reparatur einer Ware führt zur Wiederherstellung ihrer ursprünglichen Funktion oder ihres ursprünglichen Zustandes. Durch die Reparatur soll lediglich die Betriebsfertigkeit der Ware aufrechterhalten werden; damit kann ein gewisser Umbau oder eine Verbesserung verbunden sein, die Art der Ware wird dadurch jedoch in keiner Weise verändert.

(f) Unter diesen Schlüsselnummern werden erfasst: Geschäfte ohne Eigentumsübertragung, und zwar Reparatur, Miete, Leihe, Operate-Leasing(j), sonstige vorübergehende Verwendung für die Dauer von weniger als 24 Monaten, außer Lohnveredelungsvorgängen (Lieferung und Rücksendung) (Schlüsselnummer 41 und 51).

(g) Nach den Vorschriften der Außenhandelsstatistik von der Anmeldung befreit.

(h) Unter der Schlüsselnummer 81 sind nur jene Geschäfte zu erfassen, bei denen keine einzelnen Lieferungen in Rechnung gestellt werden, sondern eine einzige Rechnung den Gesamtwert der Arbeiten erfasst. Wenn dies nicht der Fall ist, sind die Geschäfte unter der Schlüsselnummer 11 zu erfassen.

 $^{(i)}$  Zu erfassen ist hier die Einfuhr von Waren im Eigentum eines Gebietsfremden auf ein im Inland befindliches Lager, sowie die Ausfuhr aus einem solchen Lager.

 $^{(j)}$  Unter Operate Leasing versteht man alle Leasingverträge, die nicht Finanzierungsleasing(c) sind.

<span id="page-33-0"></span>033025 - Feld 25 (Verkehrszweig an der Grenze)

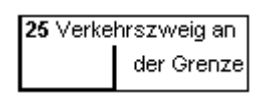

Die Schaltfläche oder die Taste F2 hält einen Eingabedialog mit den Codes bereit.

Hier ist unter Benutzung eines der nachfolgenden Codes die Art des Verkehrszweiges entsprechend dem mutmaßlichen aktiven Beförderungsmittel anzugeben, mit dem die Waren das Zollgebiet der Gemeinschaft verlassen.

- 1 Seeverkehr
- 2 Eisenbahnverkehr
- 3 Straßenverkehr
- 4 Luftverkehr
- 5 Postsendungen
- $7$  Fest installierte Transporteinrichtungen<sup>1</sup>
- 8 Binnenschifffahrt
- 9 Eigener Antrieb²

Anmerkungen:

<sup>1</sup> z. B. Rohrleitungen.

² Beförderungsmittel, die selbst Gegenstand eines Handelsgeschäfts sind und mit eigener Kraft die Grenze des Erhebungs-/ Wirtschaftsgebietes überschreiten.

# <span id="page-33-1"></span>**Feld 26**

033025 - Feld 26 (Inländischer Verkehrszweig)

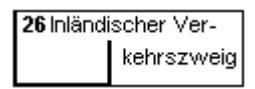

Die Schaltfläche oder die Taste [F2] hält einen Eingabedialog mit den Codes bereit.

Hier ist unter Benutzung eines der nachfolgenden Codes die Art des Verkehrszweiges entsprechend dem Beförderungsmittel anzugeben, auf dem die Waren bei ihrer Gestellung bei der Zollstelle, bei der die Versendungs-/Ausfuhrförmlichkeiten erfüllt werden, unmittelbar verladen sind. Dieses Feld ist nicht auszufüllen, wenn die Ausfuhrformalitäten bei der Ausgangszollstelle erfüllt werden und bei der Wiederausfuhr der Waren im Zolllagerverfahren.

- 1 Seeverkehr
- 2 Eisenbahnverkehr
- 3 Straßenverkehr
- 4 Luftverkehr
- 5 Postsendungen
- 7 Fest installierte Transporteinrichtungen<sup>1</sup>
- 8 Binnenschifffahrt
- 9 Eigener Antrieb²

Anmerkungen:

<sup>1</sup> z. B. Rohrleitungen.

² Beförderungsmittel, die selbst Gegenstand eines Handelsgeschäfts sind und mit eigener Kraft die Grenze des Erhebungs-/ Wirtschaftsgebietes überschreiten.

#### <span id="page-34-0"></span>**Feld 29**

033025 - Feld 29 (Ausgangszollstelle)

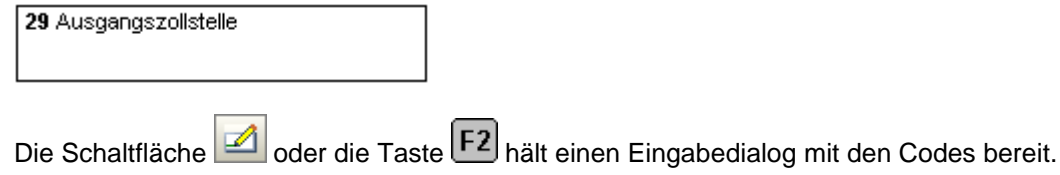

Anzugeben ist die als Ausgangszollstelle vorgesehene Zollstelle, über die die Waren das Zollgebiet der Gemeinschaft verlassen sollen; einzutragen ist die Schlüsselnummer gemäß Codeliste. Sofern sich die Ausgangszollstelle in einem anderen Mitgliedstaat befindet, wird die Angabe nicht verlangt.

Bei der Versendung/Ausfuhr durch die Post ist die Schlüsselnummer DE009901, bei Beförderungen durch Rohrleitungen die Bezeichnung und die Nummer der Rohrleitung anzugeben.

#### <span id="page-34-1"></span>**Feld 30**

033025 - Feld 30 (Warenort)

30 Warenort

(Nicht auszufüllen).

#### <span id="page-34-2"></span>**Feld 31**

033025 - Feld 31 (Warenbezeichnung)

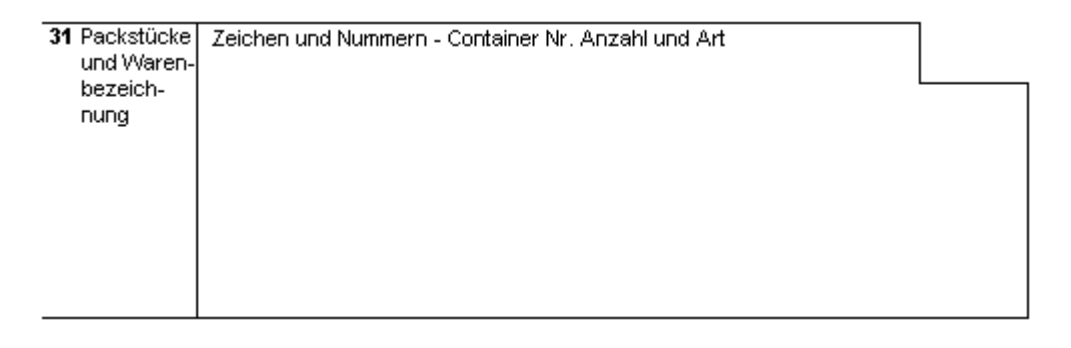

Die Schaltfläche oder die Taste F2 hält einen Eingabedialog zu einer kleinen Warendaten-Datenbank bereit.

Einzutragen sind Zeichen und Nummern, Anzahl und Art der Packstücke oder – bei unverpackten Waren – die Anzahl der in der Anmeldung erfassten Gegenstände bzw. die Angabe "lose"; die übliche Handelsbezeichnung der Waren ist in allen Fällen einzutragen.

Die Art der Packstücke ist anhand der [Verpackungscodes](../Allgemein/codes_verpackungscodes.htm) anzugeben.

Für die Versendungs-/Ausfuhrförmlichkeiten muss die Bezeichnung die zum Erkennen der Waren erforderlichen Angaben enthalten; ist das Feld Nr. 33 (Warennummer) auszufüllen, so muss diese Bezeichnung so genau sein, dass die Einreihung der Ware in das "Warenverzeichnis für die Außenhandelsstatistik" möglich ist. Dieses Feld muss ferner die für etwaige spezifische Regelungen (Verbrauchsteuern, Verbote und Beschränkungen für den Warenverkehr über die Grenze usw.) verlangten Angaben enthalten.

Werden die Waren in Containern befördert, so sind die Nummern der Container in diesem Feld anzugeben.

Bei Personenkraftwagen ist auch die Fahrgestell-Nummer (auch Fahrzeugidentifizierungsnummer – VIN [Vehicle Identification Number]) anzugeben.

Bei der Ausfuhr von Chemikalien empfiehlt es sich die CAS-Nummer (CAS = Chemical Abstract Service) anzugeben. Ist die CAS-Nummer nicht bekannt oder ist die Zuordnung zu einer CAS-Nummer nicht möglich, ist die Angabe entbehrlich.

Wird das Einheitspapier als Anmeldung zum gemeinschaftlichen Versandverfahren verwendet, muss dieses Feld neben der handelsüblichen Bezeichnung der Waren die für die Identifizierung der Waren erforderlichen Angaben enthalten. Ist Feld 33 "Warennummer" auszufüllen, muss die Einreihung anhand der Angaben in Feld Nr. 31 nachprüfbar sein.

Enthält ein Packstück mehrere Warenarten, so ist in die Felder 31 der weiteren Positionen des Einheitspapiers einer der nachstehenden Vermerke einzutragen, wobei auf das Packstück zu verweisen ist, das in dem zugehörigen ersten Feld 31 beschrieben wird: Beipack zu Pos. Nr. ...

#### <span id="page-35-0"></span>**Feld 32**

033025 - Feld 32 (Positions-Nr.)

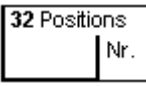

Anzugeben ist die fortlaufende Nummer der betreffenden angemeldeten Warenposition im Verhältnis zu allen auf den verwendeten Vordrucken (033025 und 033026) angemeldeten Positionen.

Bezieht sich die Anmeldung nur auf eine Warenposition, ist dieses Feld nicht auszufüllen, da die Ziffer 1 im Feld Nr. 5 angegeben sein muss.

Im Dialog "Formularvorgaben" können Sie dieses Feld so einstellen, daß es automatisch befüllt wird.

# <span id="page-35-1"></span>**Feld 33**

033025 - Feld 33 (Warennummer)

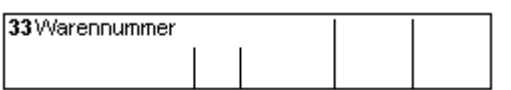

*(Auszufüllen bei der Versendung/Ausfuhr; im Versand nur,*

- wenn die Versandanmeldung von derselben Person zusammen mit oder im Anschluss an eine Zollanmeldung erstellt wird, in der die Warennummer angegeben ist, oder
- wenn sich die Versandanmeldung auf in Anhang 44 c aufgeführte Waren bezieht, oder
- wenn dies im Gemeinschaftsrecht vorgesehen ist und
- im Falle von Titel I Abs. 5).

Anzugeben ist die Warennummer des Warenverzeichnisses für die Außenhandelsstatistik der

zutreffenden Warenposition.

Die fünf Unterfelder des Feldes Nr. 33 sind wie folgt auszufüllen:

Erstes Unterfeld< (Kombinierte Nomenklatur)

Hier sind die acht Stellen der Warennummer nach dem Warenverzeichnis für die Außenhandelsstatistik einzutragen.

Zweites Unterfeld< (TARIC)

*(Auszufüllen bei der Ausfuhr von Marktordnungswaren, wenn es in einschlägigen Vorschriften verlangt wird).*

Drittes Unterfeld< (1. Zusatzcode)

*(Auszufüllen bei der Ausfuhr von Marktordnungswaren, wenn es in einschlägigen Vorschriften verlangt wird).*

Viertes Unterfeld< (2. Zusatzcode)

*(Bei der Ausfuhr von Marktordnungswaren mit Ausfuhrerstattung sind die letzten Stellen der Nummern der MO-Warenliste einzutragen).*

Fünftes Unterfeld< (Nationale Angaben)

*(Nicht auszufüllen).*

# <span id="page-36-0"></span>**Feld 34**

033025 - Feld 34 (Ursprungsland Code)

34 Urspr.Land Code lы

Die Schaltfläche oder die Taste F2 hält einen Eingabedialog mit den Codes bereit.

#### *Feld 34a ist bei der Ausfuhr von Marktordnungswaren mit Ausfuhrerstattung auszufüllen.*

Im Feld Nr. 34a ist bei der Ausfuhr von Marktordnungswaren mit Ausfuhrerstattung der zutreffende ISOalpha-2-Code für Länder bei Waren mit ausländischen Ursprung gemäß dem MO-Länderverzeichnis (VSF M 80 30) anzugeben. Bei Erstattungswaren, die nicht ausländischen Ursprungs sind, ist hier der Code "DE" einzutragen.

Im Feld Nr. 34 b ist für Waren, die nicht ausländischen Ursprungs sind, die zutreffende Schlüsselnummer des Ursprungsbundeslandes nach folgendem Verzeichnis anzugeben:

- 01 Schleswig-Holstein
- 02 Hamburg
- 03 Niedersachsen
- 04 Bremen
- 05 Nordrhein-Westfalen

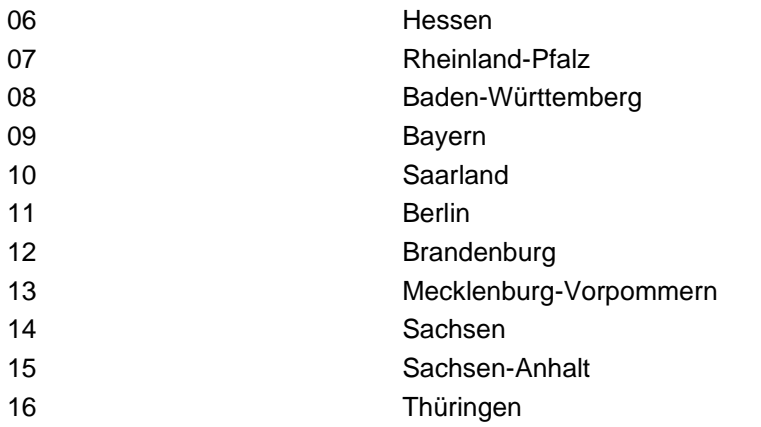

Bei Waren ausländischen Ursprungs ist die Schlüsselzahl 99 einzutragen.

#### <span id="page-37-0"></span>**Feld 35**

033025 - Feld 35 (Rohmasse)

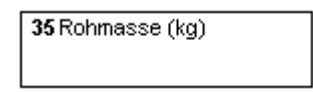

Anzugeben ist die Rohmasse der in dem entsprechenden Feld Nr. 31 beschriebenen Ware der betreffenden Position, ausgedrückt in Kilogramm. Bei einer Rohmasse von mehr als einem Kilogramm ist bei Dezimalstellen unter 0,5 auf volle Kilogramm abzurunden und bei Dezimalstellen von 0,5 oder mehr auf volle Kilogramm aufzurunden.

Unter Rohmasse versteht man die Masse der Ware mit sämtlichen Umschließungen mit Ausnahme von Beförderungsmaterial und insbesondere Behältern (Containern).

In einer Anmeldung, die mehrere Warenpositionen enthält, genügt es, die gesamte Rohmasse nur im ersten Feld Nr. 35 anzugeben; die übrigen Felder Nr. 35 der ggf. beigefügten Ergänzungsvordrucke werden dann nicht ausgefüllt.

# <span id="page-37-1"></span>**Feld 37**

033025 - Feld 37 (Verfahren)

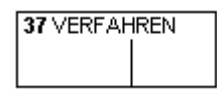

Anzugeben ist die zollrechtliche Bestimmung, zu der die Waren bei der Versendung/Ausfuhr angemeldet werden, unter Benutzung eines vierstelligen nummerischen oder ggf. siebenstelligen alphanummerischen Codes entsprechend der [Codeliste.](../Allgemein/codes_verfahren.htm)

Der Code ist jeweils aus einem vierstelligen Gemeinschaftscode (die ersten zwei Stellen für die angemeldete zollrechtliche Bestimmung; die nächsten zwei Stellen für die vorangegangene zollrechtliche Bestimmung) und einem ggf. weiteren dreistelligen Code – z.B. für eine Ausfuhr zu militärischen Zwecken – zusammenzusetzen. Die vier Ziffern des Gemeinschaftscode sind in das erste Unterfeld einzutragen; der weitere dreistellige Code ist im zweiten Unterfeld anzufügen. Sofern keiner der Codes aus Anhang 6 – Abschnitt B zutreffend ist, ist das zweite Unterfeld nicht auszufüllen.

#### **Beispiel:**

Endgültige Ausfuhr einer in der Bundesrepublik Deutschland hergestellten Ware, welche sich nicht in einem vorangegangenen Zollverfahren befunden hat.

1. Bildung des Gemeinschaftscodes (Anhang 6 Abschnitt A):

- a) Angemeldetes Verfahren: 10 (1. und 2. Ziffer)
	- a) Vorangegangenes Verfahren: 00 (3. und 4. Ziffer)
- 2. Weiterer Code (Anhang 6 Abschnitt B):

Sofern keiner der Codes hinsichtlich der Ausfuhr zutrifft, bleibt das zweite Unterfeld offen.

Wenn aber z.B. eine Ausfuhr zu militärischen Zwecken erfolgt, ist im zweiten Unterfeld der Code F51 einzutragen.

# <span id="page-38-0"></span>**Feld 38**

033025 - Feld 38 (Eigenmasse)

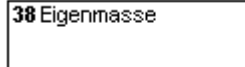

Anzugeben ist die Eigenmasse der in dem entsprechenden Feld Nr. 31 beschriebenen Ware der betreffenden Position, ausgedrückt in Kilogramm. Bei einer Eigenmasse von mehr als einem Kilogramm ist bei Dezimalstellen unter 0,5 auf volle Kilogramm abzurunden und bei Dezimalstellen von 0,5 oder mehr auf volle Kilogramm aufzurunden. Bei einer Eigenmasse von weniger als 500 Gramm ist auf "0" und ab 500 Gramm auf 1 kg zu runden.

Unter Eigenmasse versteht man die Masse der Ware ohne alle Umschließungen.

# <span id="page-38-1"></span>**Feld 40**

033025 - Feld 40 (Summarische Anmeldung/Vorpapier)

40 Summarische Anmeldung/Vorpapier

Unter Verwendung der in der [Codetabelle](../Allgemein/codes_feld40.htm) vorgesehenen Codes sind die Bezugsnummern der Papiere für das Verfahren, das ggf. der Ausfuhr in ein Drittland oder der Versendung in einen Mitgliedsstaat unmittelbar vorausging oder eine vereinfachte Anmeldung anzugeben.

Erläuterungen zur Versendung/Ausfuhr Bei der Versendung/Ausfuhr sind nur dann Vorpapiere anzugeben, wenn es auch ein Vorverfahren gegeben hat.

Bei der Ausfuhr mit Verfahrenscode 1000 ist daher auch kein Vorpapier anzugeben. Sofern in diesem Fall auch keine summarische oder vereinfachte Anmeldung anzugeben ist, bleibt das Feld offen.

Beispiele:

Endgültige Ausfuhr mit unvollständiger Anmeldung:

- in unvollständiger Anmeldung keine Angaben
- in ergänzender Anmeldung z.B.: "Y-EX-123456" ("Y" als Hinweis auf die ursprüngliche

unvollständige Anmeldung, "EX" wenn Vorpapier auf Grundlage des Einheitspapiers, "123456" als Nummer der unvollständigen Ausfuhranmeldung).

Endgültige Ausfuhr mit vereinfachter Anmeldung:

- in unvollständiger Anmeldung keine Angaben
- in ergänzender Anmeldung z.B.: "Y-EX-123456" ("Y" als Hinweis auf die ursprüngliche vereinfachte Anmeldung, "EX" wenn Vorpapier auf Grundlage des Einheitspapiers, "123456" als Nummer der vereinfachten Ausfuhranmeldung).

Endgültige Ausfuhr im Anschreibeverfahren:

- in Exemplar Nr. 3 EP z.B.: "Y-CLE-20051018-5" ("Y" als Hinweis auf die ursprüngliche Anmeldung, "CLE" als Codierung für die Anschreibung in der Buchführung, "20051018" als Datum – Tag der Anschreibung, "5" als Referenznummer der Anschreibung – z.B. fortlaufende Nummer, die der Anzahl der an diesem Tag angeschriebenen Sendungen entspricht oder fortlaufende Nummer einer Anschreibeliste)
- in ergänzender Anmeldung keine Angaben (da bereits in Exemplar Nr. 3 angegeben).

#### <span id="page-39-0"></span>**Feld 41**

033025 - Feld 41 (Besondere Maßeinheit)

41 Besondere Maßeinheit

Anzugeben ist für jede Position der Zahlenwert für die im Warenverzeichnis für die Außenhandelsstatistik vorgegebene Besondere Maßeinheit. Die Bezeichnung der Maßeinheit selbst ist nicht anzugeben (Beispiel: bei "1000 Stück" ist der Zahlenwert "1000" anzugeben).

#### <span id="page-39-1"></span>**Feld 44**

033025 - Feld 44 (Besondere Vermerke/Vorgelegte Unterlagen)

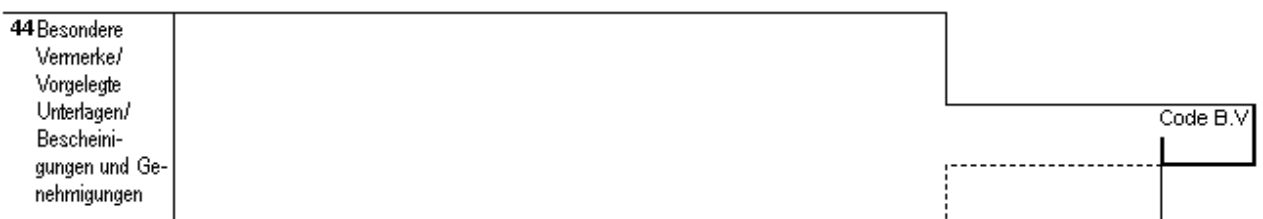

Einzutragen sind die nach den jeweiligen Vorschriften, Zulassungen, Bewilligungen usw. erforderlichen Angaben sowie die Bezugsangaben aller mit der Anmeldung vorgelegten Unterlagen einschließlich etwaiger Kontrollexemplare T5.

Das Unterfeld "Code Besondere Vermerke" (Code B.V.) ist bis auf weiteres nicht auszufüllen.

Für besondere Vermerke ist ein fünfstelliger [Code](../Allgemein/codes_feld44.htm) einzutragen. Dieser Code wird hinter dem betreffenden Vermerk angebracht.

Beispiele:

Im Rahmen der Vereinfachungen bei der Ausfuhranmeldung muss auf dem Exemplar Nr. 3 der Vermerk "Vereinfachte Ausfuhr" angegeben werden (Artikel 280 Abs. 3 ZK-DVO). In Feld 44 ist daher folgendes einzutragen: "Vereinfachte Ausfuhr – 30100".

Die zwingend nach dem Zollrecht oder sonstigen Vorschriften zusammen mit der Anmeldung vorzulegenden Unterlagen, Bescheinigungen und Bewilligungen sind in Form eines vierstelligen Codes anzugeben (Anhang 11), auf den – sofern vorhanden – entweder eine Kennnummer oder ein sonstiger eindeutiger Hinweis folgt. Bei der Versendung/Ausfuhr sind daher grundsätzlich z.B. Rechnungen oder Handelspapiere nicht anzugeben.

Im Feld Nr. 44 sind insbesondere auch zu vermerken

- im vereinfachten gemeinschaftlichen Ausfuhrverfahren der Vermerk "Vereinfachte Ausfuhr -30100" bei der Unvollständigen Ausfuhranmeldung nach Art. 280 ZK-DVO oder der Vermerk "vereinfachte Ausfuhr [Bewilligungsnummer] [Bezeichnung der bewilligenden Zollstelle] – 30200" beim Anschreibeverfahren nach Art. 283 ff. ZK-DVO,
- der Name des betreffenden zwischenstaatlichen Gemeinschaftsprogramms (vgl. Feld Nr. 24),
- die Ausfuhranmeldung (Zusatzblatt) für EG-Ausfuhrerstattungen (Vordruck 0763),
- alle für eine Anmeldung relevanten AEO-Zertifikate. Die Kennzeichnung jedes einzelnen Beteiligten, der ein AEO-Zertifikat besitzt, ist hier durch Verwendung des jeweiligen Codes aus Anhang 11 und der aus dem ISO-alpha-2-Code des erteilenden Mitgliedstaats, der des Zertifikats und der Bewilligungsnummer des erteilenden Mitgliedstaats bestehenden AEO-Zertifikatsnummer vorzunehmen:

#### Beispiel:

#### Y023ITAEOC1A2B3C4D5E6F7G

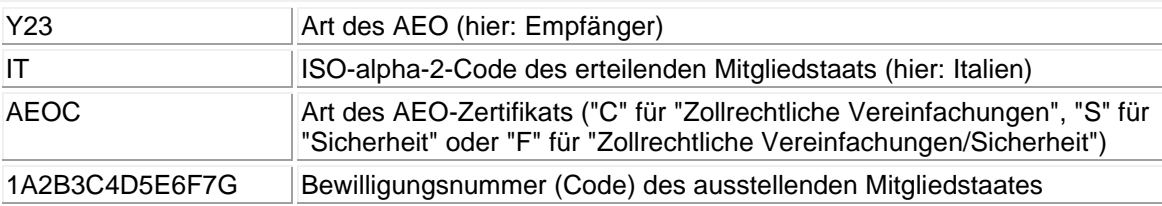

- Nummer, Datum und Gültigkeitsdauer der Ausfuhrgenehmigung bzw. der Ausfuhrlizenz, bei Anwendung einer Allgemeinen Genehmigung deren Nummer und Datum. Sofern der in Feld 2 vermerkte Ausführer nicht identisch ist mit dem Inhaber der Ausfuhrgenehmigung, so ist zusätzlich noch der Name mit vollständiger Anschrift des Genehmigungsinhabers anzugeben,
- die Angabe "RET-EXP 30400", wenn der Anmelder oder sein Vertreter die Rückgabe des Exemplars Nr. 3 der Ausfuhranmeldung bei der Ausgangszollstelle wünscht,
- Name und vollständige Anschrift der Überwachungszollstelle, wenn die Anmeldung von Waren zur Wiederausfuhr bei gleichzeitiger Beendigung eines Zolllagerverfahrens bei einer anderen als der Überwachungszollstelle abgegeben wird,
- Genehmigungen und Bescheinigungen nach den VuB-Vorschriften,
- im Falle des Titels I Absatz 5 je nach Warenart: Unversteuertes Bier/Unversteuerte Erzeugnisse/Unversteuertes Mineralöl/Unversteuerter Schaumwein/Unversteuerte Zwischenerzeugnisse/Unversteuerter Wein/Unversteuerte Tabakwaren,
- Nummer und Datum von Bewilligungen, insbesondere bei Beendigung eines Zollverfahrens mit wirtschaftlicher Bedeutung,
- die Nummer der Genehmigung nach dem Kriegswaffenkontrollgesetz (zusätzlich zur Nummer der nach anderen Rechtsvorschriften zu erteilenden Genehmigungen),
- bei Ausfuhranmeldungen, deren "Statistischer Wert" auch Waren erfasst, die keine Kriegswaffen sind, ist der Ausfuhrwert der Kriegswaffen zusätzlich einzutragen,
- die Seriennummer/Zertifikatnummer, die ausstellende Behörde, Datum der Ausstellung und die Gültigkeitsdauer des Kimberley-Zertifikats für Rohdiamanten,
- Nummer und Datum der Genehmigung des Statistischen Bundesamtes bei der Verwendung entsprechender Warennummern aus Kapitel 98 und ggf. Kapitel 99 des Warenverzeichnisses für die Außenhandelsstatistik.

Bei passiver Veredelung sind hier anzugeben:

- ggf. die Bewilligung (Hauptzollamt, Datum, Geschäftszeichen);
- die vorgesehenen Veredelungsvorgänge; Bezeichnung der Veredelungserzeugnisse, Codenummer (ggf. nach den Angaben in der Bewilligung);
- die voraussichtliche Frist für die Einfuhr der Veredelungserzeugnisse (siehe Unterfeld);
- bei einem Antrag mittels Zollanmeldung zur Ausbesserung mit vorzeitiger Einfuhr die voraussichtliche Frist für die Ausfuhr der auszubessernden Waren (siehe Unterfeld);
- bei einem Antrag mittels Zollanmeldung zur Ausbesserung ggf. der Grund für die unentgeltliche Veredelung (z. B. Garantie); siehe auch Feld Nr. 24;
- nur bei Marktordnungswaren die folgende Erklärung: "Eine Ausfuhranmeldung (Zusatzblatt) für EG-Ausfuhrerstattungen (Vordruck 0763) ist nicht abgegeben worden und wird nicht abgegeben werden."

Wenn eine Ausfuhrlizenz oder Vorausfestsetzungsbescheinigung (für beide nachfolgend Lizenz) oder eine Erstattungsbescheinigung vorgelegt wird, gilt im Einzelnen folgendes:

- Bei Anhang I-Waren darf zu jeder Position nur eine Lizenz angegeben werden. Sollen nur Teilmengen abgeschrieben werden, sind gesonderte Positionen zu bilden.
- Bei Nicht-Anhang I-Waren sind folgende Angaben zu machen:
- "NA I" und
- die Nummer der Erstattungsbescheinigung, die zur Deckung des Erstattungsbetrags verwendet wird, oder als Kleinausführer
- die Angabe "Kleinausführer Artikel 47 Abs. 2 VO (EG) Nr. 1043/2005"

Aus der Lizenz sind folgende Angaben zu übernehmen:

- der Mitgliedstaat, in dem die Lizenz ausgestellt wurde, nach dem Buchstabencode aus Artikel 18 Abs. 4 VO (EG) Nr. 1291/2000; diese Buchstaben stehen auch im ersten der beiden stark umrandeten Felder in der rechten oberen Ecke der Lizenz
- die Seriennummer der Lizenz, ggf. mit Unterscheidungsbuchstaben (im zweiten der beiden stark umrandeten Felder in der rechten oberen Ecke der Lizenz)
- die ausstellende Stelle (amtliche Kurzbezeichnung genügt, z.B. BLE; IBEA)
- bei Vorlage einer Teillizenz zusätzlich: Mitgliedstaat, Seriennummer und Ausstellungsnummer; Datum und ausstellende Behörde der ursprünglichen Lizenz (vgl. auch Feld 10 der Lizenz)

Zu den hier aufgenommenen Vermerken bzw. vorgelegten Unterlagen, Bescheinigungen und Bewilligungen sind zusätzlich die vorgesehenen vier- bzw. fünfstelligen [Codes](../Allgemein/codes_feld44.htm) anzugeben.

# <span id="page-41-0"></span>**Feld 46**

033025 - Feld 46 (Statistischer Wert)

#### 46 Statistischer Wert

Anzugeben ist der Betrag des sich nach den geltenden Gemeinschaftsregeln bzw. innerstaatlichen Regeln ergebenden Statistischen Wertes (Grenzübergangswert) in vollen Euro.

Statistischer Wert ist der auf den Ausstellungspflichtigen bezogene Rechnungspreis für den Verkauf der Waren im Ausfuhrgeschäft, sofern dieser einerseits alle Vertriebskosten für die Waren im Landverkehr, Luftverkehr und Binnenschiffsverkehr "frei deutsche Grenze", im Seeverkehr "fob deutscher Einladehafen" und im Postverkehr "frei Einlieferungspostanstalt" umfasst, andererseits aber keine darüber hinausgehenden Vertriebskosten enthält. In den Statistischen Wert dürfen keinesfalls Erstattungen oder Ausfuhrabgaben einbezogen werden. Bei anders gestellten Rechnungspreisen ist der Statistische Wert der auf der Basis von Satz 1 umgerechnete Rechnungspreis.

Bei der Versendung/Ausfuhr nach Lohnveredelung gilt als Statistischer Wert der bei dem Eingang/der Einfuhr angemeldete Statistische Wert der unveredelten Waren zuzüglich aller im Erhebungs- /Wirtschaftsgebiet für die Veredelung und für die Beförderung der Waren vom Grenzort bei dem

Eingang/der Einfuhr bis zum Grenzort bei der Versendung/Ausfuhr entstandenen Kosten einschließlich des Wertes der Zutaten und des auf die veredelten Waren entfallenden Wertes verwendeter Vorlagen des Auftraggebers sowie der Kosten des Verpackens und der Umschließungen, auch wenn diese durch den Auftraggeber zur Verfügung gestellt werden.

Fehlt im Zeitpunkt der Anmeldung eine Grundlage für die Bildung des Statistischen Wertes, so ist er unter Berücksichtigung der o. g. Grundsätze zu schätzen.

#### <span id="page-42-0"></span>**Feld 49**

033025 - Feld 49 (Bezeichnung des Lagers)

49 Bezeichnung des Lagers

*(Nur bei der Versendung/Ausfuhr aus Zoll- oder Freilager auszufüllen).*

Das Zolllager des Typs C, D, E oder F oder das Freilager ist durch die Angabe der Lagernummer zu bezeichnen.

#### <span id="page-42-1"></span>**Feld 50**

033025 - Feld 50 (Hauptverpflichteter)

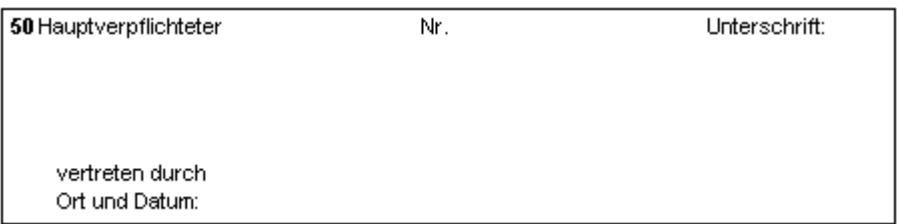

Anzugeben sind Name und Vorname bzw. Firma sowie vollständige Anschrift des Hauptverpflichteten und die diesem zugeteilte Zollnummer (siehe Absatz 46 der Allgemeinen Bemerkungen). Unter "Nr." ist die Zollnummer des Hauptverpflichteten einzutragen. Ggf. sind Name und Vorname bzw. Firma des bevollmächtigten Vertreters anzugeben, der für den Hauptverpflichteten unterzeichnet.

Das bei der Abgangsstelle verbleibende Exemplar Nr. 1 muss vom Hauptverpflichteten handschriftlich unterzeichnet werden. Handelt es sich bei dem Anmelder um eine juristische Person, so hat der Unterzeichner als Vertreter des Hauptverpflichteten neben seiner Unterschrift seinen Namen und Vornamen sowie seine Stellung innerhalb der Firma anzugeben.

# <span id="page-42-2"></span>**Feld C**

033025 - Feld C

Hier werden der Beginn des Notfallverfahrens (Datum und Uhrzeit) und die zugehörige Ticket Nr. angegeben.

<span id="page-43-0"></span>033025 - Feld 54 (Ort und Datum)

54 Ort und Datum

Unterschrift und Name des Anmelders/Vertreters

Die Exemplare Nr. 1 und 2 müssen vom Anmelder bzw. Bevollmächtigten (Vertreter) handschriftlich unterzeichnet werden. Auf dem Exemplar Nr. 3 muss diese Unterschrift in Durchschrift erscheinen. Neben seiner Unterschrift hat der Anmelder bzw. Vertreter seinen Namen und Vornamen anzugeben. Handelt es sich bei dem Anmelder bzw. Vertreter um eine juristische Person, so hat der Unterzeichner neben seiner Unterschrift und seinem Namen und Vornamen auch seine Stellung innerhalb der Firma anzugeben.

Vorschriften über den Einsatz von Datenverarbeitungssystemen können Abweichendes regeln. Zur Vermeidung unnötiger Verzögerungen bei etwaigen Rückfragen wird die Angabe der Telefonnummer des Anmelders/ Vertreters empfohlen.

# <span id="page-43-1"></span>**Formular 033026 (Folgeseiten)**

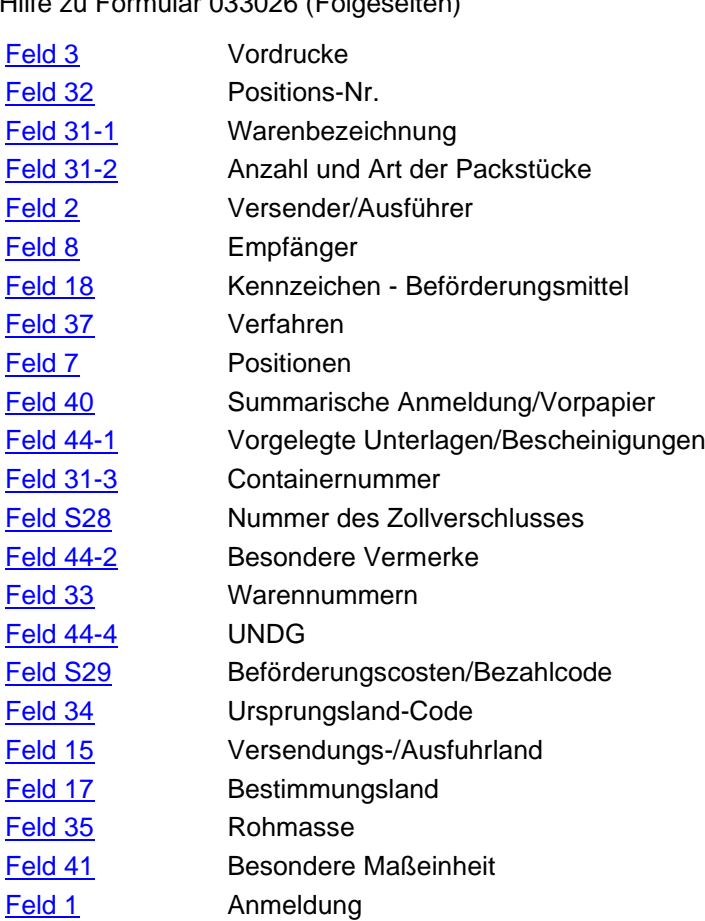

Hilfe zu Formular 033026 (Folgeseiten)

[Feld 46](feld_46.htm) Statistischer Wert [Feld 38](feld_38.htm) Eigenmasse

# <span id="page-44-0"></span>**Feld 3**

033026 - Feld 3 (Vordrucke)

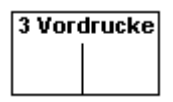

Anzugeben ist die lfd. Nummer in Verbindung mit der Gesamtzahl der verwendeten Vordrucksätze.

Beispiel: Werden ein Vordruck 033025 und zwei Vordrucke 033026 vorgelegt, so ist der Vordruck 033025 mit 1/3, der erste Vordruck 033026 mit 2/3 und der zweite Vordruck 033026 mit 3/3 zu bezeichnen.

Im Dialog "Formularvorgaben" können Sie dieses Feld so einstellen, daß es automatisch befüllt wird.

# <span id="page-44-1"></span>**Feld 32**

033026 - Feld 32 (Positions-Nr.)

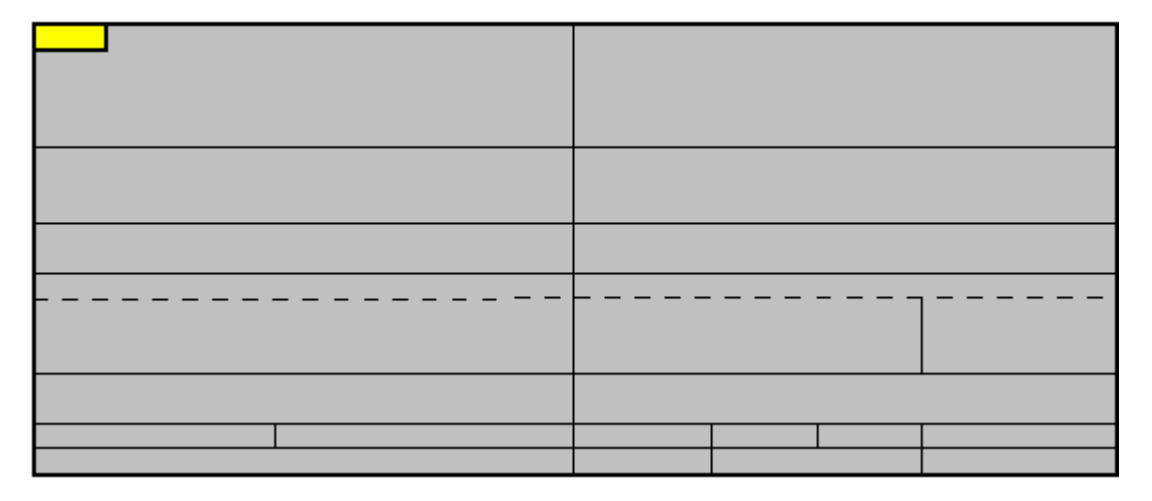

Anzugeben ist die fortlaufende Nummer der betreffenden angemeldeten Warenposition im Verhältnis zu allen auf den verwendeten Vordrucken (033025 und 033026) angemeldeten Positionen.

Im Dialog "Formularvorgaben" können Sie dieses Feld so einstellen, daß es automatisch befüllt wird.

# <span id="page-45-0"></span>**Feld 31-1**

033026 - Feld 31-1 (Anzahl und Art der Packstücke)

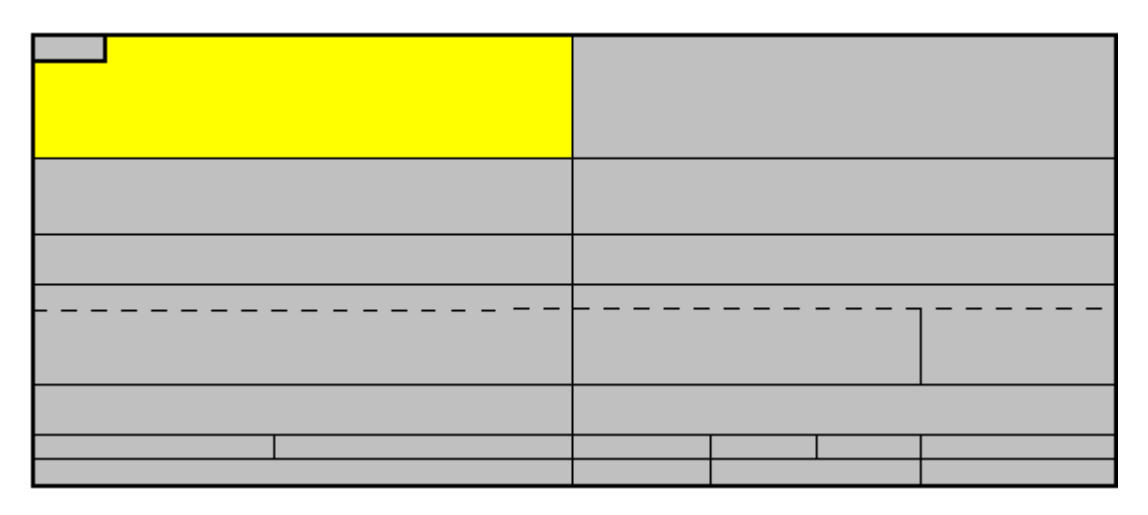

Einzutragen sind Zeichen und Nummern, Anzahl und Art der Packstücke oder – bei unverpackten Waren – die Anzahl der in der Anmeldung erfassten Gegenstände bzw. die Angabe "lose"; die übliche Handelsbezeichnung der Waren ist in allen Fällen einzutragen.

Die Art der Packstücke ist anhand der [Verpackungscodes](../Allgemein/codes_verpackungscodes.htm) anzugeben.

# <span id="page-45-1"></span>**Feld 31**

033026 - Feld 31-2 (Warenbezeichnung)

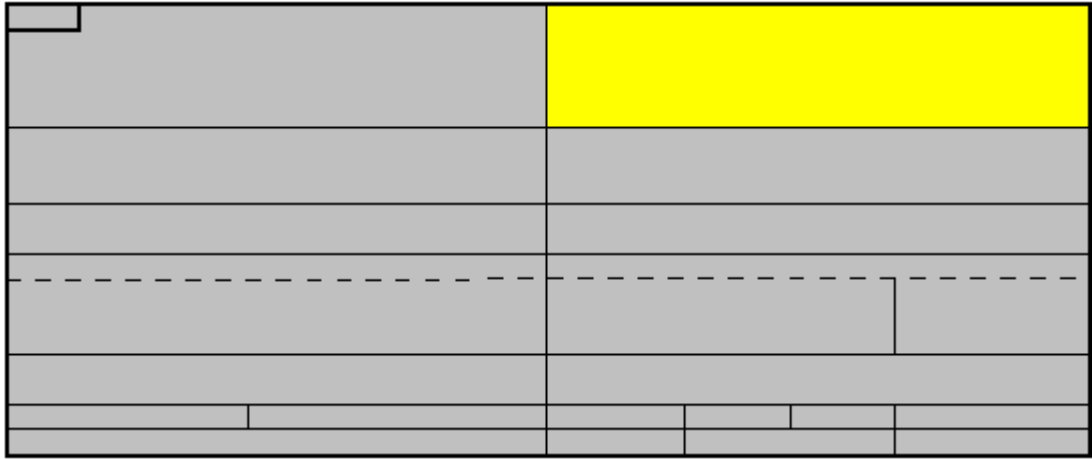

Die Schaltfläche oder die Taste F2 hält einen Eingabedialog zu einer kleinen Warendaten-Datenbank bereit.

Für die Versendungs-/Ausfuhrförmlichkeiten muss die Bezeichnung die zum Erkennen der Waren erforderlichen Angaben enthalten; ist das Feld Nr. 33 (Warennummer) auszufüllen, so muss diese Bezeichnung so genau sein, dass die Einreihung der Ware in das "Warenverzeichnis für die Außenhandelsstatistik" möglich ist. Dieses Feld muss ferner die für etwaige spezifische Regelungen (Verbrauchsteuern, Verbote und Beschränkungen für den Warenverkehr über die Grenze usw.) verlangten Angaben enthalten.

Werden die Waren in Containern befördert, so sind die Nummern der Container in diesem Feld anzugeben.

Bei Personenkraftwagen ist auch die Fahrgestell-Nummer (auch Fahrzeugidentifizierungsnummer – VIN [Vehicle Identification Number]) anzugeben.

Bei der Ausfuhr von Chemikalien empfiehlt es sich die CAS-Nummer (CAS = Chemical Abstract Service) anzugeben. Ist die CAS-Nummer nicht bekannt oder ist die Zuordnung zu einer CAS-Nummer nicht möglich, ist die Angabe entbehrlich.

Wird das Einheitspapier als Anmeldung zum gemeinschaftlichen Versandverfahren verwendet, muss dieses Feld neben der handelsüblichen Bezeichnung der Waren die für die Identifizierung der Waren erforderlichen Angaben enthalten. Ist Feld 33 "Warennummer" auszufüllen, muss die Einreihung anhand der Angaben in Feld Nr. 31 nachprüfbar sein.

Enthält ein Packstück mehrere Warenarten, so ist in die Felder 31 der weiteren Positionen des Einheitspapiers einer der nachstehenden Vermerke einzutragen, wobei auf das Packstück zu verweisen ist, das in dem zugehörigen ersten Feld 31 beschrieben wird: Beipack zu Pos. Nr. ...

# <span id="page-46-0"></span>**Feld 2**

033026 - Feld 2 (Versender/Ausführer)

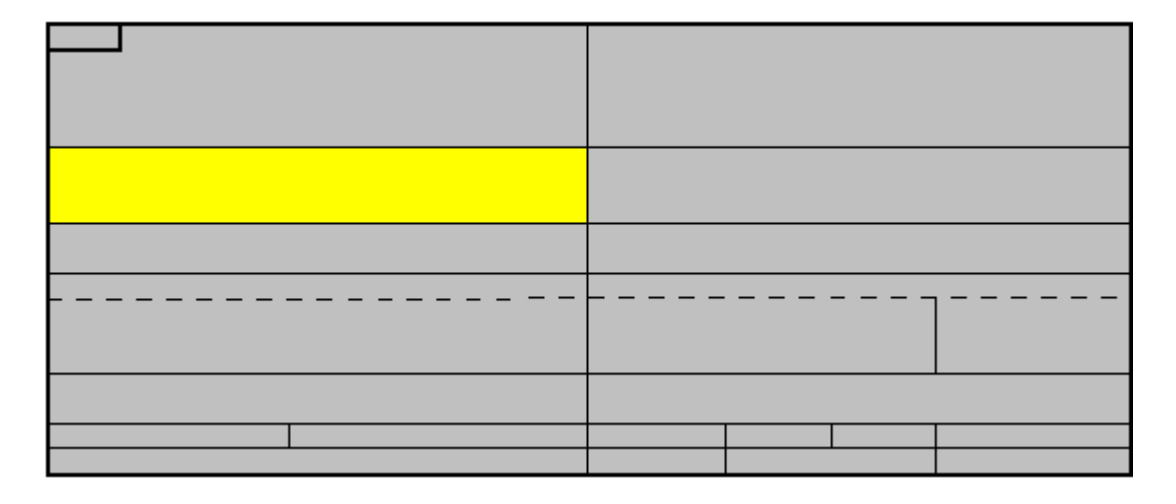

Die Schaltfläche oder die Taste F2 hält einen Eingabedialog zu einer kleinen Adressdatenbank bereit.

Diese Angaben sind bereits im Formular 033025 enthalten! Im Dialog "Formularvorgaben" können Sie dieses Feld so einstellen, daß es automatisch befüllt wird.

Als Versender/Ausführer ist die Person anzugeben, für deren Rechnung die Versendungs- /Ausfuhranmeldung abgegeben wird und die zum Zeitpunkt der Annahme dieser Anmeldung Eigentümer der Waren ist oder eine ähnliche Verfügungsberechtigung besitzt (Art. 788 Zollkodex-DVO). Dies gilt sowohl bei genehmigungsfreien als auch bei genehmigungspflichtigen Ausfuhren. Bei passiver Veredelung ist grundsätzlich der Bewilligungsinhaber der Ausführer. In anderen Fällen ist die Anmeldung zur Überführung in die passive Veredelung auf Rechnung des Bewilligungsinhabers abzugeben.

Ist der Eigentümer oder in ähnlicher Weise Verfügungsberechtigte gemäß den Bestimmungen des Ausfuhrrechtsgeschäftes außerhalb der Gemeinschaft ansässig, so gilt der in der Gemeinschaft ansässige Beteiligte des Rechtsgeschäftes als Ausführer. Wer als Subunternehmer i. S. v. Artikel 789 Zollkodex-DVO tätig wird, ist neben dem Ausführer als 2. Person anzugeben. Wer lediglich als Spediteur oder Frachtführer oder in einer ähnlichen Stellung bei dem Verbringen von Waren tätig wird, ist nicht Versender/Ausführer.

Einzutragen sind Name und Vorname bzw. Firma und vollständige Anschrift (Hausadresse).

Rechts neben Namen und Anschrift des Versenders/Ausführers ist unter "Nr." die Zollnummer einzutragen (siehe Absatz 46 der Allgemeinen Bemerkungen). Die Angabe einer Zollnummer für den Subunternehmer (Subunternehmer i. S. d. Artikels 789 ZK-DVO) ist nicht erforderlich.

Vor Zollnummern, die von der Koordinierenden Stelle ATLAS vergeben wurden, ist bündig und ohne Leerzeichen das Kennzeichen "DE" zu setzen.

Bei Ausfuhr mit unvollständiger /vereinfachter Ausfuhranmeldung durch einen Subunternehmer (Subunternehmer i. S. d. Artikels 789 ZK-DVO) ist zusätzlich auch dessen Name und Vorname bzw. Firma und vollständige Anschrift (Hausadresse) einzutragen.

#### <span id="page-47-0"></span>**Feld 8**

033026 - Feld 8 (Empfänger)

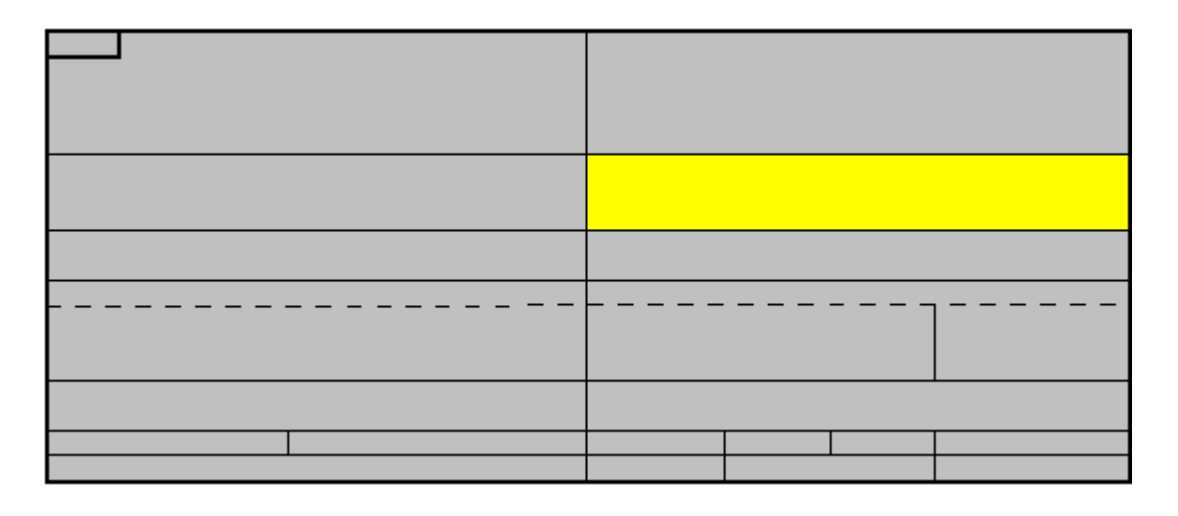

Die Schaltfläche **oder die Taste F2** hält einen Eingabedialog zu einer kleinen Adressdatenbank bereit.

Diese Angaben sind bereits im Formular 033025 enthalten! Im Dialog "Formularvorgaben" können Sie dieses Feld so einstellen, daß es automatisch befüllt wird.

Anzugeben sind Name und Vorname bzw. Firma und vollständige Anschrift der Person (Personen), der (denen) die Waren auszuliefern sind. Bei der Versendung/Ausfuhr ist dies in aller Regel der im Bestimmungsland der Sendung (siehe Feld Nr. 17) ansässige Endempfänger. Im Falle der passiven Veredelung/Ausbesserung entspricht diese Person dem drittländischen Veredeler. Ist der im Bestimmungsland der Sendung ansässige Endempfänger nicht bekannt, so ist der letzte dem Anmelder bekannte Empfänger im Bestimmungsland anzugeben.

Wenn das Einheitspapier ausschließlich als Anmeldung zum gemeinschaftlichen Versandverfahren verwendet wird, braucht dieses Feld nicht ausgefüllt zu werden, wenn der Empfänger außerhalb der Gemeinschaft oder eines EFTA-Landes ansässig ist.

#### <span id="page-48-0"></span>033026 - Feld 18 (Kennzeichen - Beförderungsmittel)

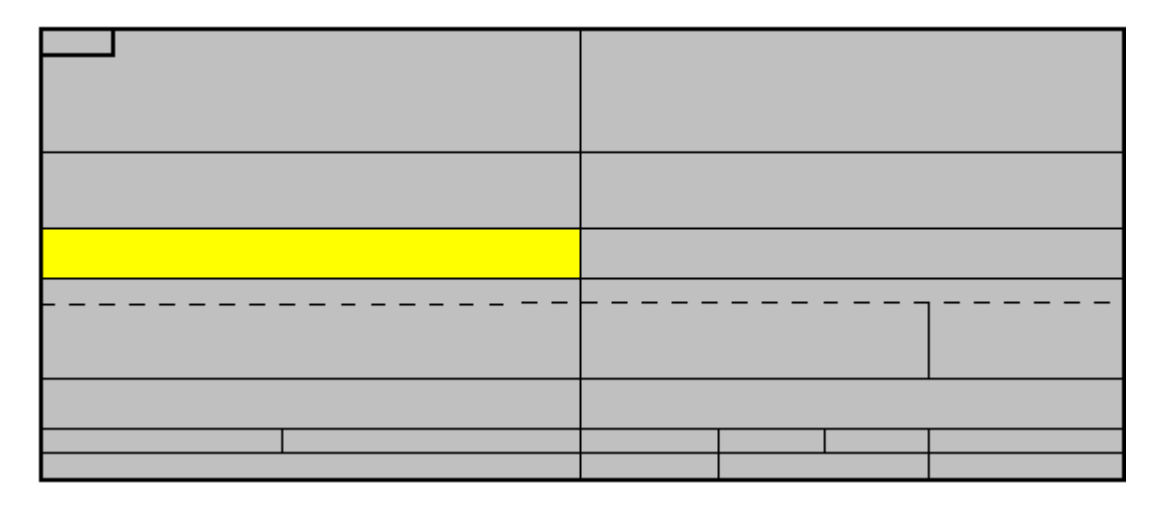

Die Schaltfläche oder die Taste F2 hält einen Eingabedialog für die Codes bereit.

Diese Angaben sind bereits im Formular 033025 enthalten! Im Dialog "Formularvorgaben" können Sie dieses Feld so einstellen, daß es automatisch befüllt wird.

Abweichend von Absatz 1 entfällt bei Beförderungen im Eisenbahnverkehr die Angabe der Staatszugehörigkeit.

Bei Warenbeförderungen in Containern, die von Straßenfahrzeugen befördert werden sollen, kann dieses Feld beim Abgang leer bleiben, wenn aus logistischen Gründen zum Zeitpunkt der Erstellung der Versandanmeldung Kennzeichen und Staatszugehörigkeit nicht bekannt sind.

Anzugeben sind ggf. Kennzeichen oder Name des Beförderungsmittels/der Beförderungsmittel (Lastkraftwagen, Schiff, Waggon, Flugzeug), auf dem die Waren bei ihrer Gestellung bei der Zollstelle, bei der die Versandförmlichkeiten erfüllt werden, unmittelbar verladen sind sowie die Staatszugehörigkeit dieses Beförderungsmittels (oder – bei mehreren Beförderungsmitteln – die Staatszugehörigkeit des ziehenden bzw. schiebenden Beförderungsmittels) mit dem ISO-alpha-2-Code für Länder.

Beispiel: Wenn Zugmaschine und Anhänger verschiedene Kennzeichen tragen, so sind die Kennzeichen von Zugmaschine und Anhänger und die Staatszugehörigkeit der Zugmaschine anzugeben.

<span id="page-49-0"></span>033026 - Feld 37 (Verfahren)

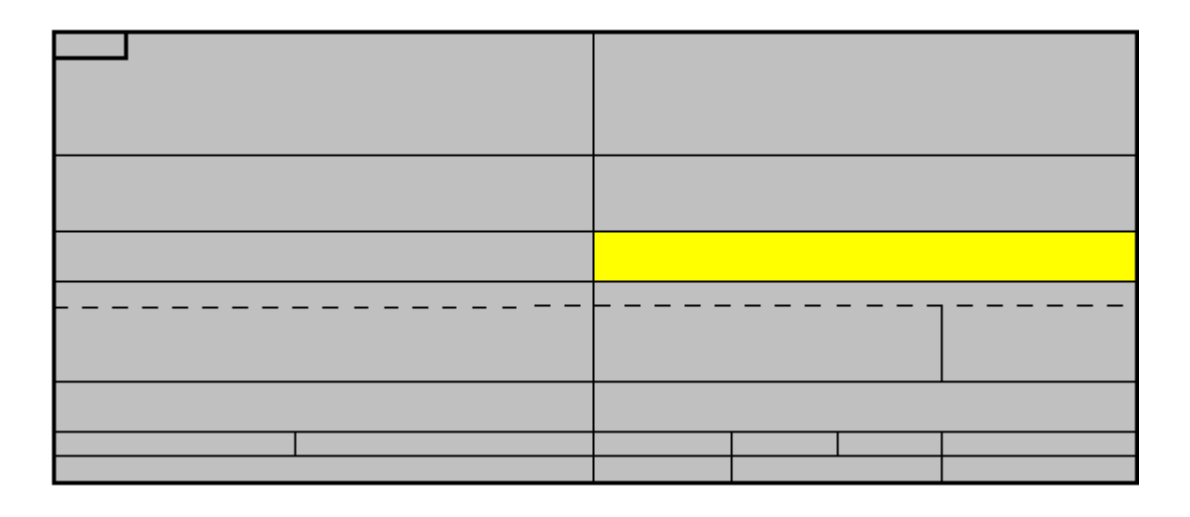

Anzugeben ist die zollrechtliche Bestimmung, zu der die Waren bei der Versendung/Ausfuhr angemeldet werden, unter Benutzung eines vierstelligen nummerischen oder ggf. siebenstelligen alphanummerischen Codes entsprechend der [Codeliste.](../Allgemein/codes_verfahren.htm)

Der Code ist jeweils aus einem vierstelligen Gemeinschaftscode (die ersten zwei Stellen für die angemeldete zollrechtliche Bestimmung; die nächsten zwei Stellen für die vorangegangene zollrechtliche Bestimmung) und einem ggf. weiteren dreistelligen Code – z.B. für eine Ausfuhr zu militärischen Zwecken – zusammenzusetzen. Die vier Ziffern des Gemeinschaftscode sind in das erste Unterfeld einzutragen; der weitere dreistellige Code ist im zweiten Unterfeld anzufügen. Sofern keiner der Codes aus Anhang 6 – Abschnitt B zutreffend ist, ist das zweite Unterfeld nicht auszufüllen.

#### **Beispiel:**

Endgültige Ausfuhr einer in der Bundesrepublik Deutschland hergestellten Ware, welche sich nicht in einem vorangegangenen Zollverfahren befunden hat.

1. Bildung des Gemeinschaftscodes (Anhang 6 Abschnitt A):

- a) Angemeldetes Verfahren: 10 (1. und 2. Ziffer)
- a) Vorangegangenes Verfahren: 00 (3. und 4. Ziffer)

2. Weiterer Code (Anhang 6 Abschnitt B):

Sofern keiner der Codes hinsichtlich der Ausfuhr zutrifft, bleibt das zweite Unterfeld offen.

Wenn aber z.B. eine Ausfuhr zu militärischen Zwecken erfolgt, ist im zweiten Unterfeld der Code F51 einzutragen.

<span id="page-50-0"></span>033026 - Feld 7 (Bezugsnummern)

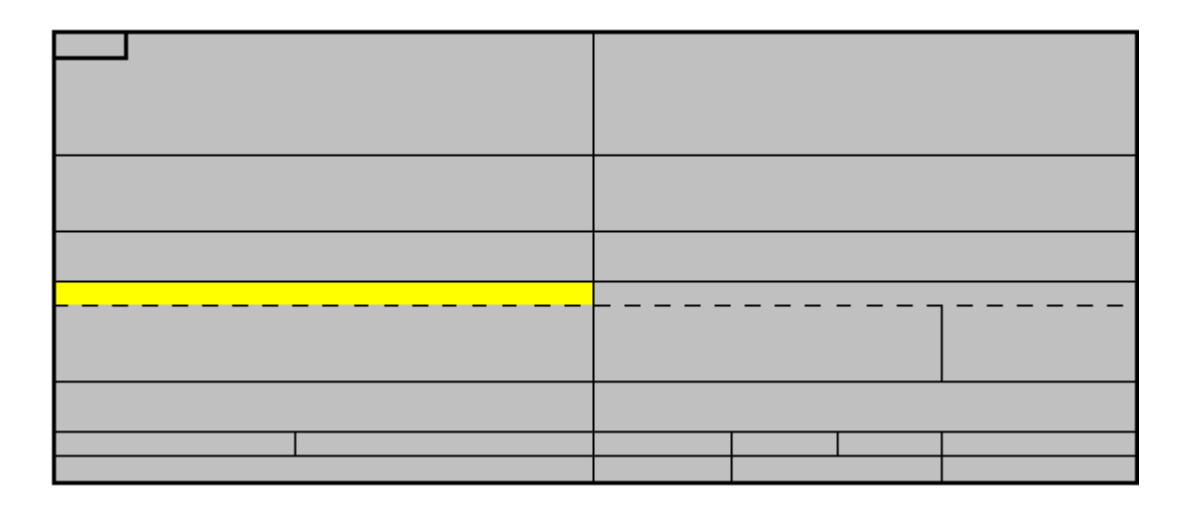

Es handelt sich um die Nummer, die der Anmelder der betreffenden Sendung aus innerbetrieblichen Gründen gegeben hat (z.B. die Rechnungsnummer).

# <span id="page-50-1"></span>**Feld 40**

033026 - Feld 40 (Summarische Anmeldung/Vorpapier)

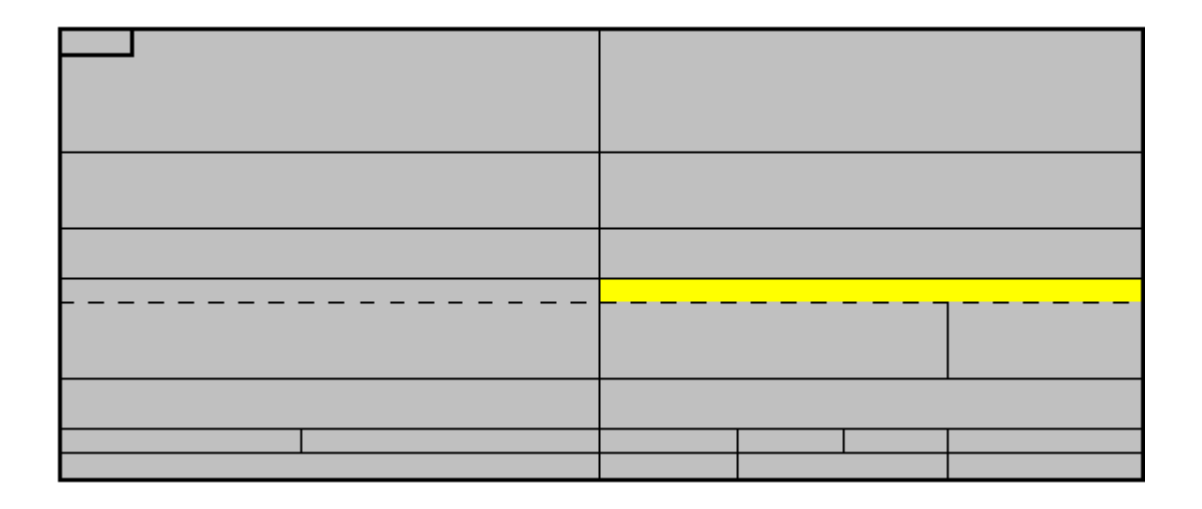

Unter Verwendung der in der [Codetabelle](../Allgemein/codes_feld40.htm) vorgesehenen Codes sind die Bezugsnummern der Papiere für das Verfahren, das ggf. der Ausfuhr in ein Drittland oder der Versendung in einen Mitgliedsstaat unmittelbar vorausging oder eine vereinfachte Anmeldung anzugeben.

Erläuterungen zur Versendung/Ausfuhr Bei der Versendung/Ausfuhr sind nur dann Vorpapiere anzugeben, wenn es auch ein Vorverfahren gegeben hat.

Bei der Ausfuhr mit Verfahrenscode 1000 ist daher auch kein Vorpapier anzugeben. Sofern in diesem Fall auch keine summarische oder vereinfachte Anmeldung anzugeben ist, bleibt das Feld offen.

Beispiele:

Endgültige Ausfuhr mit unvollständiger Anmeldung:

- in unvollständiger Anmeldung keine Angaben
- in ergänzender Anmeldung z.B.: "Y-EX-123456" ("Y" als Hinweis auf die ursprüngliche unvollständige Anmeldung, "EX" wenn Vorpapier auf Grundlage des Einheitspapiers, "123456" als Nummer der unvollständigen Ausfuhranmeldung).

Endgültige Ausfuhr mit vereinfachter Anmeldung:

- in unvollständiger Anmeldung keine Angaben
- in ergänzender Anmeldung z.B.: "Y-EX-123456" ("Y" als Hinweis auf die ursprüngliche vereinfachte Anmeldung, "EX" wenn Vorpapier auf Grundlage des Einheitspapiers, "123456" als Nummer der vereinfachten Ausfuhranmeldung).

Endgültige Ausfuhr im Anschreibeverfahren:

- in Exemplar Nr. 3 EP z.B.: "Y-CLE-20051018-5" ("Y" als Hinweis auf die ursprüngliche Anmeldung, "CLE" als Codierung für die Anschreibung in der Buchführung, "20051018" als Datum – Tag der Anschreibung, "5" als Referenznummer der Anschreibung – z.B. fortlaufende Nummer, die der Anzahl der an diesem Tag angeschriebenen Sendungen entspricht oder fortlaufende Nummer einer Anschreibeliste)
- in ergänzender Anmeldung keine Angaben (da bereits in Exemplar Nr. 3 angegeben).

# <span id="page-51-0"></span>**Feld 44-1**

033026 - Feld 44-1 (Vorgelegte Unterlagen/Bescheinigungen)

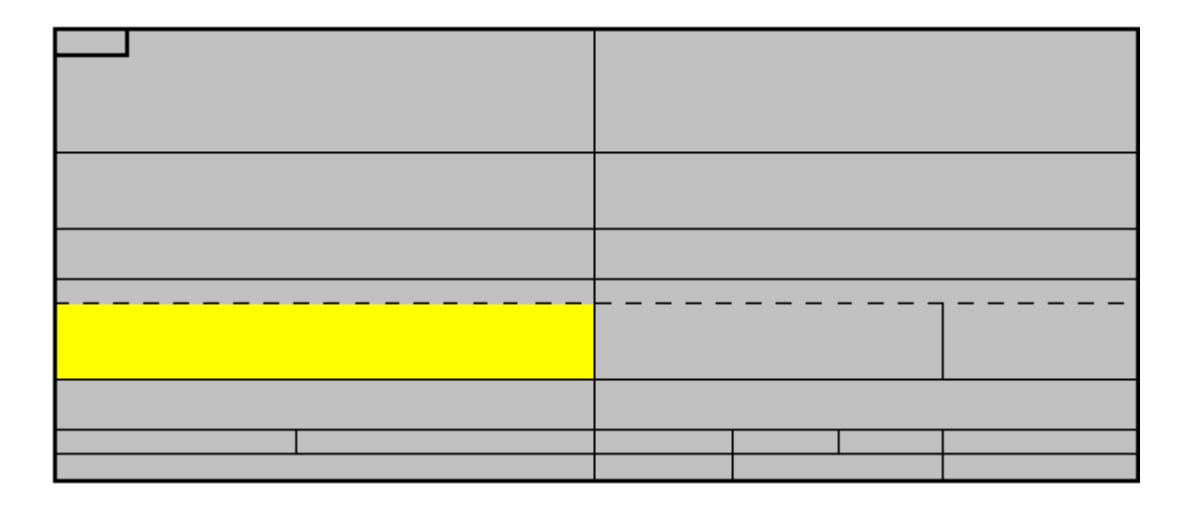

Einzutragen sind die nach den jeweiligen Vorschriften, Zulassungen, Bewilligungen usw. erforderlichen Angaben sowie die Bezugsangaben aller mit der Anmeldung vorgelegten Unterlagen einschließlich etwaiger Kontrollexemplare T5.

# <span id="page-52-0"></span>**Feld 31-3**

033026 - Feld 31-3 (Containernummer)

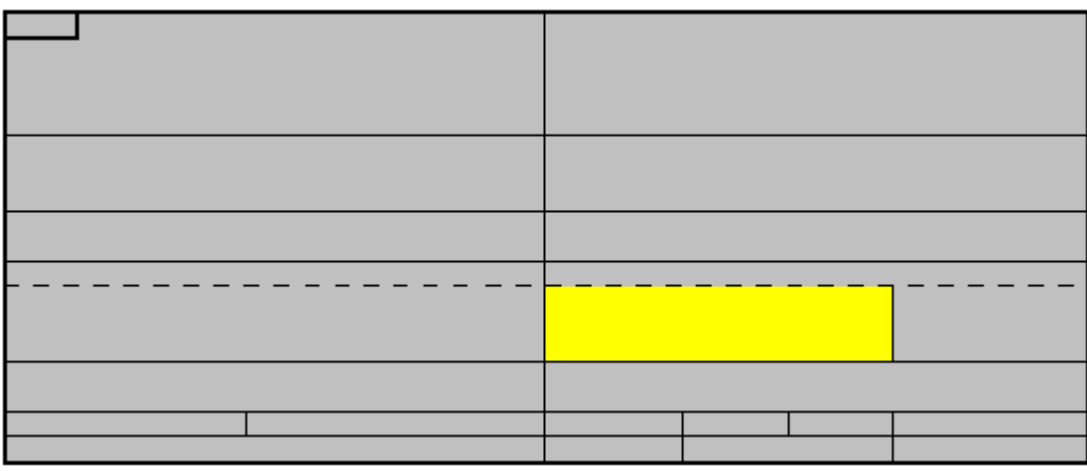

Einzutragen ist die Containernummer

# <span id="page-52-1"></span>**Feld S28**

033026 - Feld S28 (Nummer des Zollverschlusses)

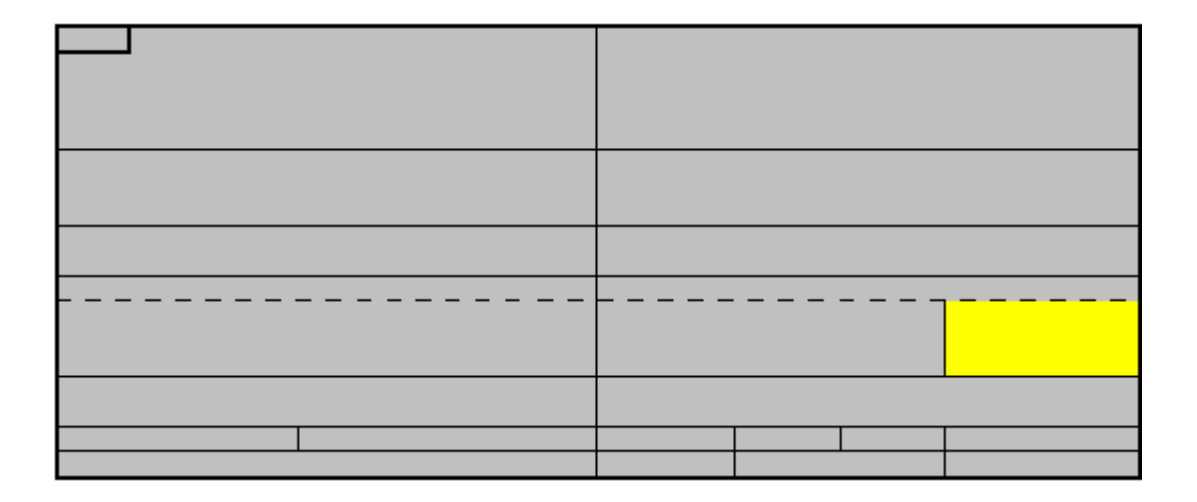

Anzugeben ist die Nummer des Zollverschlusses

Dies muß nur anzugeben, wenn vom Beteiligten selbst ein Verschluss angebracht wird. Von der Ausfuhrstelle angebrachte Verschlüsse werden von dieser im Feld "E" auf dem Formular 033025 vermerkt.

# <span id="page-53-0"></span>**Feld 44-2**

#### 033026 - Feld 44-2 (Besondere Vermerke)

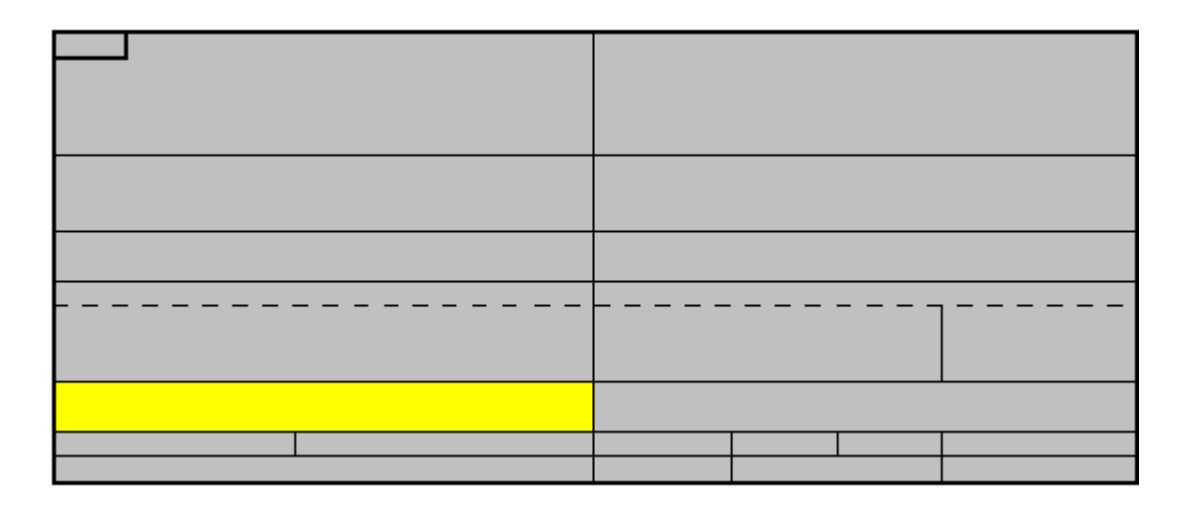

Für besondere Vermerke ist ein fünfstelliger [Code](../Allgemein/codes_feld44.htm) einzutragen. Dieser [Code](../Allgemein/codes_feld44.htm) wird hinter dem betreffenden Vermerk angebracht.

Beispiele:

Im Rahmen der Vereinfachungen bei der Ausfuhranmeldung muss auf dem Exemplar Nr. 3 der Vermerk "Vereinfachte Ausfuhr" angegeben werden (Artikel 280 Abs. 3 ZK-DVO). In Feld 44 ist daher folgendes einzutragen: "Vereinfachte Ausfuhr – 30100".

Die zwingend nach dem Zollrecht oder sonstigen Vorschriften zusammen mit der Anmeldung vorzulegenden Unterlagen, Bescheinigungen und Bewilligungen sind in Form eines vierstelligen Codes anzugeben (Anhang 11), auf den – sofern vorhanden – entweder eine Kennnummer oder ein sonstiger eindeutiger Hinweis folgt. Bei der Versendung/Ausfuhr sind daher grundsätzlich z.B. Rechnungen oder Handelspapiere nicht anzugeben.

Im Feld Nr. 44 sind insbesondere auch zu vermerken

- im vereinfachten gemeinschaftlichen Ausfuhrverfahren der Vermerk "Vereinfachte Ausfuhr 30100" bei der Unvollständigen Ausfuhranmeldung nach Art. 280 ZK-DVO oder der Vermerk "vereinfachte Ausfuhr [Bewilligungsnummer] [Bezeichnung der bewilligenden Zollstelle] – 30200" beim Anschreibeverfahren nach Art. 283 ff. ZK-DVO,
- der Name des betreffenden zwischenstaatlichen Gemeinschaftsprogramms (vgl. Feld Nr. 24),
- die Ausfuhranmeldung (Zusatzblatt) für EG-Ausfuhrerstattungen (Vordruck 0763),
- alle für eine Anmeldung relevanten AEO-Zertifikate. Die Kennzeichnung jedes einzelnen Beteiligten, der ein AEO-Zertifikat besitzt, ist hier durch Verwendung des jeweiligen Codes aus Anhang 11 und der aus dem ISO-alpha-2-Code des erteilenden Mitgliedstaats, der des Zertifikats und der Bewilligungsnummer des erteilenden Mitgliedstaats bestehenden AEO-Zertifikatsnummer vorzunehmen:

Beispiel:

#### Y023ITAEOC1A2B3C4D5E6F7G

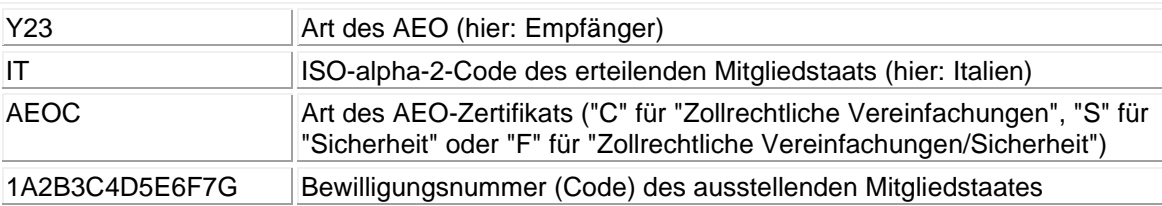

- Nummer, Datum und Gültigkeitsdauer der Ausfuhrgenehmigung bzw. der Ausfuhrlizenz, bei Anwendung einer Allgemeinen Genehmigung deren Nummer und Datum. Sofern der in Feld 2 vermerkte Ausführer nicht identisch ist mit dem Inhaber der Ausfuhrgenehmigung, so ist zusätzlich noch der Name mit vollständiger Anschrift des Genehmigungsinhabers anzugeben,

- die Angabe "RET-EXP 30400", wenn der Anmelder oder sein Vertreter die Rückgabe des Exemplars Nr. 3 der Ausfuhranmeldung bei der Ausgangszollstelle wünscht,
- Name und vollständige Anschrift der Überwachungszollstelle, wenn die Anmeldung von Waren zur Wiederausfuhr bei gleichzeitiger Beendigung eines Zolllagerverfahrens bei einer anderen als der Überwachungszollstelle abgegeben wird,
- Genehmigungen und Bescheinigungen nach den VuB-Vorschriften,
- im Falle des Titels I Absatz 5 je nach Warenart: Unversteuertes Bier/Unversteuerte Erzeugnisse/Unversteuertes Mineralöl/Unversteuerter Schaumwein/Unversteuerte Zwischenerzeugnisse/Unversteuerter Wein/Unversteuerte Tabakwaren,
- Nummer und Datum von Bewilligungen, insbesondere bei Beendigung eines Zollverfahrens mit wirtschaftlicher Bedeutung,
- die Nummer der Genehmigung nach dem Kriegswaffenkontrollgesetz (zusätzlich zur Nummer der nach anderen Rechtsvorschriften zu erteilenden Genehmigungen),
- bei Ausfuhranmeldungen, deren "Statistischer Wert" auch Waren erfasst, die keine Kriegswaffen sind, ist der Ausfuhrwert der Kriegswaffen zusätzlich einzutragen,
- die Seriennummer/Zertifikatnummer, die ausstellende Behörde, Datum der Ausstellung und die Gültigkeitsdauer des Kimberley-Zertifikats für Rohdiamanten,
- Nummer und Datum der Genehmigung des Statistischen Bundesamtes bei der Verwendung entsprechender Warennummern aus Kapitel 98 und ggf. Kapitel 99 des Warenverzeichnisses für die Außenhandelsstatistik.

Bei passiver Veredelung sind hier anzugeben:

- ggf. die Bewilligung (Hauptzollamt, Datum, Geschäftszeichen);
- die vorgesehenen Veredelungsvorgänge; Bezeichnung der Veredelungserzeugnisse, Codenummer (ggf. nach den Angaben in der Bewilligung);
- die voraussichtliche Frist für die Einfuhr der Veredelungserzeugnisse (siehe Unterfeld);
- bei einem Antrag mittels Zollanmeldung zur Ausbesserung mit vorzeitiger Einfuhr die voraussichtliche Frist für die Ausfuhr der auszubessernden Waren (siehe Unterfeld);
- bei einem Antrag mittels Zollanmeldung zur Ausbesserung ggf. der Grund für die unentgeltliche Veredelung (z. B. Garantie); siehe auch Feld Nr. 24;
- nur bei Marktordnungswaren die folgende Erklärung: "Eine Ausfuhranmeldung (Zusatzblatt) für EG-Ausfuhrerstattungen (Vordruck 0763) ist nicht abgegeben worden und wird nicht abgegeben werden."

Wenn eine Ausfuhrlizenz oder Vorausfestsetzungsbescheinigung (für beide nachfolgend Lizenz) oder eine Erstattungsbescheinigung vorgelegt wird, gilt im Einzelnen folgendes:

- Bei Anhang I-Waren darf zu jeder Position nur eine Lizenz angegeben werden. Sollen nur Teilmengen abgeschrieben werden, sind gesonderte Positionen zu bilden.
- Bei Nicht-Anhang I-Waren sind folgende Angaben zu machen:
- "NA I" und
- die Nummer der Erstattungsbescheinigung, die zur Deckung des Erstattungsbetrags verwendet wird, oder als Kleinausführer
- die Angabe "Kleinausführer Artikel 47 Abs. 2 VO (EG) Nr. 1043/2005"

Aus der Lizenz sind folgende Angaben zu übernehmen:

- der Mitgliedstaat, in dem die Lizenz ausgestellt wurde, nach dem Buchstabencode aus Artikel 18 Abs. 4 VO (EG) Nr. 1291/2000; diese Buchstaben stehen auch im ersten der beiden stark umrandeten Felder in der rechten oberen Ecke der Lizenz
- die Seriennummer der Lizenz, ggf. mit Unterscheidungsbuchstaben (im zweiten der beiden stark umrandeten Felder in der rechten oberen Ecke der Lizenz)
- die ausstellende Stelle (amtliche Kurzbezeichnung genügt, z.B. BLE; IBEA)
- bei Vorlage einer Teillizenz zusätzlich: Mitgliedstaat, Seriennummer und Ausstellungsnummer; Datum und ausstellende Behörde der ursprünglichen Lizenz (vgl. auch Feld 10 der Lizenz)

Zu den hier aufgenommenen Vermerken bzw. vorgelegten Unterlagen, Bescheinigungen und

Bewilligungen sind zusätzlich die vorgesehenen vier- bzw. fünfstelligen [Codes](../Allgemein/codes_feld44.htm) anzugeben.

# <span id="page-55-0"></span>**Feld 33**

033026 - Feld 33 (Warennummer)

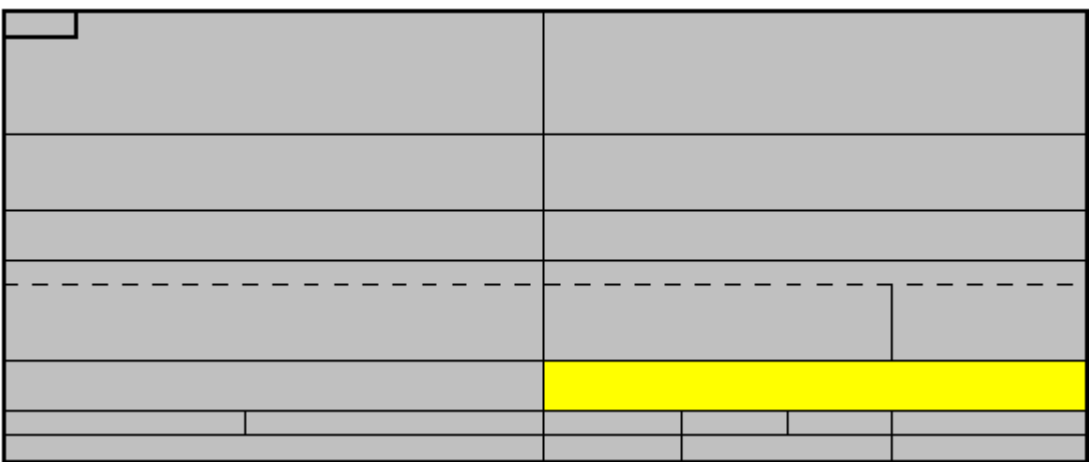

*(Auszufüllen bei der Versendung/Ausfuhr; im Versand nur,*

- wenn die Versandanmeldung von derselben Person zusammen mit oder im Anschluss an eine Zollanmeldung erstellt wird, in der die Warennummer angegeben ist, oder
- wenn sich die Versandanmeldung auf in Anhang 44 c aufgeführte Waren bezieht, oder
- wenn dies im Gemeinschaftsrecht vorgesehen ist und
- im Falle von Titel I Abs. 5).

Anzugeben ist die Warennummer des Warenverzeichnisses für die Außenhandelsstatistik der zutreffenden Warenposition.

Die fünf Unterfelder des Feldes Nr. 33 sind wie folgt auszufüllen:

Erstes Unterfeld< (Kombinierte Nomenklatur)

Hier sind die acht Stellen der Warennummer nach dem Warenverzeichnis für die Außenhandelsstatistik einzutragen.

#### Zweites Unterfeld< (TARIC)

*(Auszufüllen bei der Ausfuhr von Marktordnungswaren, wenn es in einschlägigen Vorschriften verlangt wird).*

#### Drittes Unterfeld< (1. Zusatzcode)

*(Auszufüllen bei der Ausfuhr von Marktordnungswaren, wenn es in einschlägigen Vorschriften verlangt wird).*

#### Viertes Unterfeld< (2. Zusatzcode)

*(Bei der Ausfuhr von Marktordnungswaren mit Ausfuhrerstattung sind die letzten Stellen der Nummern der MO-Warenliste einzutragen).*

#### Fünftes Unterfeld< (Nationale Angaben)

*(Nicht auszufüllen).*

# <span id="page-56-0"></span>**Feld 44-4**

033026 - Feld 44-4 (UNDG)

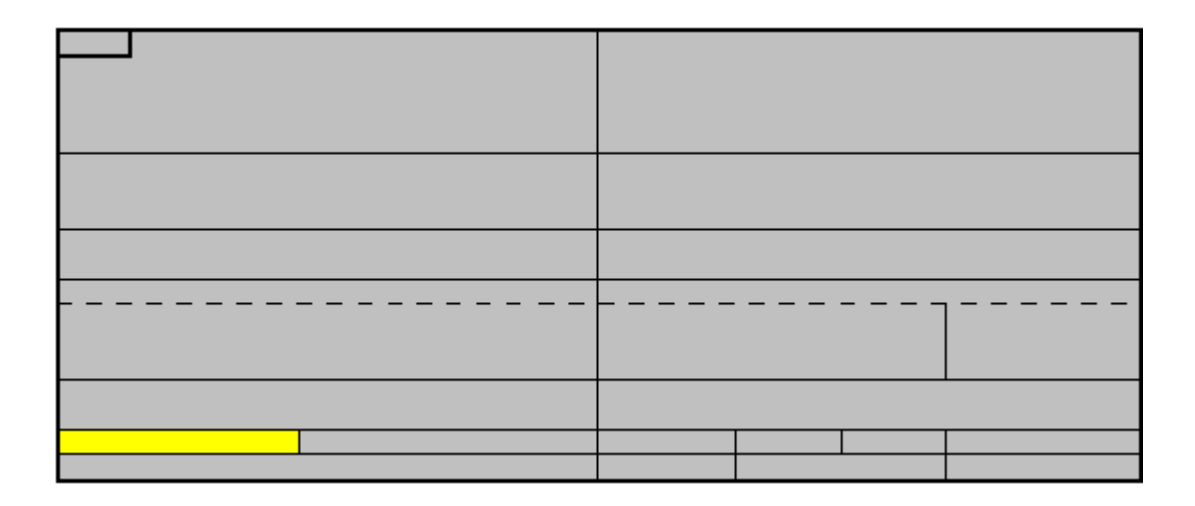

Hier ist gegebenenfalls die UN-Gefahrgutnummer einzutragen.

Die UN-Gefahrgutnummer (UNDG) ist eine eindeutige vierstellige Seriennummer, die die Vereinten Nationen den in einer Liste der am häufigsten beförderten Gefahrgüter enthaltenen Stoffen und Artikeln zuweist.

# <span id="page-56-1"></span>**Feld S29**

033026 - Feld S29 (Beförderungscosten/Bezahlcode)

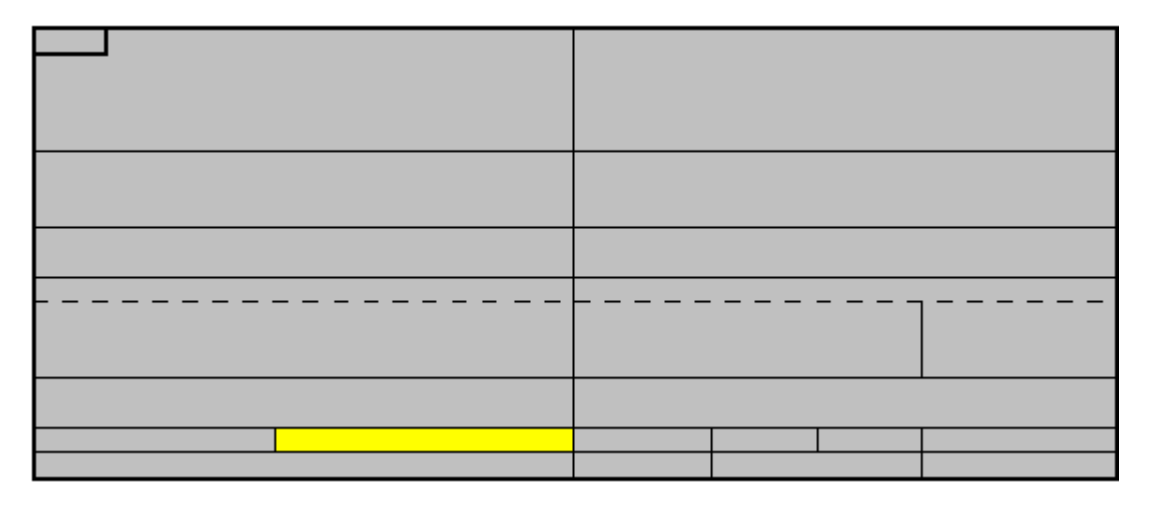

Diese Angaben sind bereits im Formular 033025 enthalten!

Im Dialog "Formularvorgaben" können Sie dieses Feld so einstellen, daß es automatisch befüllt wird.

#### Notfall-AM Hilfe

Anzugeben sind die Beförderungskosten und der Code für die Zahlungsweise. Die Codes sind:

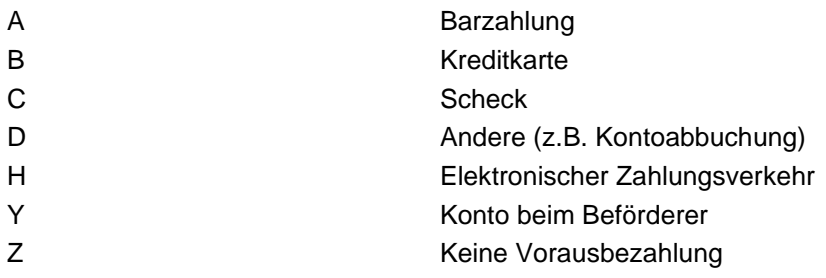

# <span id="page-57-0"></span>**Feld 34**

033026 - Feld 34 (Ursprungsland Code)

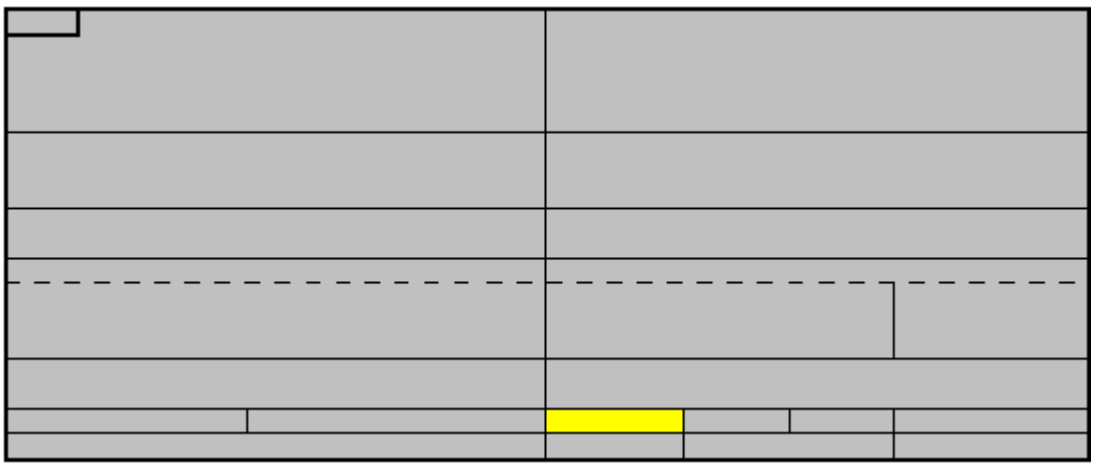

Die Schaltfläche oder die Taste F2 hält einen Eingabedialog mit den Codes bereit.

#### *Feld 34a ist bei der Ausfuhr von Marktordnungswaren mit Ausfuhrerstattung auszufüllen.*

Im Feld Nr. 34a ist bei der Ausfuhr von Marktordnungswaren mit Ausfuhrerstattung der zutreffende ISOalpha-2-Code für Länder bei Waren mit ausländischen Ursprung gemäß dem MO-Länderverzeichnis (VSF M 80 30) anzugeben. Bei Erstattungswaren, die nicht ausländischen Ursprungs sind, ist hier der Code "DE" einzutragen.

Im Feld Nr. 34 b ist für Waren, die nicht ausländischen Ursprungs sind, die zutreffende Schlüsselnummer des Ursprungsbundeslandes nach folgendem Verzeichnis anzugeben:

#### <span id="page-58-0"></span>033026 - Feld 15 (Versendungs-/Ausfuhrland-Code)

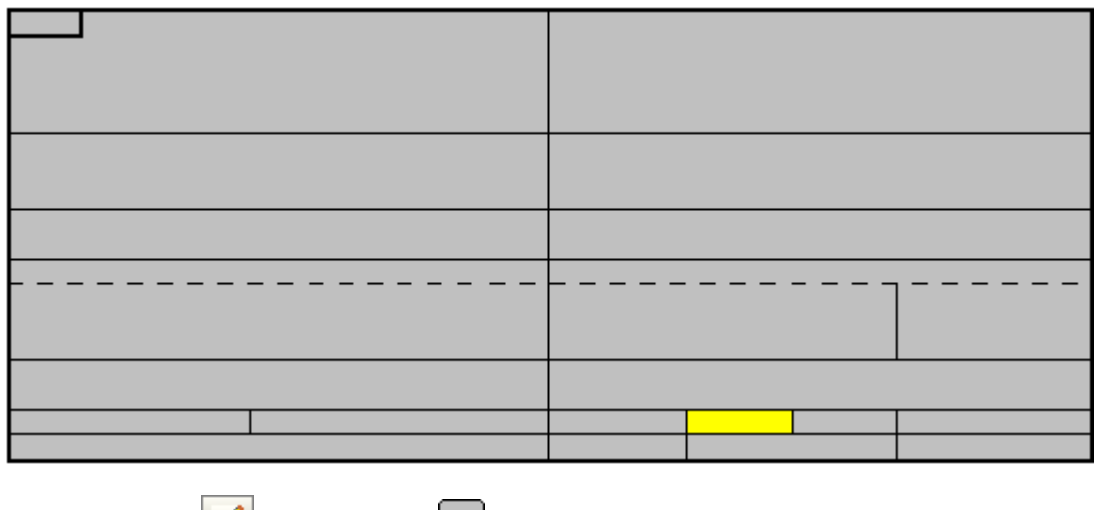

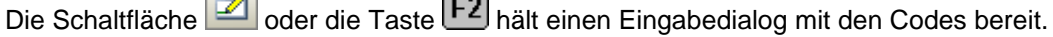

Anzugeben ist das Land, von dem aus die Waren versendet/ausgeführt werden bzw. versandt worden sind (Versendungsland). Bei Waren, die aus dem Ausland kommend, von Deutschland aus ohne vorherige zolloder steuerrechtliche Überführung in den freien Verkehr oder ein Zollverfahren im gemeinschaftlichen Versandverfahren ins Ausland weiterbefördert werden (sog. Durchfuhr), ist im Feld 15 also nicht "Deutschland", sondern das Versendungsland, von dem aus die Waren nach hier befördert wurden, anzugeben. Sind die Waren vor ihrer Ankunft im Erhebungsgebiet in ein oder mehrere Länder verbracht worden und haben dort andere als mit der Beförderung zusammenhängende Aufenthalte oder Rechtsgeschäfte stattgefunden, so gilt als Versendungsland das letzte Land, in dem solche Aufenthalte oder Rechtsgeschäfte stattgefunden haben. In allen anderen Fällen stimmt das Versendungsland mit dem Ursprungsland überein.

# <span id="page-58-1"></span>**Feld 17**

033026 - Feld 17 (Bestimmungsland-Code)

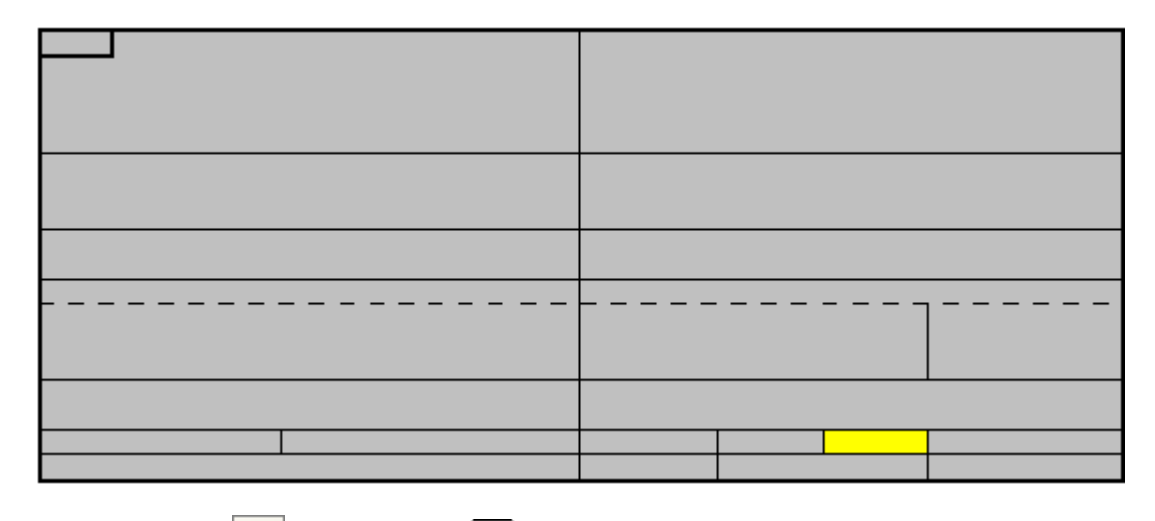

Die Schaltfläche oder die Taste F2 hält einen Eingabedialog für die Codes bereit.

Diese Angaben sind bereits im Formular 033025 enthalten! Im Dialog "Formularvorgaben" können Sie dieses Feld so einstellen, daß es automatisch befüllt wird.

Es ist stets das Land anzugeben, in dem die Waren gebraucht oder verbraucht, bearbeitet oder verarbeitet werden sollen. In den übrigen Fällen gilt als Bestimmungsland das letzte bekannte Land, in das die Waren verbracht werden sollen.

Wird z. B. eine zur Ausfuhr bestimmte Ware zunächst im gemeinschaftlichen Versandverfahren in einen anderen Mitgliedstaat befördert, um von dort aus in ein Drittland ausgeführt zu werden, so ist also stets das betreffende Drittland (= Bestimmungsland) anzumelden.

# <span id="page-59-0"></span>**Feld 35**

033026 - Feld 35 (Rohmasse)

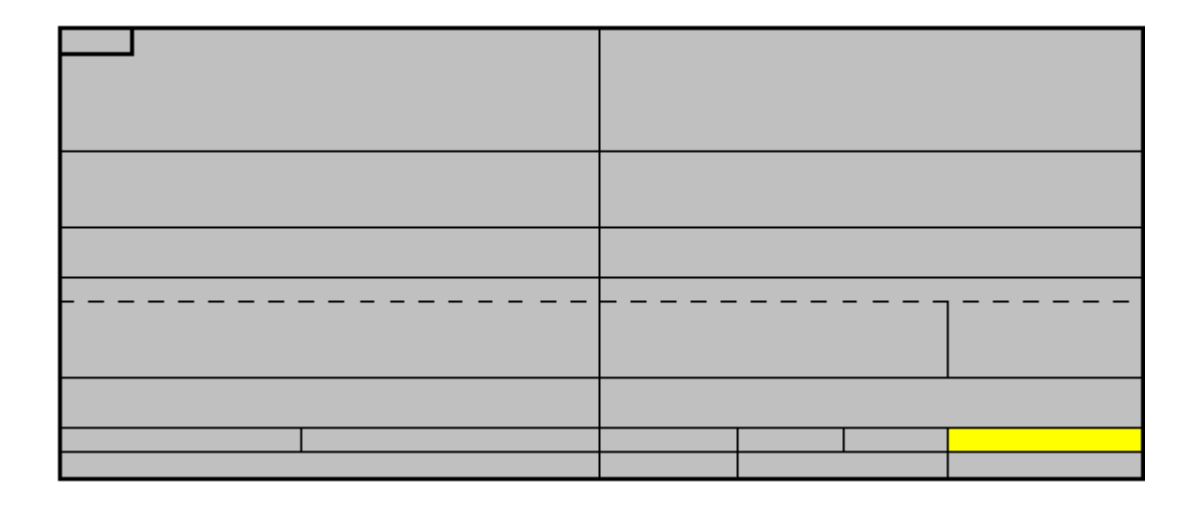

Anzugeben ist die Rohmasse der in dem entsprechenden Feld Nr. 31 beschriebenen Ware der betreffenden Position, ausgedrückt in Kilogramm. Bei einer Rohmasse von mehr als einem Kilogramm ist bei Dezimalstellen unter 0,5 auf volle Kilogramm abzurunden und bei Dezimalstellen von 0,5 oder mehr auf volle Kilogramm aufzurunden.

Unter Rohmasse versteht man die Masse der Ware mit sämtlichen Umschließungen mit Ausnahme von Beförderungsmaterial und insbesondere Behältern (Containern).

In einer Anmeldung, die mehrere Warenpositionen enthält, genügt es, die gesamte Rohmasse nur im ersten Feld Nr. 35 anzugeben; die übrigen Felder Nr. 35 der ggf. beigefügten Ergänzungsvordrucke werden dann nicht ausgefüllt.

#### <span id="page-60-0"></span>033026 - Feld 41 (esondere Maßeinheit)

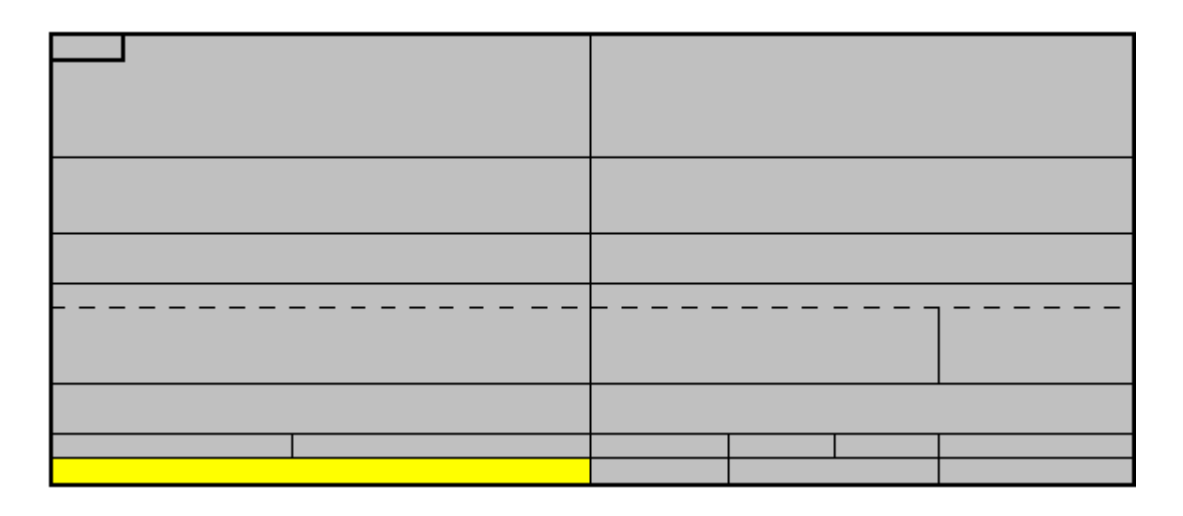

Anzugeben ist für jede Position der Zahlenwert für die im Warenverzeichnis für die Außenhandelsstatistik vorgegebene Besondere Maßeinheit. Die Bezeichnung der Maßeinheit selbst ist nicht anzugeben (Beispiel: bei "1000 Stück" ist der Zahlenwert "1000" anzugeben).

#### <span id="page-60-1"></span>**Feld 1**

033026 - Feld 01 (Anmeldung)

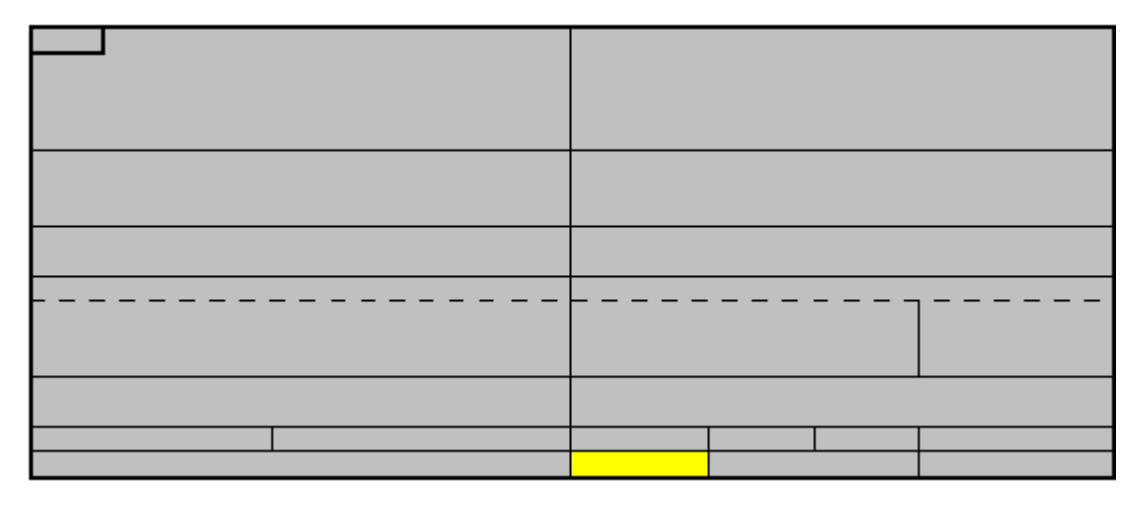

Diese Angaben sind bereits im Formular 033025 enthalten! Im Dialog "Formularvorgaben" können Sie dieses Feld so einstellen, daß es automatisch befüllt wird.

Folgende Kurzbezeichnungen sind zu verwenden:

- EU Im Warenverkehr zwischen der Gemeinschaft und den EFTA-Ländern für eine Anmeldung zur Ausfuhr von Gemeinschaftswaren bzw. Wiederausfuhr von Nichtgemeinschaftswaren aus dem Zollgebiet nach einem EFTA-Land.
- EX Im Warenverkehr zwischen der Gemeinschaft und anderen Drittländern als den EFTA-Ländern für eine Anmeldung zur Ausfuhr von Gemeinschaftswaren bzw. Wiederausfuhr von Nichtgemeinschaftswaren aus dem Zollgebiet nach einem anderen Drittland als einem EFTA-Land.

Im Warenverkehr zwischen den Mitgliedsstaaten der Gemeinschaft für eine Anmeldung zur Versendung von Nichtgemeinschaftswaren.

CO Im Warenverkehr zwischen den Mitgliedsstaaten der Gemeinschaft für eine Anmeldung zur Versendung von Gemeinschaftswaren.

Unterfeld 2:

Folgende Codes sind zu verwenden:

- A für eine Ausfuhranmeldung (normales Verfahren, Artikel 62 ZK)
- B für eine unvollständige Ausfuhranmeldung (vereinfachtes Verfahren, Artikel 76 Abs. 1 Buchstabe a) ZK)
- C für eine vereinfachte Ausfuhranmeldung (vereinfachtes Verfahren, Artikel 76 Abs. 1 Buchstabe b) ZK)
- X für eine ergänzende Ausfuhranmeldung eines unter B definierten vereinfachten Verfahrens
- Y für eine ergänzende Ausfuhranmeldung eines unter C definierten vereinfachten Verfahrens
- Z für eine ergänzende Ausfuhranmeldung im Rahmen eines vereinfachten Verfahrens gemäß Artikel 76 Abs. 1 Buchstabe c) ZK (Anschreibung der Waren in der Buchführung)

#### Unterfeld 3:

Folgende Kurzbezeichnungen sind zu verwenden:

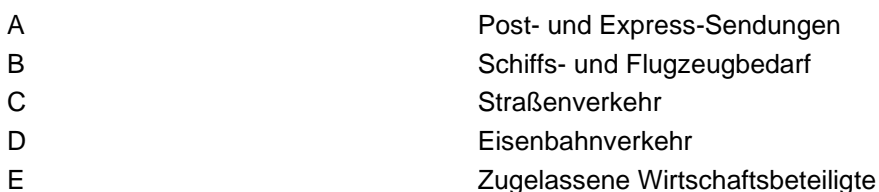

#### <span id="page-61-0"></span>**Feld 46**

033026 - Feld 46 (Statistischer Wert)

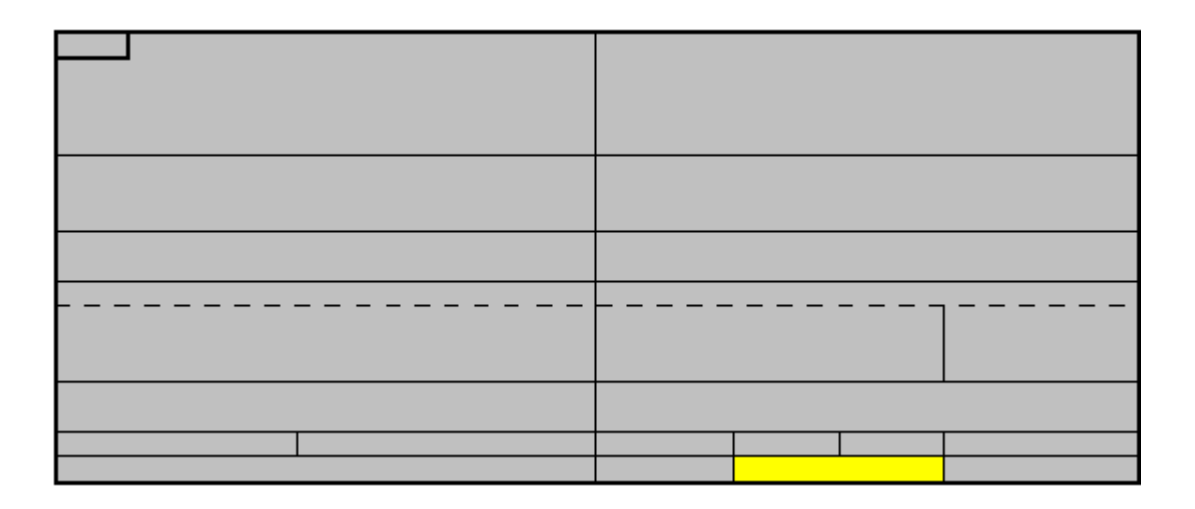

Anzugeben ist der Betrag des sich nach den geltenden Gemeinschaftsregeln bzw. innerstaatlichen Regeln ergebenden Statistischen Wertes (Grenzübergangswert) in vollen Euro.

Statistischer Wert ist der auf den Ausstellungspflichtigen bezogene Rechnungspreis für den Verkauf der

Waren im Ausfuhrgeschäft, sofern dieser einerseits alle Vertriebskosten für die Waren im Landverkehr, Luftverkehr und Binnenschiffsverkehr "frei deutsche Grenze", im Seeverkehr "fob deutscher Einladehafen" und im Postverkehr "frei Einlieferungspostanstalt" umfasst, andererseits aber keine darüber hinausgehenden Vertriebskosten enthält. In den Statistischen Wert dürfen keinesfalls Erstattungen oder Ausfuhrabgaben einbezogen werden. Bei anders gestellten Rechnungspreisen ist der Statistische Wert der auf der Basis von Satz 1 umgerechnete Rechnungspreis.

Bei der Versendung/Ausfuhr nach Lohnveredelung gilt als Statistischer Wert der bei dem Eingang/der Einfuhr angemeldete Statistische Wert der unveredelten Waren zuzüglich aller im Erhebungs- /Wirtschaftsgebiet für die Veredelung und für die Beförderung der Waren vom Grenzort bei dem Eingang/der Einfuhr bis zum Grenzort bei der Versendung/Ausfuhr entstandenen Kosten einschließlich des Wertes der Zutaten und des auf die veredelten Waren entfallenden Wertes verwendeter Vorlagen des Auftraggebers sowie der Kosten des Verpackens und der Umschließungen, auch wenn diese durch den Auftraggeber zur Verfügung gestellt werden.

Fehlt im Zeitpunkt der Anmeldung eine Grundlage für die Bildung des Statistischen Wertes, so ist er unter Berücksichtigung der o. g. Grundsätze zu schätzen.

# <span id="page-62-0"></span>**Feld 38**

033026 - Feld 38 (Eigenmasse)

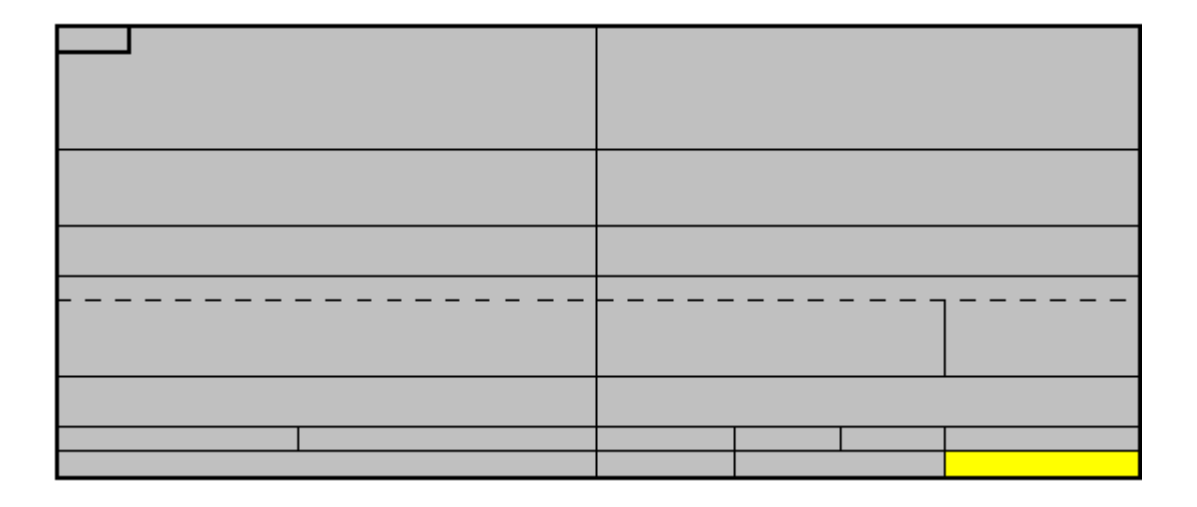

Anzugeben ist die Eigenmasse der in dem entsprechenden Feld Nr. 31 beschriebenen Ware der betreffenden Position, ausgedrückt in Kilogramm. Bei einer Eigenmasse von mehr als einem Kilogramm ist bei Dezimalstellen unter 0,5 auf volle Kilogramm abzurunden und bei Dezimalstellen von 0,5 oder mehr auf volle Kilogramm aufzurunden. Bei einer Eigenmasse von weniger als 500 Gramm ist auf "0" und ab 500 Gramm auf 1 kg zu runden.

Unter Eigenmasse versteht man die Masse der Ware ohne alle Umschließungen.